## МИНИСТЕРСТВО СЕЛЬСКОГО ХОЗЯЙСТВА РОССИЙСКОЙ ФЕДЕРАЦИИ ФЕДЕРАЛЬНОЕ ГОСУДАРСТВЕННОЕ БЮДЖЕТНОЕ ОБРАЗОВАТЕЛЬНОЕ УЧРЕЖДЕНИЕ ВЫСШЕГО ОБРАЗОВАНИЯ «ЮЖНО-УРАЛЬСКИЙ ГОСУДАРСТВЕННЫЙ АГРАРНЫЙ УНИВЕРСИТЕТ» ИНСТИТУТ ВЕТЕРИНАРНОЙ МЕДИЦИНЫ

УТВЕРЖДАЮ Декан факультета ветеринарной медицины **METO** ROCE Д.М. Максимович D.C 2020 г.  $\langle\langle f^{1/2}\rangle\rangle$ 

#### Кафедра Естественнонаучных дисциплин

#### Рабочая программа дисциплины

#### Б1.О.11 Информатика

Направление подготовки 36.03.01 Ветеринарно-санитарная экспертиза Профиль Производственный ветеринарно-санитарный контроль Уровень высшего образования - бакалавриат Квалификация - бакалавр Форма обучения -очная

> Троицк 2020

Рабочая программа дисциплины «Информатика» разработана в соответствии с требованиями Федерального государственного образовательного стандарта высшего образования (ФГОС ВО), утвержденного приказом Министерства образования и науки Российской Федерации 19.09.2017 г. № 939. Рабочая программа предназначена для подготовки бакалавра по направлению 36.03.01 «Ветеринарно-санитарная экспертиза» профиль Производственный ветеринарно-санитарный контроль.

Настоящая рабочая программа дисциплины составлена в рамках основной профессиональной образовательной программы (ОПОП) и учитывает особенности обучения при инклюзивном образовании лиц с ограниченными возможностями здоровья  $(OB3)$ .

Составители: Шталева Н.Р., кандидат педагогических наук, доцент; Береснева И.В., старший преподаватель

Рабочая программа обсуждена на заседании кафедры Естественнонаучных дисциплин 14 мая 2020 г. (протокол № 10).

Зав. кафедрой Естественнонаучных дисциплин, доктор биологических наук, профессор

ADLAY

М.А. Дерхо

Рабочая программа дисциплины одобрена методической комиссией факультета ветеринарной медицины 14 мая 2020 г. (протокол № 9).

Председатель методической комиссии факультета ветеринарной медицины, кандидат ветеринарных наук, доцент

Н.А. Журавель

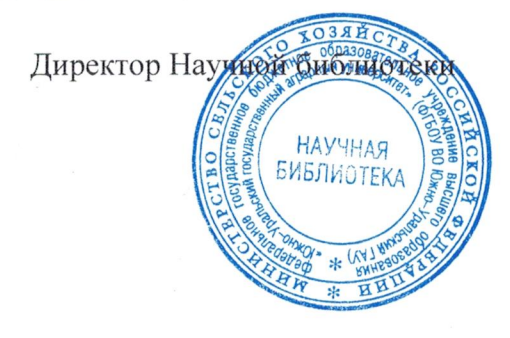

M<br>Elesegebs E.J. Jebegeba

## **СОДЕРЖАНИЕ**

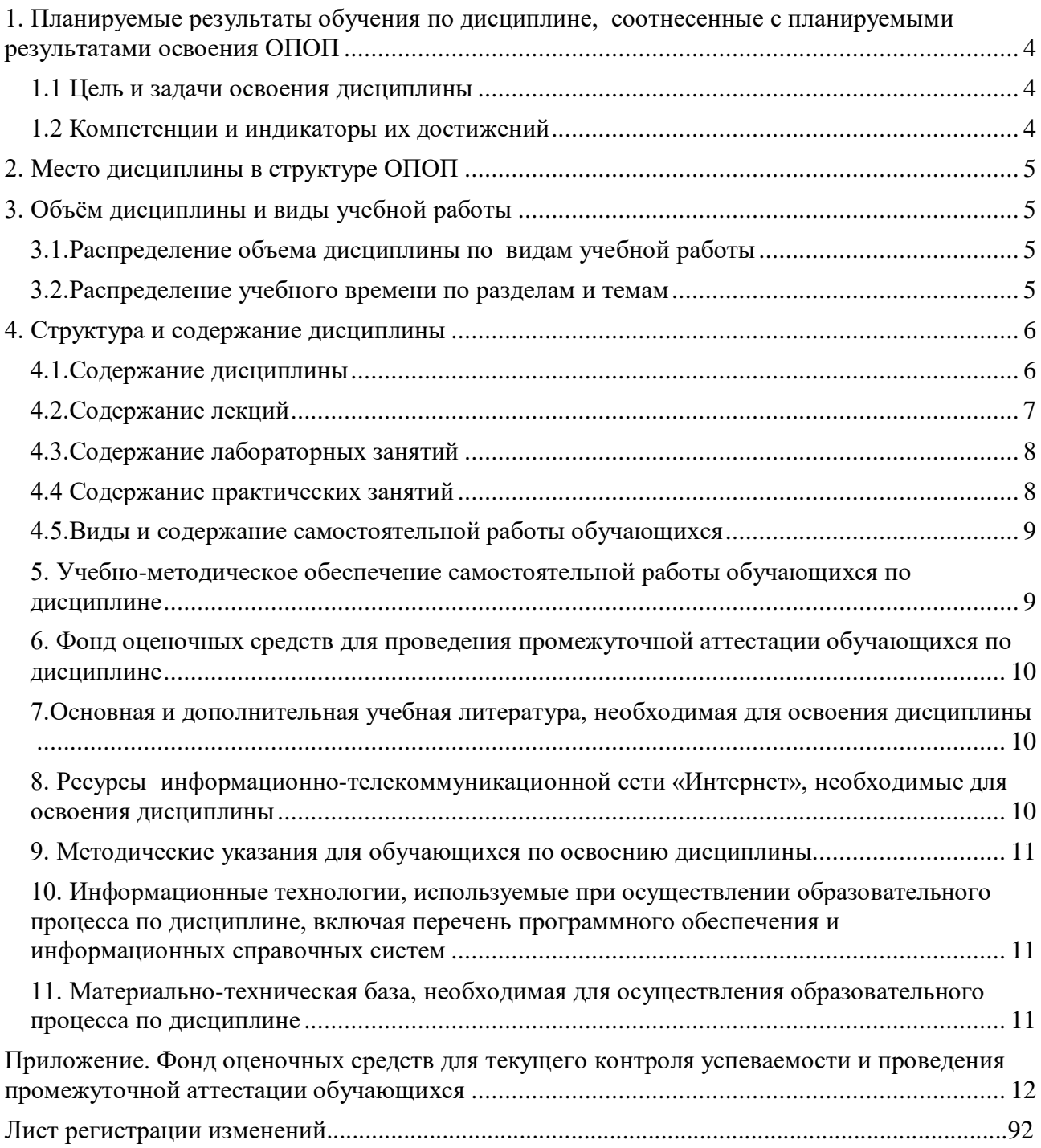

## <span id="page-3-0"></span>1. Планируемые результаты обучения по дисциплине, соотнесенные с планируемыми результатами освоения ОПОП

#### 1.1 Цель и задачи освоения дисциплины

<span id="page-3-1"></span>Бакалавр по направлению подготовки 36.03.01 Ветеринарно-санитарная экспертиза лолжен быть полготовлен к произволственной, технологической и организационноуправленческой деятельности.

Целью дисциплины является освоение теоретических основ информатики и современных информационных технологий и приобретение умений и навыков обработки информации при решении информационных задач в соответствии с формируемыми компетенциями.

#### Задачи дисциплины включают:

- изучение базовых положений информатики, технических и программных средств информатики, основ сетевых технологий, средств защиты информации;

- приобретение умений и навыков постановки информационных задач, разработки алгоритмов их реализации, применения технических и программных средств для решения задач, работы в среде сетевых информационных систем.

#### 1.2 Компетенции и индикаторы их достижений

<span id="page-3-2"></span>УК1. Способен осуществлять поиск, критический анализ и синтез информации, применять системный подход для решения поставленных задач.

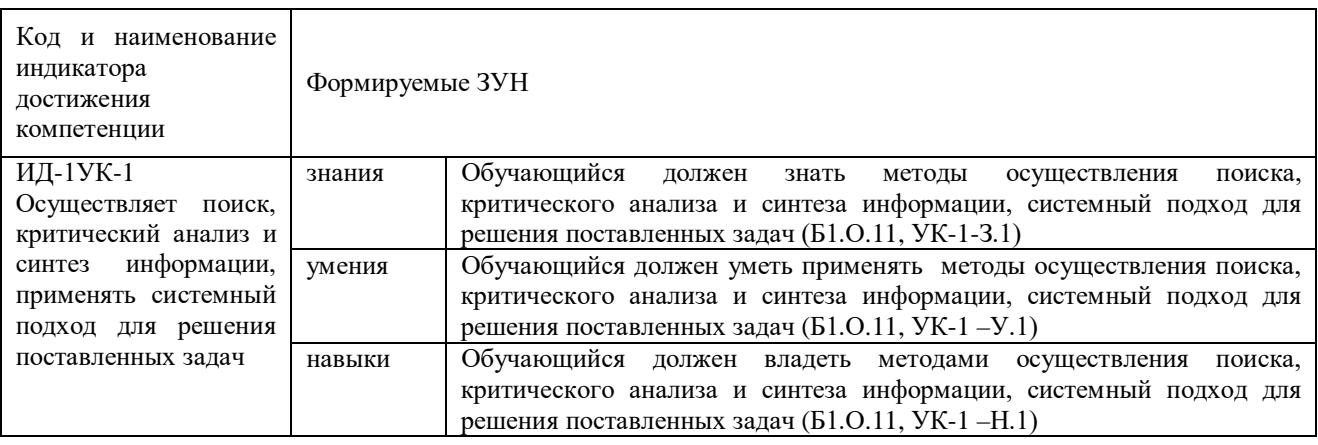

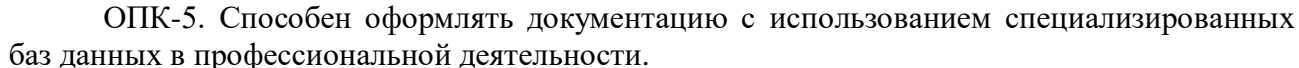

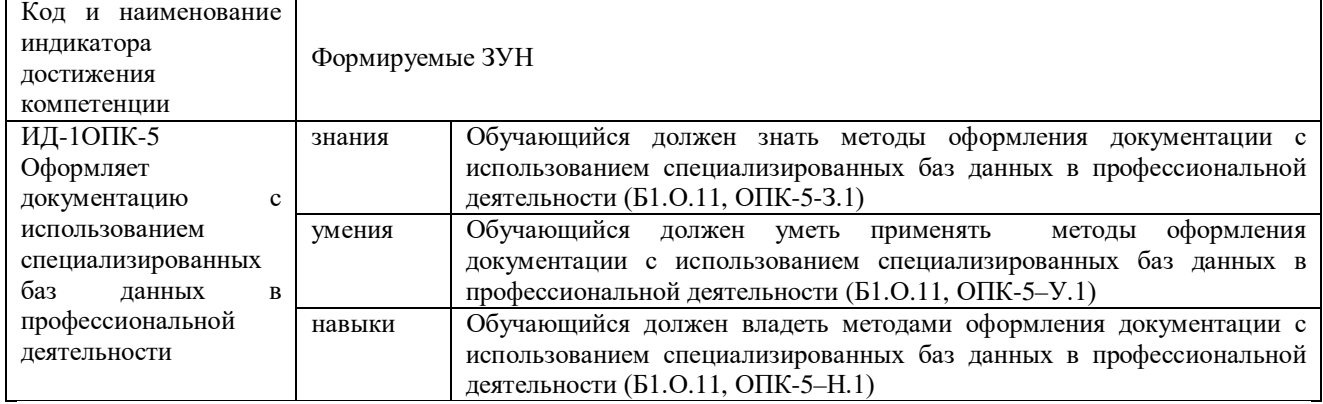

## **2. Место дисциплины в структуре ОПОП**

<span id="page-4-1"></span><span id="page-4-0"></span>Дисциплина «Информатика» относится к обязательной части основной профессиональной образовательной программы бакалавриата (Б1.О.11).

## **3. Объём дисциплины и виды учебной работы**

Объем дисциплины составляет 5 зачетных единиц (ЗЕТ), 180 академических часов (далее часов). Дисциплина изучается в 1 семестре.

## **3.1.Распределение объема дисциплины по видам учебной работы**

 $\overline{\phantom{a}}$ 

<span id="page-4-2"></span> $\Gamma$ 

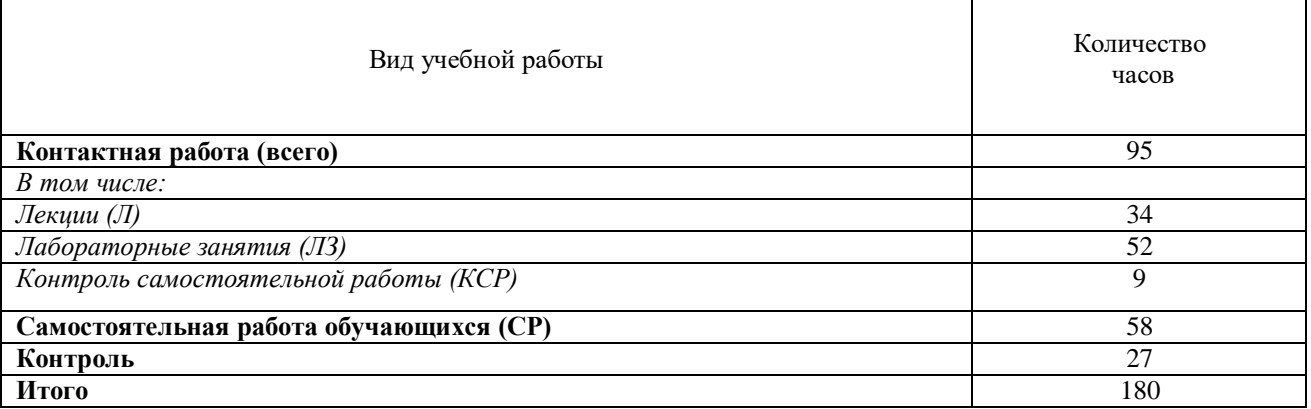

#### **3.2.Распределение учебного времени по разделам и темам**

<span id="page-4-3"></span>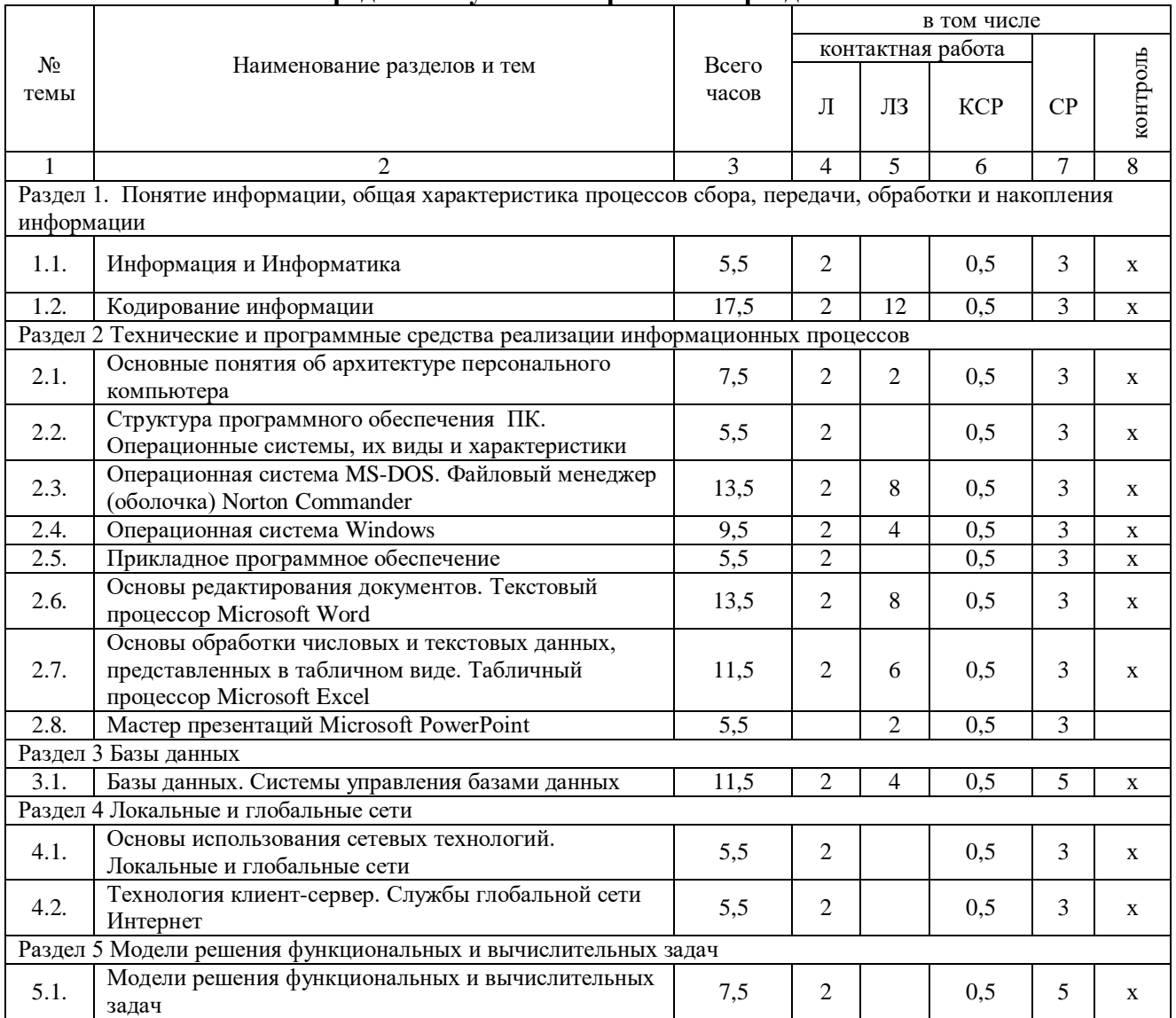

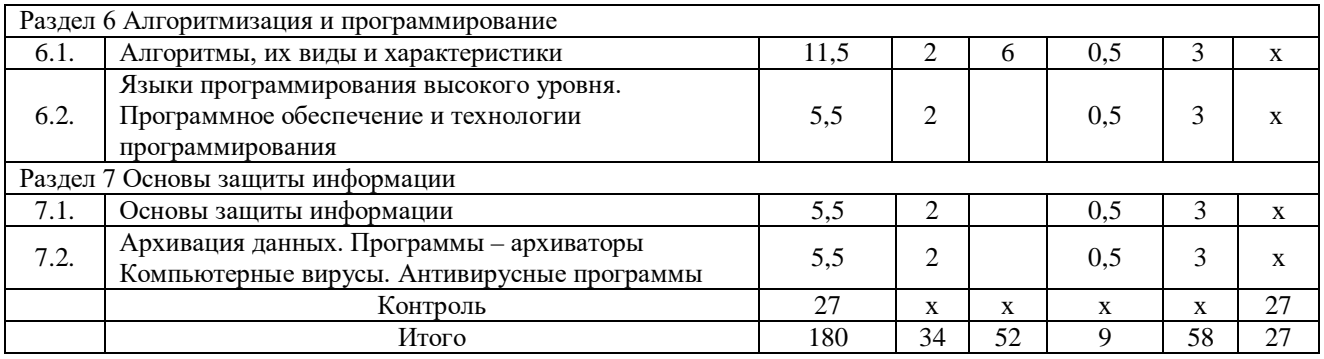

## **4. Структура и содержание дисциплины**

## **4.1.Содержание дисциплины**

## <span id="page-5-1"></span><span id="page-5-0"></span>**Раздел 1. Понятие информации, общая характеристика процессов сбора, передачи, обработки и накопления информации.**

Информация, свойства и измерение количества информации. История развития и место информатики среди других наук. Информационные процессы и системы. Информационные ресурсы общества как экономическая категория. Кодирование различных видов информации.

**Раздел 2 Технические и программные средства реализации информационных процессов.**

Классификация ЭВМ, характеристики и область применения. Персональные компьютеры. Общие сведения об IBM – совместимых компьютерах. Основные понятия о составе и архитектуре ПК (процессор, память, дисководы, их объем, материнская плата, монитор, принтер, клавиатура, мышь, сканер и другие периферийные устройства).

Программное обеспечение ЭВМ. Системное программное обеспечение. Операционные системы, драйверы, утилиты, их назначение. Загрузка операционной системы.

Управление файловой системой. Файл, его размер, размещение на диске, имя файла, каталог, маршрут, манипулирование файлами.

Функции операционных систем

Графическая ОС Windows. Основные понятия. Оконный интерфейс. Рабочий стол, папка, документ. Система меню окна папки и работа с манипулятором «мышь». Окна и пиктограммы (значки). Формы представления значков и окон. Создание, копирование, перемещение, переименование и удаление файлов. Графический редактор. Калькулятор.

Текстовые редакторы и процессоры. ТП Microsoft Word. Основные функции текстового процессора. Редактирование и форматирование текста. Система меню текстового процессора. Открытие и сохранение текстового файла; перемещение курсора по тексту; вставка и удаление символов, слов, строк; блочные операции – выделение блоков, копирование, перемещение, удаление; печать файла; поиск и замена в тексте; задание формата текстового документа; форматирование; проверка правописания.

Электронные таблицы. Табличный процессор Microsoft Excel. Основные понятия и приемы работы с электронными таблицами. Проведение численных расчетов. Способы оформления таблиц. Печать табличных документов. Деловая графика. Построение диаграмм.

Мастер презентаций MS PowerPoint. Основные понятия и приемы работы.

## **Раздел 3 Базы данных**

Базы данных (БД), реляционная модель представления данных, структура таблицы, поля, записи. Система управления базами данных (СУБД) Microsoft Access. Основные понятия и возможности СУБД. Объекты базы данных, их назначение. Свойства и типы

полей. Ключевое поле. Создание и редактирование базы данных. Создание основных объектов базы данных. Поиск и сортировка данных. Разработка базы данных.

## **Раздел 4 Локальные и глобальные сети ЭВМ**

Компьютерные сети, назначение, каналы связи, аппаратное и программное обеспечение. Локальные и глобальные сети. Назначение, возможности. Сетевая топология. Обеспечение сетевой безопасности. Протокол TCP\IP, шлюз, мост, маршрутизатор. IP-адрес и доменный адрес (URL). Обеспечение совместимости аппаратных и программных ресурсов сети. Модель взаимодействия открытых систем OSI. Подключение к Интернету. Выделенное и коммутируемое подключение. Модемы и их характеристики. Службы глобальной сети Internet: электронная почта, WWW, пересылка файлов, телеконференции, служба имен доменов, списки рассылки, IRC, ICQ, Skype.

## **Раздел 5 Модели решения функциональных и вычислительных задач**

Моделирование, основные понятия, преимущества метода моделирования перед методом эксперимента, классификация моделей, этапы моделирования, компьютерное моделирование. Последовательность разработки задачи с использованием ПК.

## **Раздел 6 Алгоритмизация и программирование**

Алгоритмы, свойства алгоритмов, основные алгоритмические структуры: следование, ветвление, цикл. Способы представления алгоритмов: словесно-формульное описание, блоксхема, алгоритмический язык. Системы программирования, их состав, назначение частей. Классификация систем программирования. Языки программирования, классификация, характеристики. Основные понятия, алфавит, синтаксис, семантика. Трансляторы, характеристики. Примеры и назначение языков программирования.

## **Раздел 7 Основы защиты информации**

Цель и эффективность защиты информации, угрозы безопасности, атаки, утечка информации, обеспечение прав собственников, владельцев и пользователей информации. Конфиденциальность информации. Аппаратные и программные средства защиты информации. Идентификация и аутентификация. Криптология: криптография и криптоанализ. Шифрование информации, ключ. Симметричные криптосистемы и системы с открытым ключом. Электронно-цифровая подпись. Пароли.

Архивация файлов, назначение, избыточность информации. Программы - архиваторы, архивный файл. Создание архива, распаковка файлов из архива, просмотр, тестирование, восстановление архива. Многотомный и самораспаковывающийся архив. Методы архивации данных.

Компьютерные вирусы. Способы распространения, виды, характеристики. Антивирусные программы, виды, назначение.

<span id="page-6-0"></span>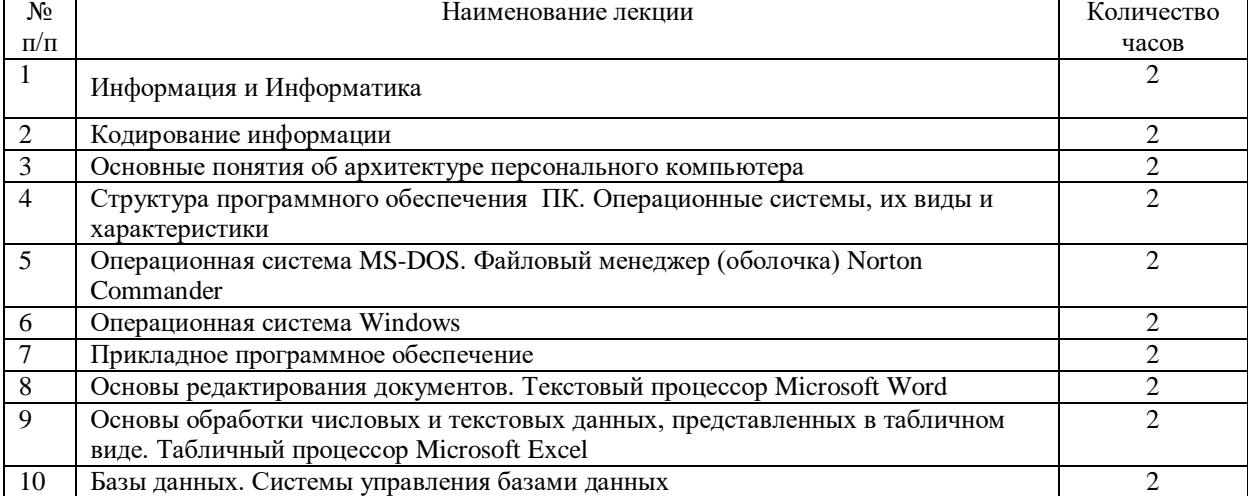

#### **4.2.Содержание лекций**

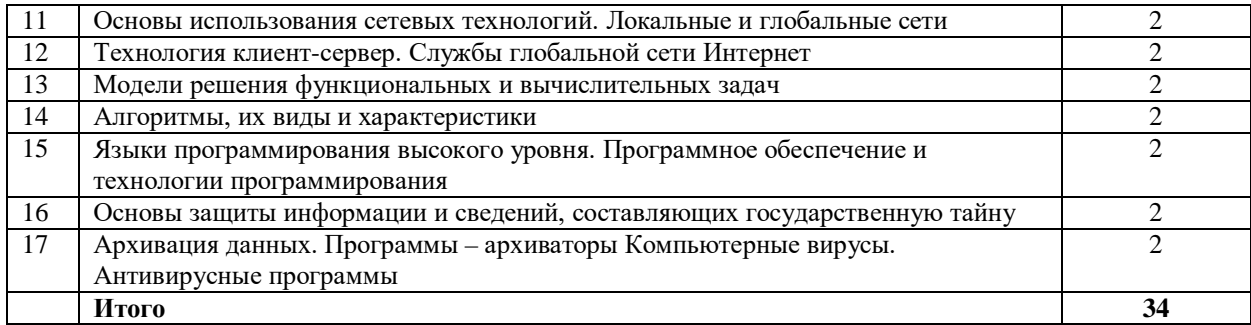

# **4.3.Содержание лабораторных занятий**

<span id="page-7-0"></span>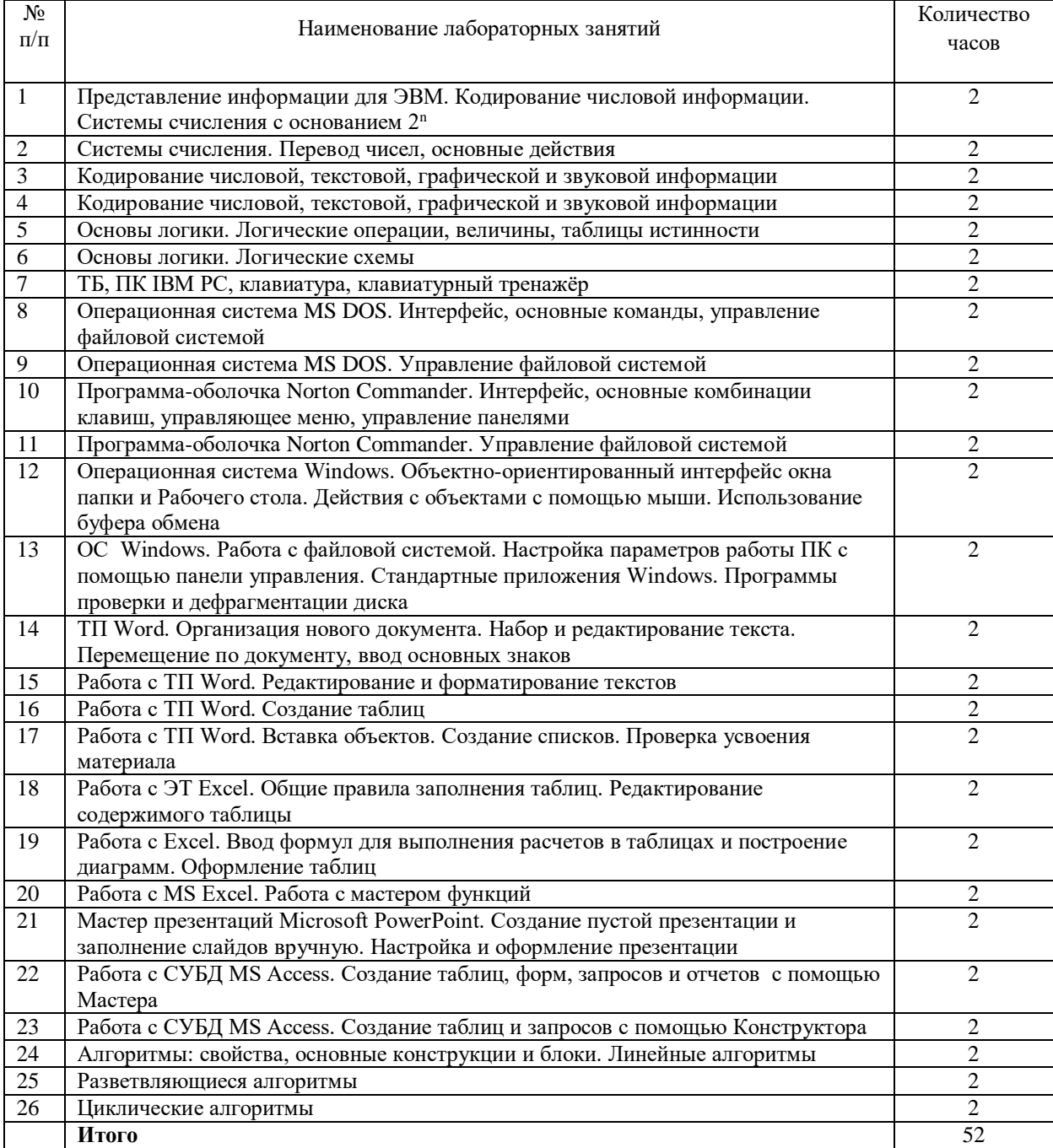

## **4.4 Содержание практических занятий**

<span id="page-7-1"></span>Практические занятия не предусмотрены

## **4.5.Виды и содержание самостоятельной работы обучающихся 4.5.1. Виды самостоятельной работы обучающихся**

<span id="page-8-0"></span>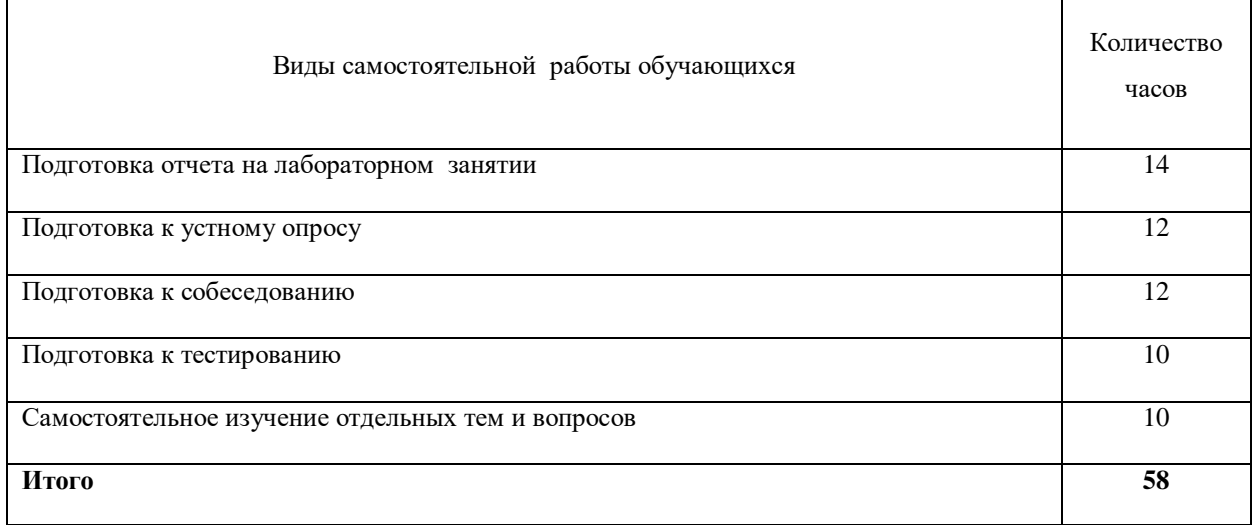

## **4.5.2. Содержание самостоятельной работы обучающихся**

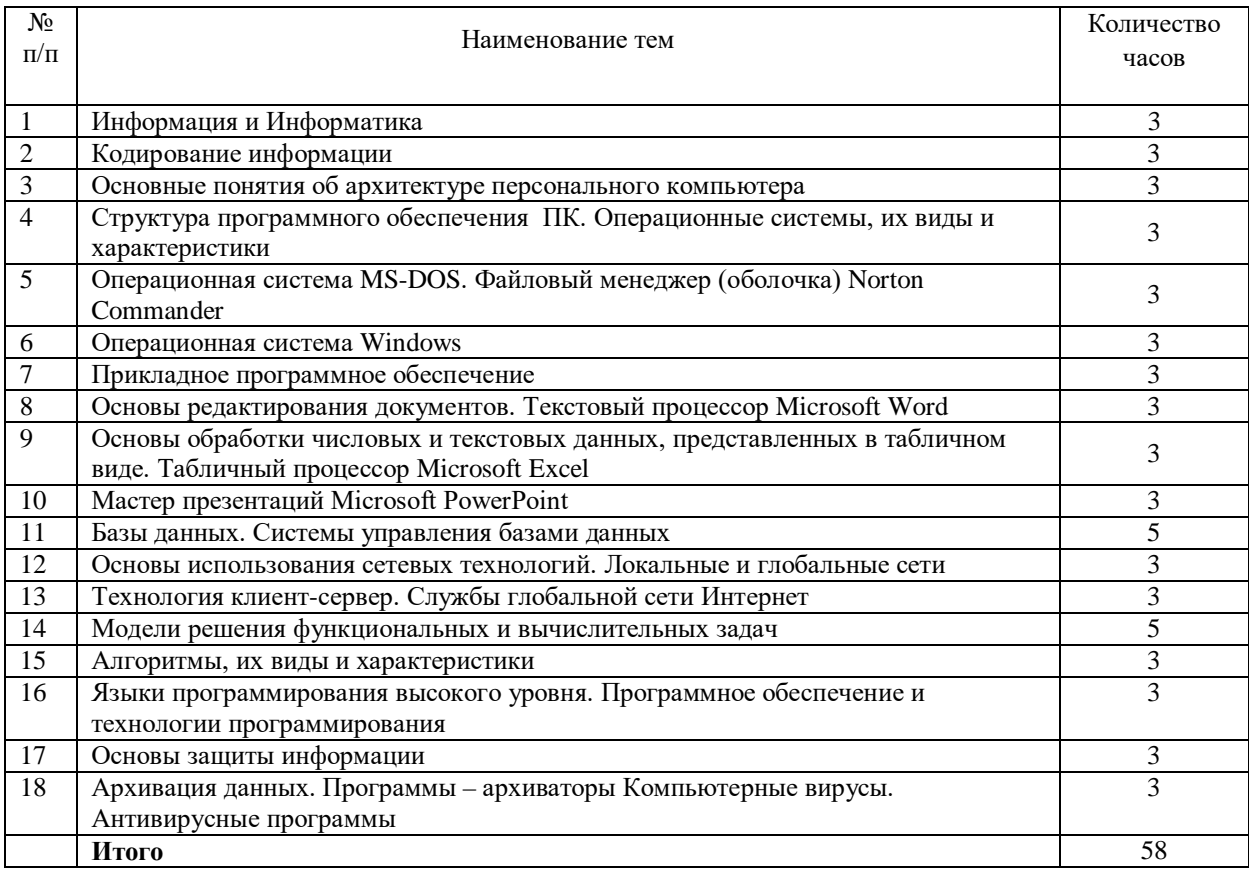

## **5. Учебно-методическое обеспечение самостоятельной работы обучающихся по дисциплине**

<span id="page-8-1"></span>Учебно-методические разработки имеются в Научной Библиотеке ФГБОУ ВО Южно-Уральский ГАУ:

5.1 Береснева, И.В. Информатика [Электронный ресурс]: метод. рекомендации. по организации самостоятельной работы для обучающихся по направлению подготовки: 36.03.01 «Ветеринарно-санитарная экспертиза». Профиль подготовки: Производственный ветеринарно-санитарный контроль. Уровень высш. образования – бакалавриат. Форма

обучения: очная / И.В. Береснева; Южно-Уральский ГАУ, Институт ветеринарной медицины. – Троицк: Южно-Уральский ГАУ, 2020. – 45 с. – Режим доступа: [https://edu.sursau.ru/course/view.php?id=2865.](https://edu.sursau.ru/course/view.php?id=2865) <http://nb.sursau.ru:8080/localdocs/ivm/01036.pdf>

5.2 Береснева, И.В. Информатика. Методические указания к лабораторным занятиям для обучающихся по направлению подготовки 36.03.01 «Ветеринарно-санитарная экспертиза», профиль подготовки: Производственный ветеринарно-санитарный контроль, уровень высшего образования бакалавриат, форма обучения очная/ И.В. Береснева. – Троицк: ФГБОУ ВО Южно-Уральский ГАУ, 2020. – 98 с. – Режим доступа: [https://edu.sursau.ru/course/view.php?id=2865.](https://edu.sursau.ru/course/view.php?id=2865) <http://nb.sursau.ru:8080/localdocs/ivm/01037.pdf>

## **6. Фонд оценочных средств для проведения промежуточной аттестации обучающихся по дисциплине**

<span id="page-9-0"></span>Для установления соответствия уровня подготовки обучающихся требованиям ФГОС ВО разработан фонд оценочных средств для текущего контроля успеваемости и проведения промежуточной аттестации обучающихся по дисциплине. Фонд оценочных средств представлен в Приложении.

## **7.Основная и дополнительная учебная литература, необходимая для освоения дисциплины**

<span id="page-9-1"></span>Основная и дополнительная учебная литература имеется в Научной библиотеке и электронной информационно-образовательной среде ФГБОУ ВО Южно-Уральский ГАУ. Основная:

1.Грошев А. С. Информатика [Электронный ресурс] / А.С. Грошев - М.|Берлин: Директ-Медиа, 2015 - 484 с. - Доступ к полному тексту с сайта ЭБС Университетская библиотека online: [http://biblioclub.ru/index.php?page=book&id=428591.](http://biblioclub.ru/index.php?page=book&id=428591)

2.Ермакова А. Н. Информатика [Электронный ресурс] / А.Н. Ермакова; С.В. Богданова - Ставрополь: Сервисшкола, 2013 - 184 с. - Доступ к полному тексту с сайта ЭБС Университетская библиотека online: [http://biblioclub.ru/index.php?page=book&id=277483.](http://biblioclub.ru/index.php?page=book&id=277483)

3. Кудинов, Ю. И. Основы современной информатики : учебное пособие / Ю. И. Кудинов, Ф. Ф. Пащенко. — 5-е изд., стер. — Санкт-Петербург : Лань, 2018. — 256 с. — ISBN 978-5-8114-0918-1. — Текст : электронный // Лань : электронно-библиотечная система. — URL:<https://e.lanbook.com/book/107061>

Дополнительная:

1.Грошев А. С. Информатика [Электронный ресурс] / А.С. Грошев - М.|Берлин: Директ-Медиа, 2015 - 159 с. - Доступ к полному тексту с сайта ЭБС Университетская библиотека online: [http://biblioclub.ru/index.php?page=book&id=428590.](http://biblioclub.ru/index.php?page=book&id=428590)

2. Информатика : учебное пособие / Е.Н. Гусева, И.Ю. Ефимова, Р.И. Коробков и др. ; Магнитогорский государственный университет. – 4-е изд., стер. – Москва : Флинта, 2016. – 261 с. : ил. – Режим доступа: по подписке. – URL: <http://biblioclub.ru/index.php?page=book&id=83542> (дата обращения: 25.04.2020). – Библиогр. в кн. – ISBN 978-5-9765-1194-1. – Текст : электронный.

3.Кудинов Ю. И. Практикум по основам современной информатики [Электронный ресурс]: / Ю. И. Кудинов, Ф. Ф. Пащенко, А. Ю. Келина - Москва: Лань", 2011 - 352 с. - Доступ к полному тексту с сайта ЭБС Лань: [http://e.lanbook.com/books/element.php?pl1\\_id=68471](http://e.lanbook.com/books/element.php?pl1_id=68471).

## **8. Ресурсы информационно-телекоммуникационной сети «Интернет», необходимые для освоения дисциплины**

- <span id="page-9-2"></span>1. Единое окно доступа к учебно-методическим разработкам https://юургау.рф
- 2. ЭБС «Издательство «Лань» [http://e.lanbook.com](http://e.lanbook.com/)
- 3. ЭБС «Университетская библиотека online» [http://biblioclub.ru](http://biblioclub.ru/)
- 4. Научная электронная библиотека «eLIBRARY.ru»

## **9. Методические указания для обучающихся по освоению дисциплины**

<span id="page-10-0"></span>Учебно-методические разработки имеются в Научной библиотеке и электронной информационно-образовательной среде ФГБОУ ВО Южно-Уральский ГАУ.

9.1 Береснева, И.В. Информатика [Электронный ресурс]: метод. рекомендации. по организации самостоятельной работы для обучающихся по направлению подготовки: 36.03.01 «Ветеринарно-санитарная экспертиза». Профиль подготовки: Производственный ветеринарно-санитарный контроль. Уровень высш. образования – бакалавриат. Форма обучения: очная / И.В. Береснева; Южно-Уральский ГАУ, Институт ветеринарной медицины. – Троицк: Южно-Уральский ГАУ, 2020. – 45 с. – Режим доступа: [https://edu.sursau.ru/course/view.php?id=2865.](https://edu.sursau.ru/course/view.php?id=2865) <http://nb.sursau.ru:8080/localdocs/ivm/01036.pdf> 9.2 Береснева, И.В. Информатика. Методические указания к лабораторным занятиям для обучающихся по направлению подготовки 36.03.01 «Ветеринарно-санитарная экспертиза», профиль подготовки: Производственный ветеринарно-санитарный контроль, уровень высшего образования бакалавриат, форма обучения очная/ И.В. Береснева. – Троицк: ФГБОУ ВО Южно-Уральский ГАУ, 2020. – 98 с. – Режим доступа: [https://edu.sursau.ru/course/view.php?id=2865.](https://edu.sursau.ru/course/view.php?id=2865) <http://nb.sursau.ru:8080/localdocs/ivm/01037.pdf>

## <span id="page-10-1"></span>**10. Информационные технологии, используемые при осуществлении образовательного процесса по дисциплине, включая перечень программного обеспечения и информационных справочных систем**

В Научной библиотеке с терминальных станций предоставляется доступ к базам данных:

- 1. «Техэксперт: Базовые нормативные документы»
- 2. «Техэксперт: Пищевая промышленность»
- 3. «Сельхозтехника»
- 4. «КонсультантПлюс»
- 5. Электронный каталог Института ветеринарной медицины http://nb.sursau.ru:8080/cgi/zgate.exe?Init+IVM\_rus1.xml,simpl\_IVM1.xsl+rus.

Перечень программного обеспечения, используемого при осуществлении

образовательного процесса по дисциплинам.

1. Программное обеспечение общего назначения

- 1.1 Операционная система Microsoft Windows
- 1.2 Офисный пакет Microsoft Office
- 1.3 Программый комплекс для тестирования знаний MyTestXPRo 11.0
- <span id="page-10-2"></span>1.4 Антивирус Kaspersky Endpoint Security

## **11. Материально-техническая база, необходимая для осуществления образовательного процесса по дисциплине**

## **Учебные аудитории для проведения занятий, предусмотренных программой, оснащенные оборудованием и техническими средствами обучения**

Учебная аудитория для проведения учебных занятий, оснащенная техническими средствами обучения 457100, Челябинская обл., г. Троицк, ул. Климова, 2, учебный корпус, учебная аудитория № 412.

## **Помещения для самостоятельной работы обучающихся**

Помещение для самостоятельной работы, оснащенное компьютерной техникой с возможностью подключенияк сети Интернет и доступом в Электронную образовательную среду. 457100, Челябинская обл., г. Троицк, ул. Гагарина, 13, главный корпус, помещение № 420.

## **Помещения для хранения и профилактического обслуживания учебного оборудования**

<span id="page-10-3"></span>Помещение для хранения и профилактического обслуживания учебного оборудования 457100, Челябинская обл., г. Троицк, ул. Климова, 2, учебный корпус, помещение №415

#### **Перечень оборудования и технических средств обучения**

ПК – 10 шт, клавиатура+мышь – 10 шт. Доска аудиторная – 1 шт.

Приложение

# **ФОНД ОЦЕНОЧНЫХ СРЕДСТВ**

для текущего контроля успеваемости и проведения промежуточной аттестации обучающихся

## **СОДЕРЖАНИЕ ПРИЛОЖЕНИЯ**

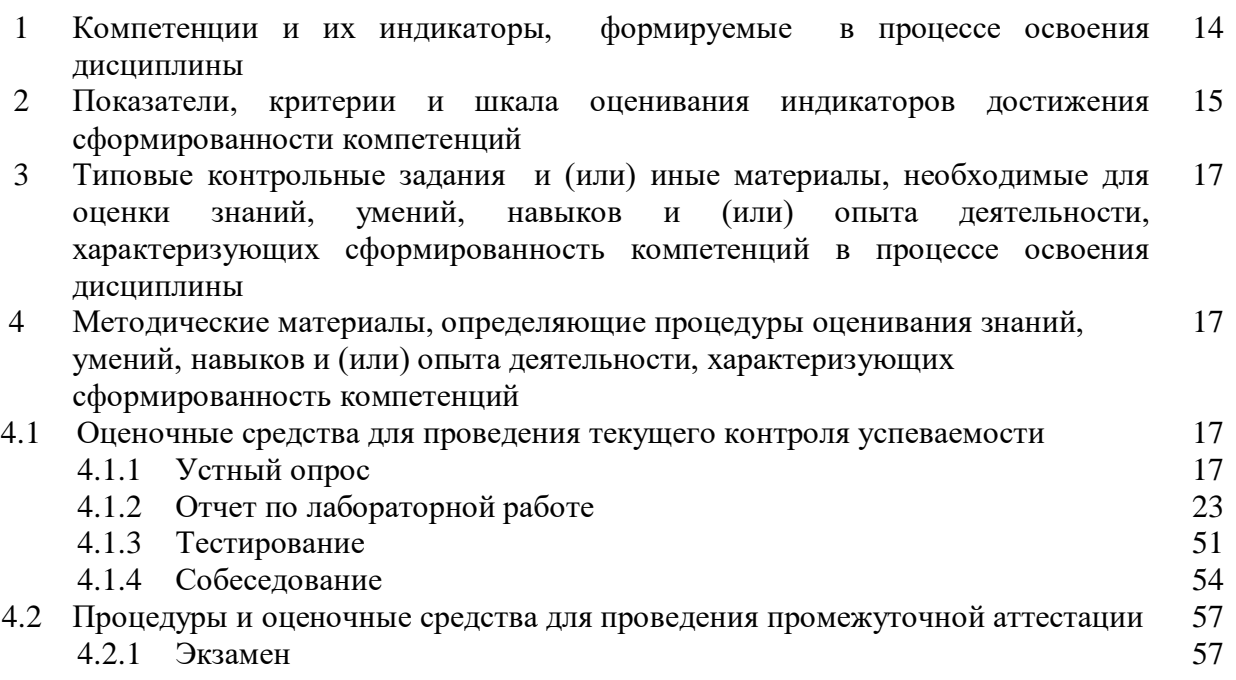

## **1 Компетенции и их индикаторы, формируемые в процессе освоения дисциплины**

УК1. Способен осуществлять поиск, критический анализ и синтез информации, применять системный подход для решения поставленных задач.

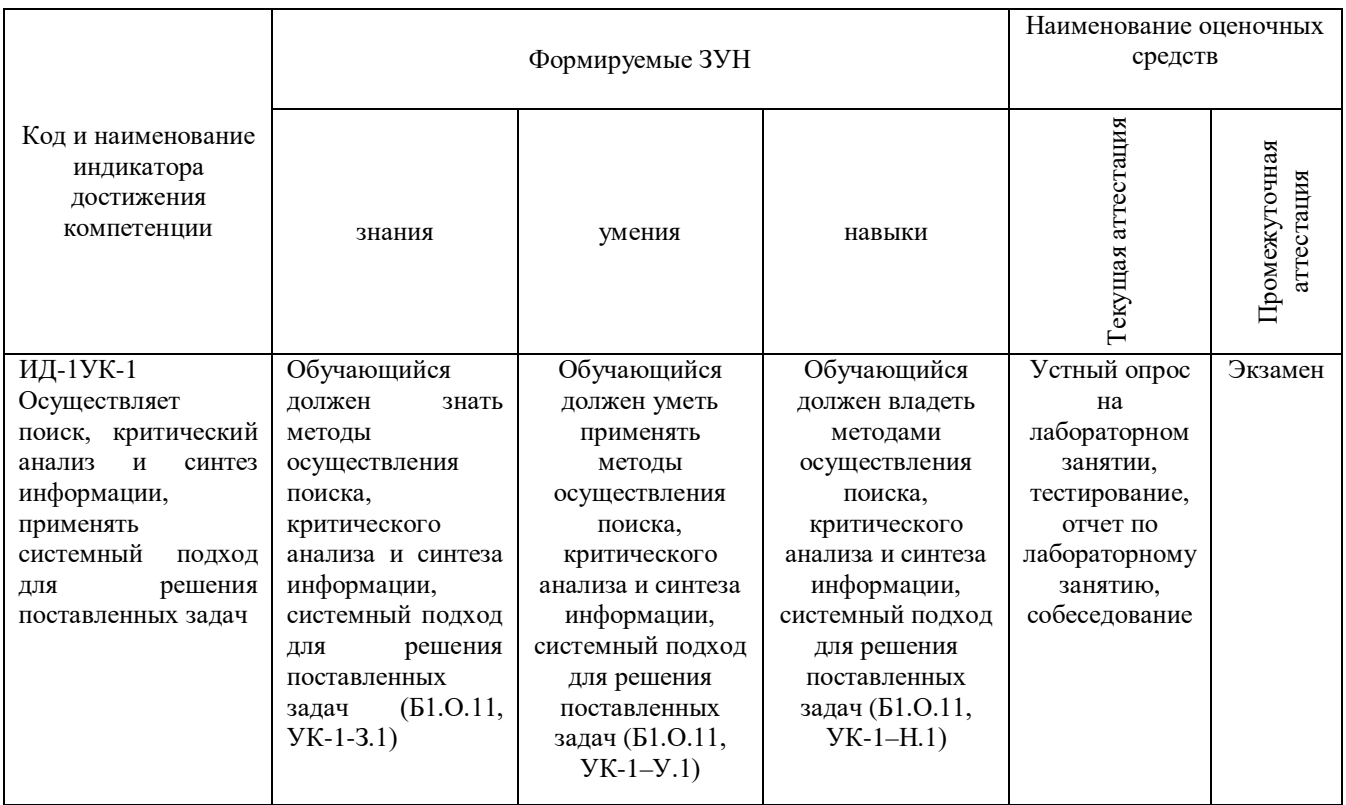

ОПК-5. Способен оформлять документацию с использованием специализированных баз данных в профессиональной деятельности

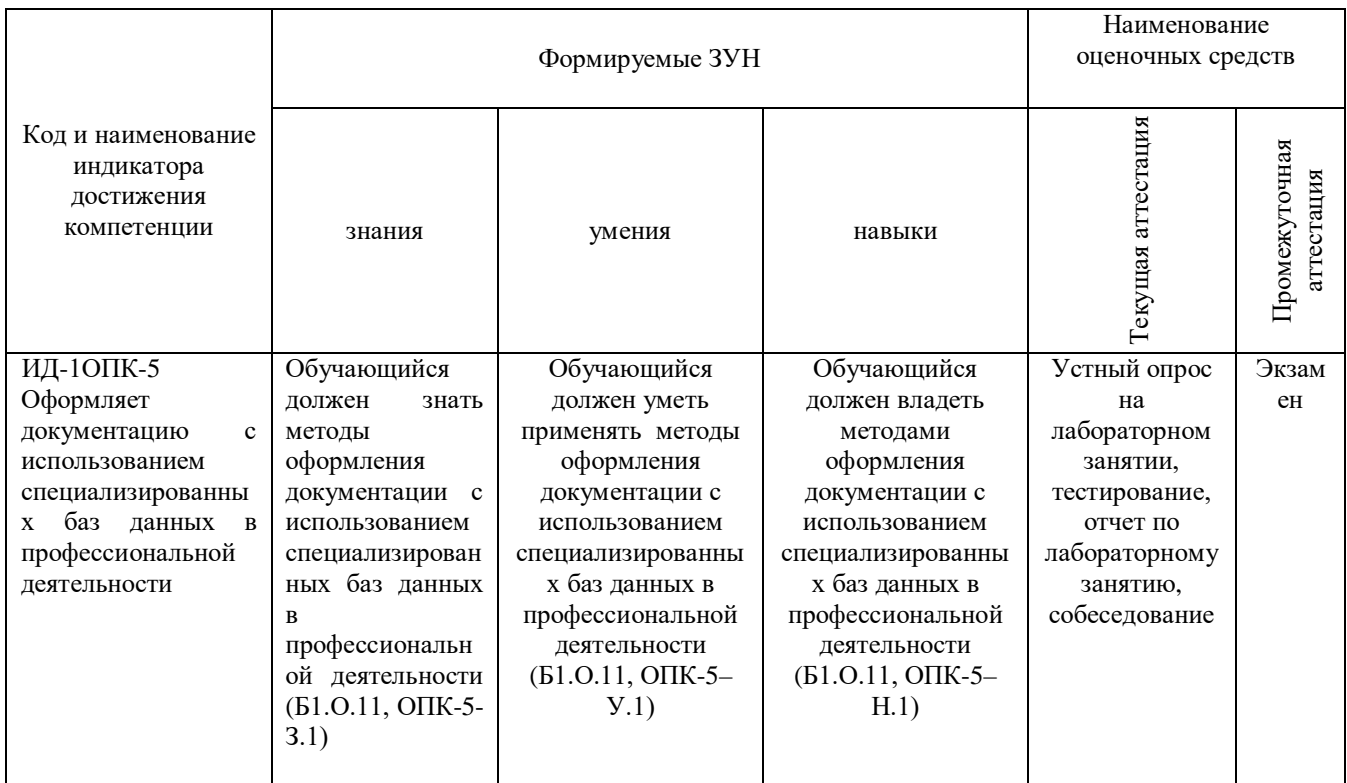

## **2 Показатели, критерии и шкала оценивания индикаторов достижения компетенций**

УК1. Способен осуществлять поиск, критический анализ и синтез информации, применять системный подход для решения поставленных задач.

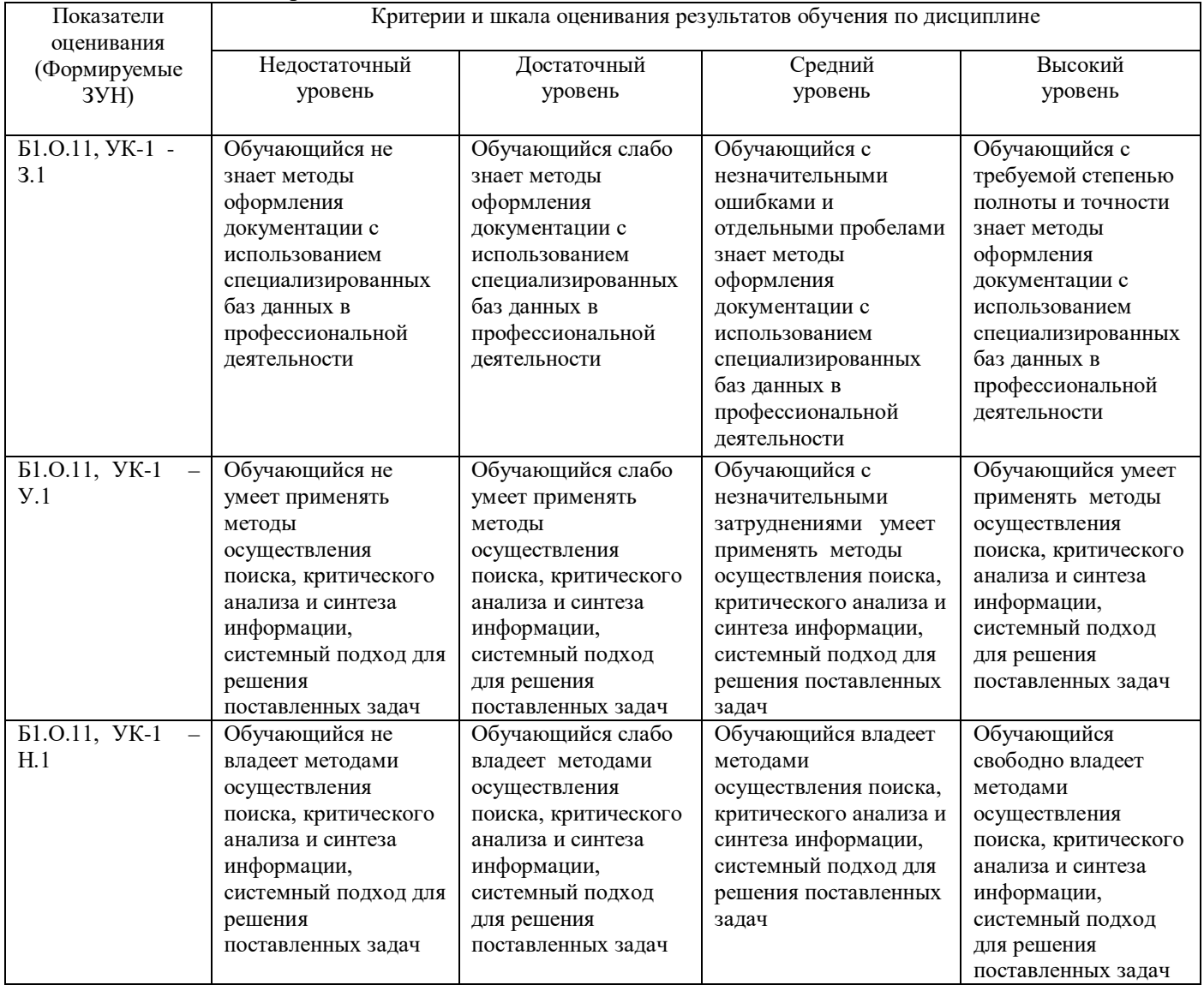

## ОПК-5. Способен оформлять документацию с использованием специализированных баз данных в профессиональной деятельности

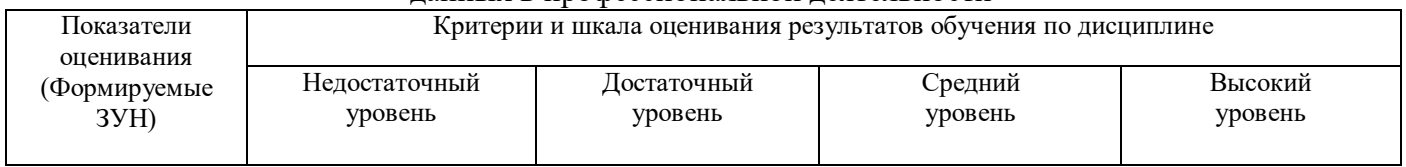

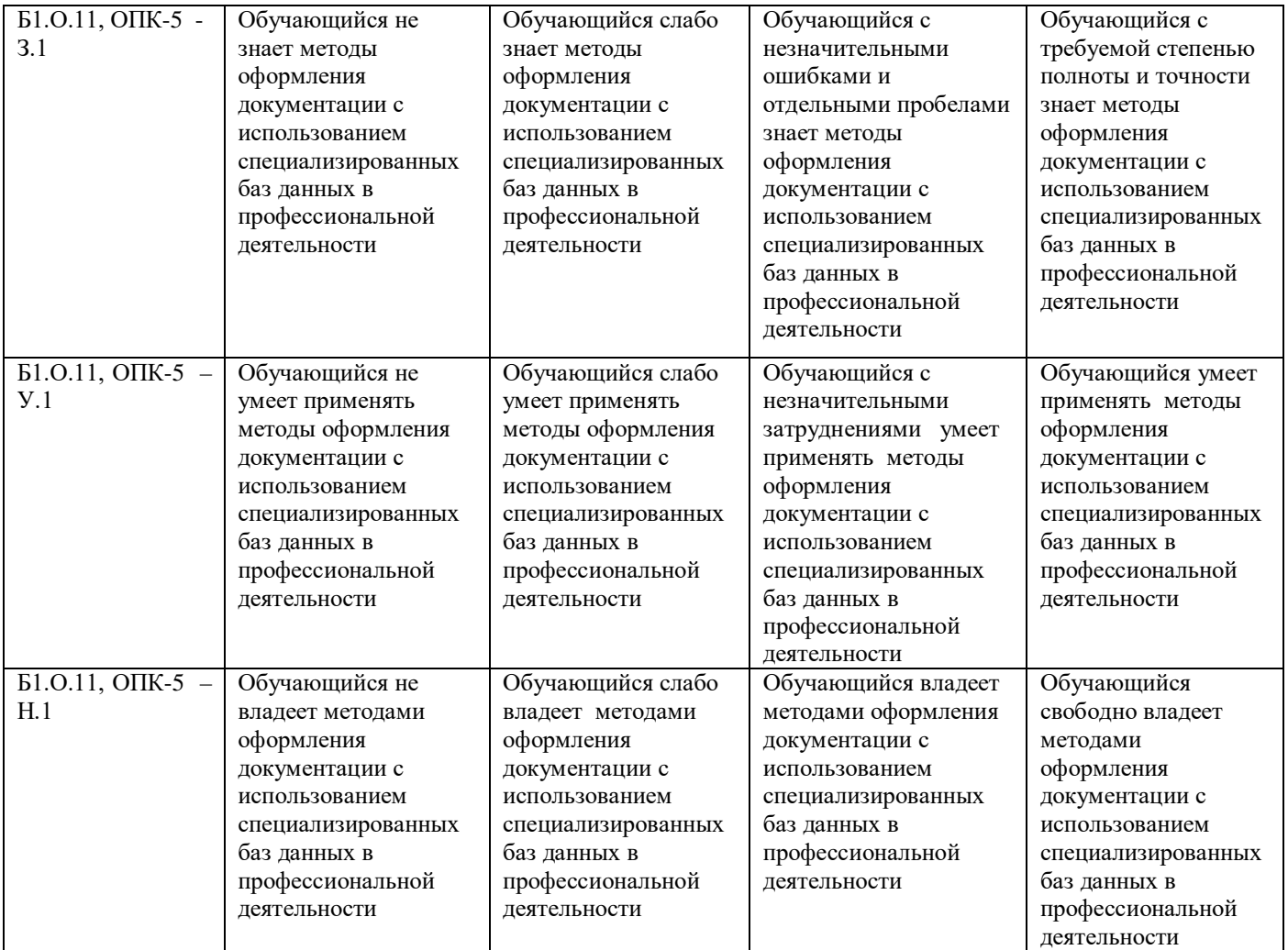

## **3. Типовые контрольные задания и (или) иные материалы, необходимые для оценки знаний, умений, навыков и (или) опыта деятельности, сформированных в процессе освоения дисциплины**

Типовые контрольные задания и материалы, необходимые для оценки знаний, умений и навыков, содержатся в учебно-методических разработках, приведенных ниже.

1 Береснева, И.В. Информатика [Электронный ресурс]: метод. рекомендации по организации самостоятельной работы для обучающихся по направлению подготовки: 36.03.01 «Ветеринарно-санитарная экспертиза». Профиль подготовки: Производственный ветеринарно-санитарный контроль. Уровень высш. образования – бакалавриат. Форма обучения: очная / И.В. Береснева; Южно-Уральский ГАУ, Институт ветеринарной медицины. – Троицк: Южно-Уральский ГАУ, 2020. – 45 с. – Режим доступа: [https://edu.sursau.ru/course/view.php?id=2865.](https://edu.sursau.ru/course/view.php?id=2865) <http://nb.sursau.ru:8080/localdocs/ivm/01036.pdf>

2 Береснева, И.В. Информатика. Методические указания к лабораторным занятиям для обучающихся по направлению подготовки 36.03.01 «Ветеринарно-санитарная экспертиза», профиль подготовки: Производственный ветеринарно-санитарный контроль, уровень высшего образования бакалавриат, форма обучения очная/ И.В. Береснева. – Троицк: ФГБОУ ВО Южно-Уральский ГАУ, 2020. – 98 с. – Режим доступа: [https://edu.sursau.ru/course/view.php?id=2865.](https://edu.sursau.ru/course/view.php?id=2865) <http://nb.sursau.ru:8080/localdocs/ivm/01037.pdf>

#### **4 Методические материалы, определяющие процедуры оценивания знаний, умений, навыков и опыта деятельности, характеризующих этапы формирования компетенций**

В данном разделе представлены методические материалы, определяющие процедуры оценивания знаний, умений, навыков и опыта деятельности, характеризующих базовый этап формирования компетенций по дисциплине «Информатика», приведены применительно к каждому из используемых видов текущего контроля успеваемости и промежуточной аттестации обучающихся.

## **4.1 Оценочные средства для проведения текущего контроля успеваемости 4.1.1 Устный опрос на лабораторном занятии**

Устный опрос проводится на лабораторном занятии для оценки качества освоения обучающимся основной профессиональной образовательной программы по отдельным вопросам и/или темам дисциплины. Темы и планы занятий заранее сообщаются обучающимся **(**см. методическую разработку: Береснева, И.В. Информатика [Электронный ресурс]: метод. рекомендации по организации самостоятельной работы для обучающихся по направлению подготовки: 36.03.01 «Ветеринарно-санитарная экспертиза». Профиль подготовки: Производственный ветеринарно-санитарный контроль. Уровень высш. образования – бакалавриат. Форма обучения: очная / И.В. Береснева; Южно-Уральский ГАУ, Институт ветеринарной медицины. – Троицк: Южно-Уральский ГАУ, 2020. – 45 с. – Режим доступа: [https://edu.sursau.ru/course/view.php?id=2865\)](https://edu.sursau.ru/course/view.php?id=2865). <http://nb.sursau.ru:8080/localdocs/ivm/01036.pdf>

Ответ оценивается оценкой «отлично», «хорошо», «удовлетворительно» или «неудовлетворительно».

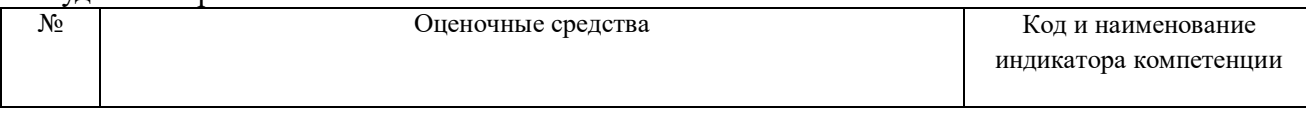

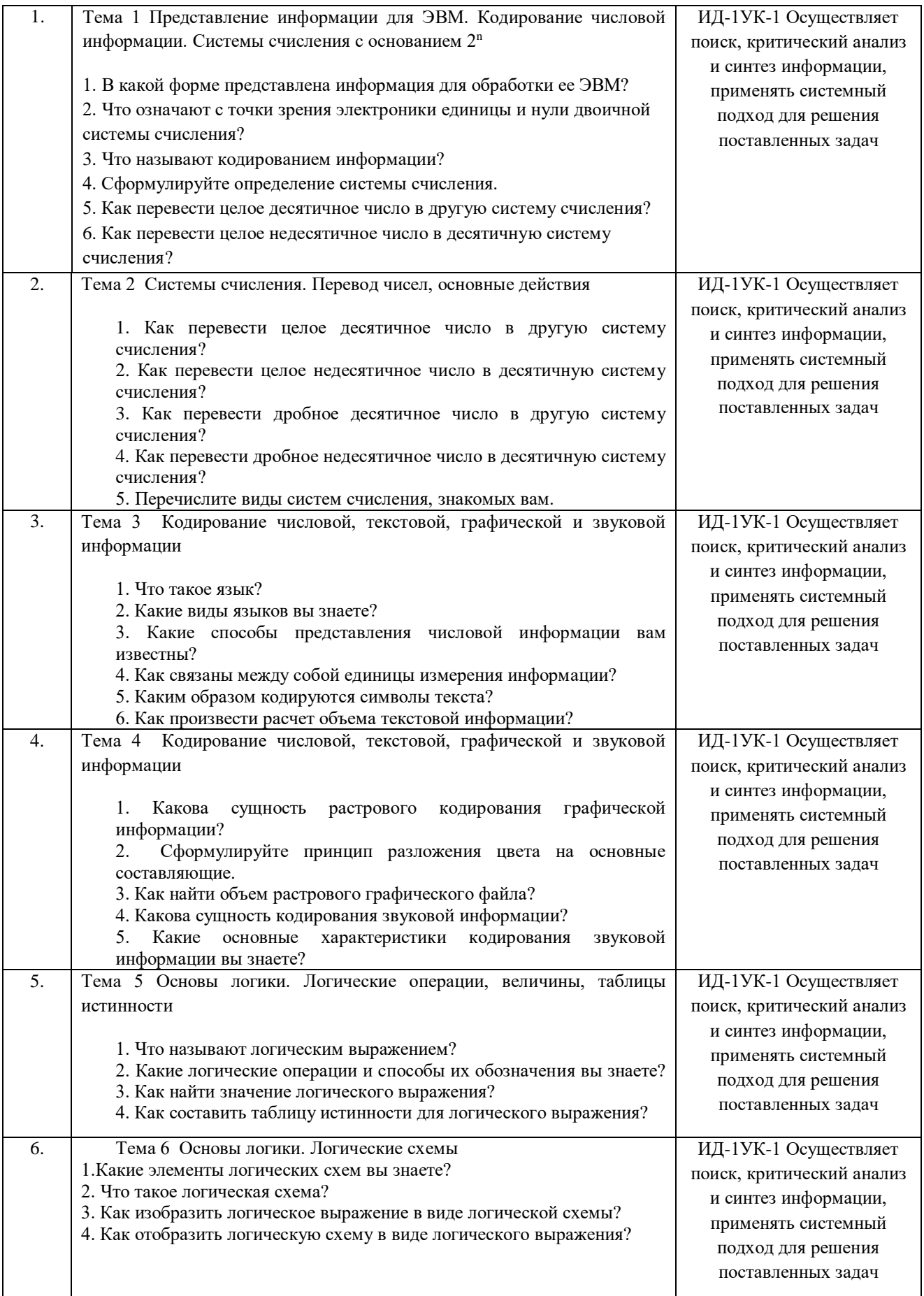

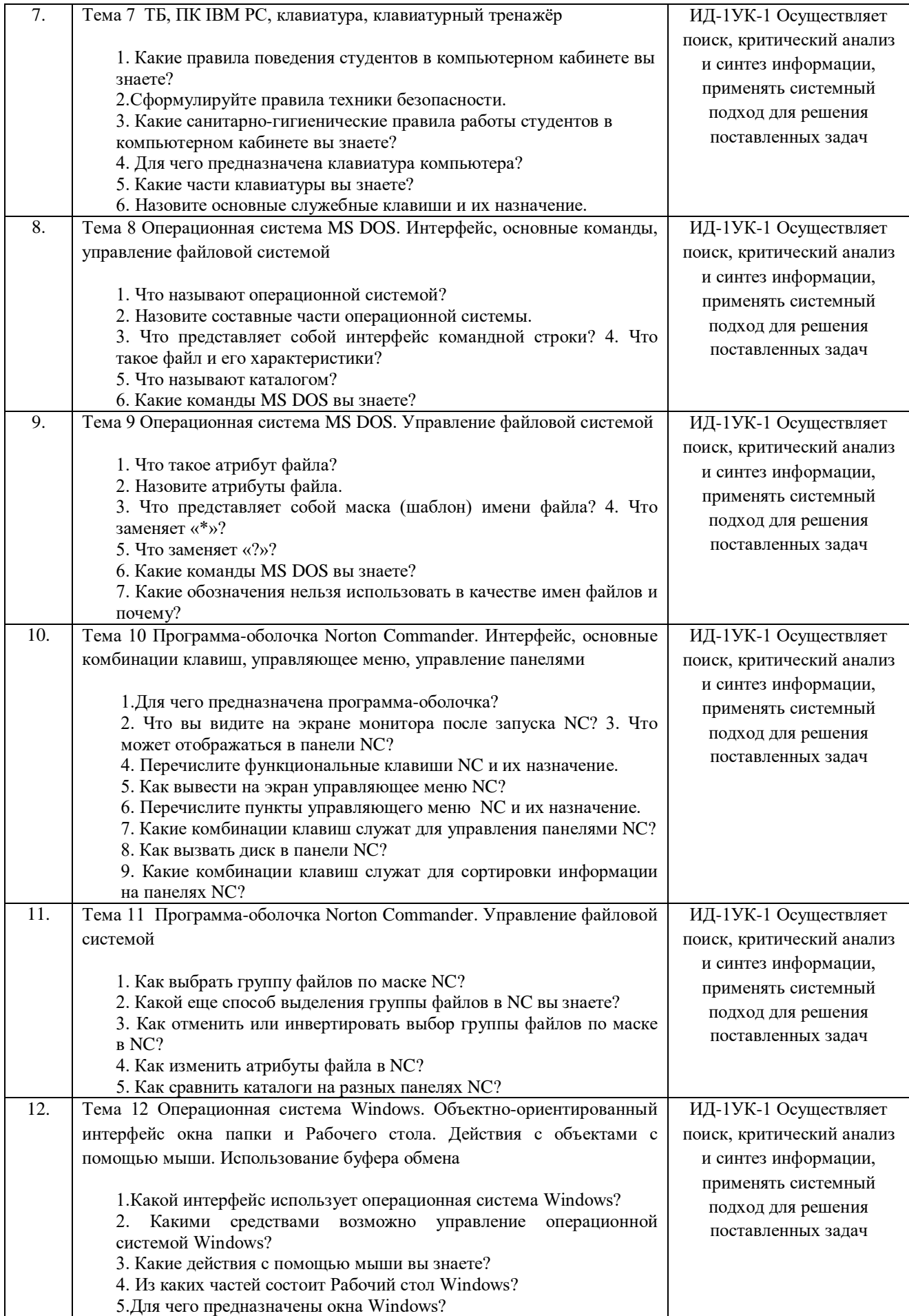

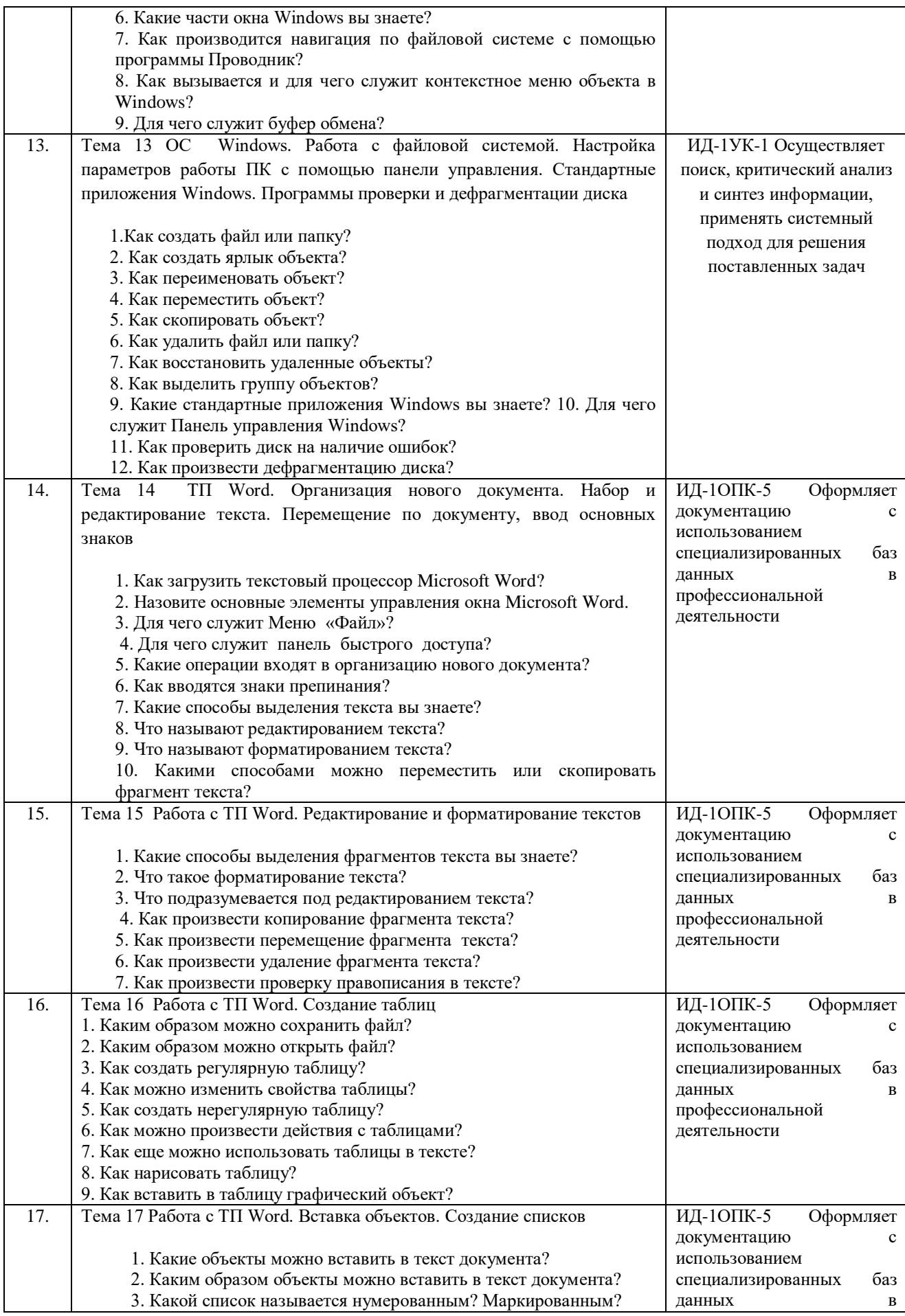

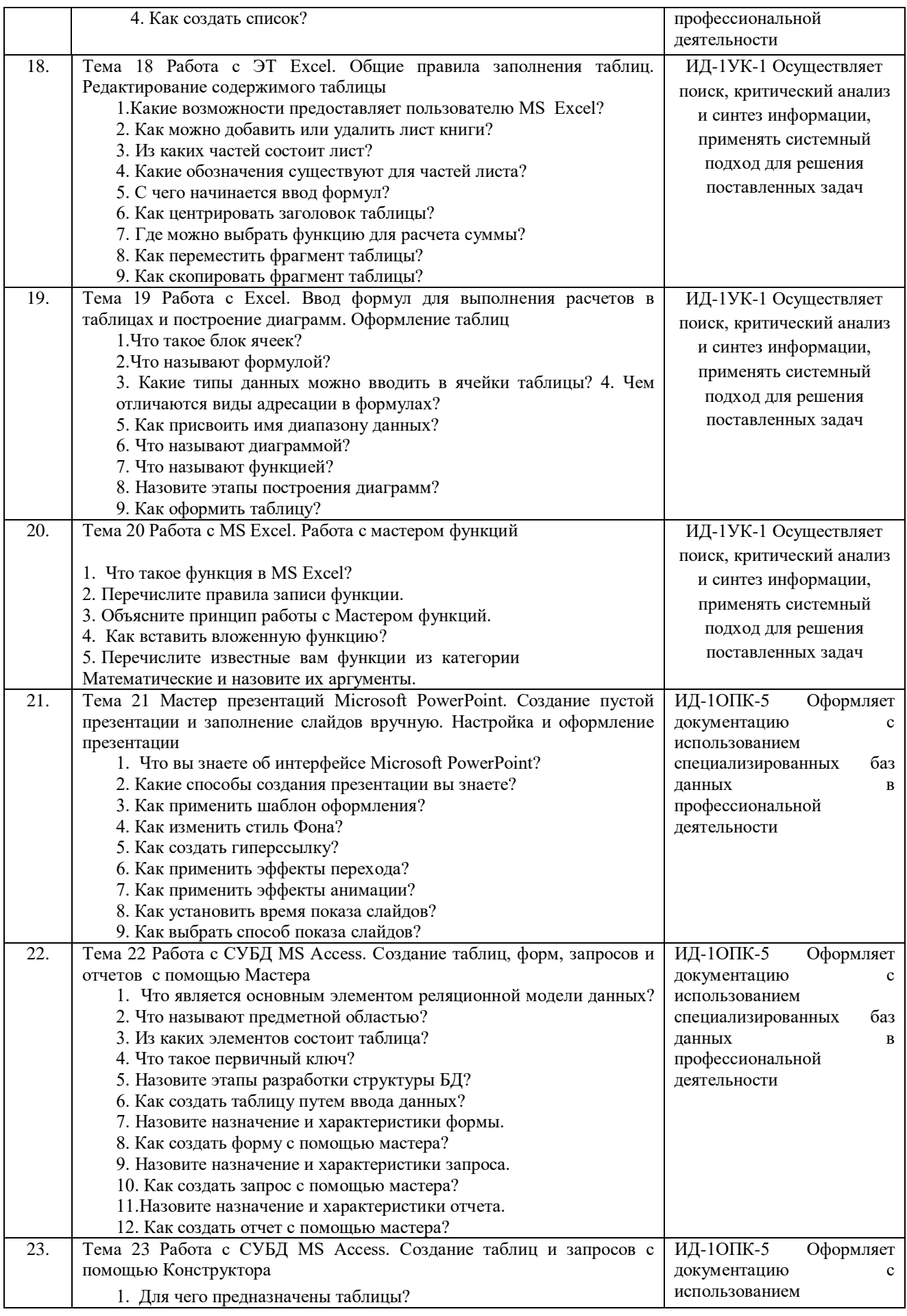

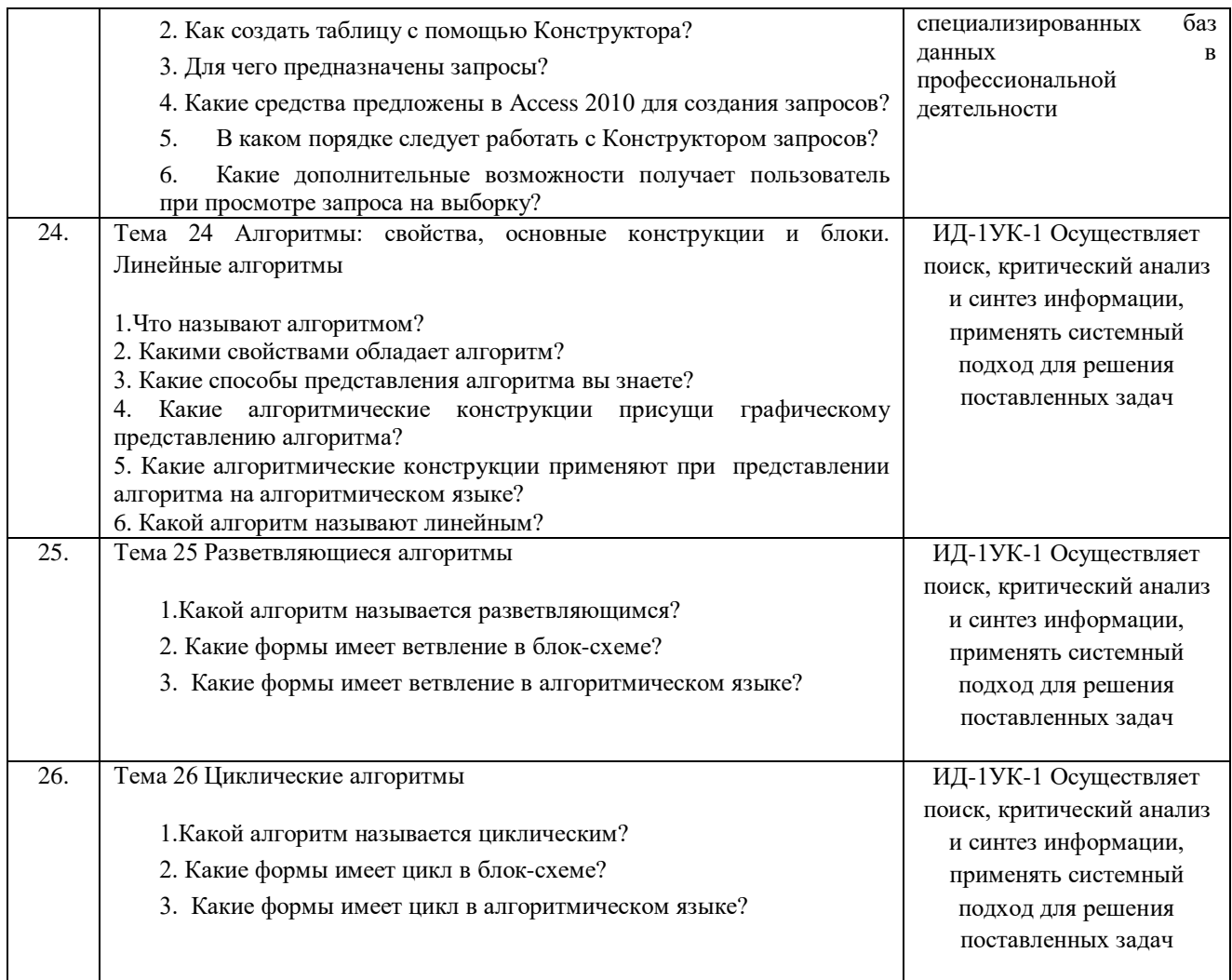

## Критерии оценки ответа доводятся до сведения обучающихся в начале занятий. Оценка объявляется обучающемуся непосредственно после устного ответа.

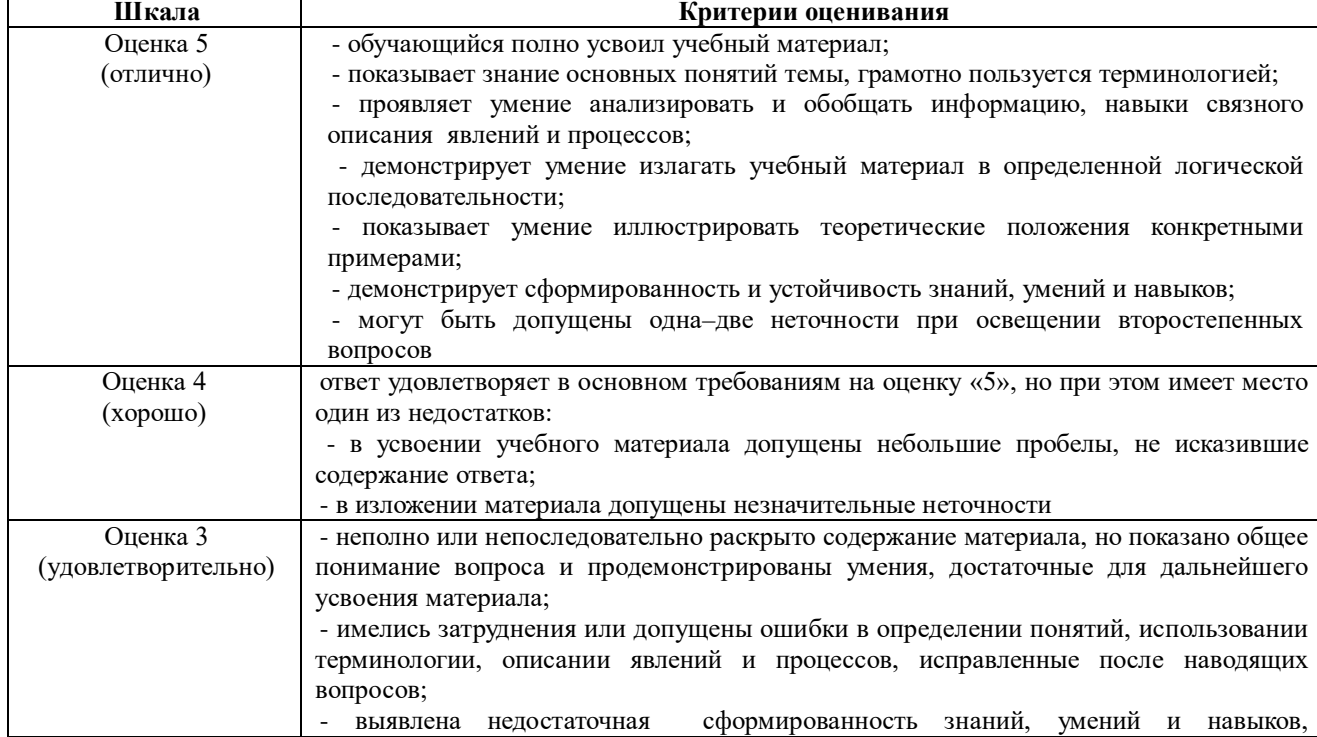

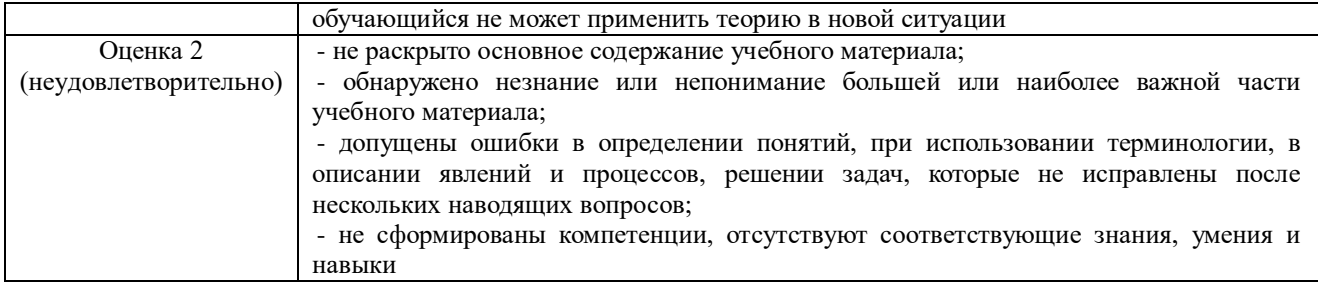

#### **4.1.2 Отчет по лабораторной работе**

Отчет по лабораторной работе используется для оценки качества освоения обучающимся основной профессиональной образовательной программы по отдельным темам дисциплины. Отчет оценивается оценкой «отлично», «хорошо», «удовлетворительно» или «неудовлетворительно».

Отчет по лабораторной работе представляется в виде письменной работы или в виде файла, содержащего решение рассмотренных на занятии примеров и выполнение упражнений для самостоятельной работы.

Содержание отчета и критерии оценки ответа доводятся до сведения обучающихся в начале занятий (см. методическую разработку: Береснева, И.В. Информатика [Электронный ресурс]: метод. рекомендации по организации самостоятельной работы для обучающихся по направлению подготовки: 36.03.01 «Ветеринарно-санитарная экспертиза». Профиль подготовки: Производственный ветеринарно-санитарный контроль. Уровень высш. образования – бакалавриат. Форма обучения: очная / И.В. Береснева; Южно-Уральский ГАУ, Институт ветеринарной медицины. – Троицк: Южно-Уральский ГАУ, 2020. – 45 с. – Режим доступа: [https://edu.sursau.ru/course/view.php?id=2865\)](https://edu.sursau.ru/course/view.php?id=2865)

[http://nb.sursau.ru:8080/localdocs/ivm/01036.pdf.](http://nb.sursau.ru:8080/localdocs/ivm/01036.pdf) Оценка объявляется обучающемуся непосредственно после сдачи отчета.

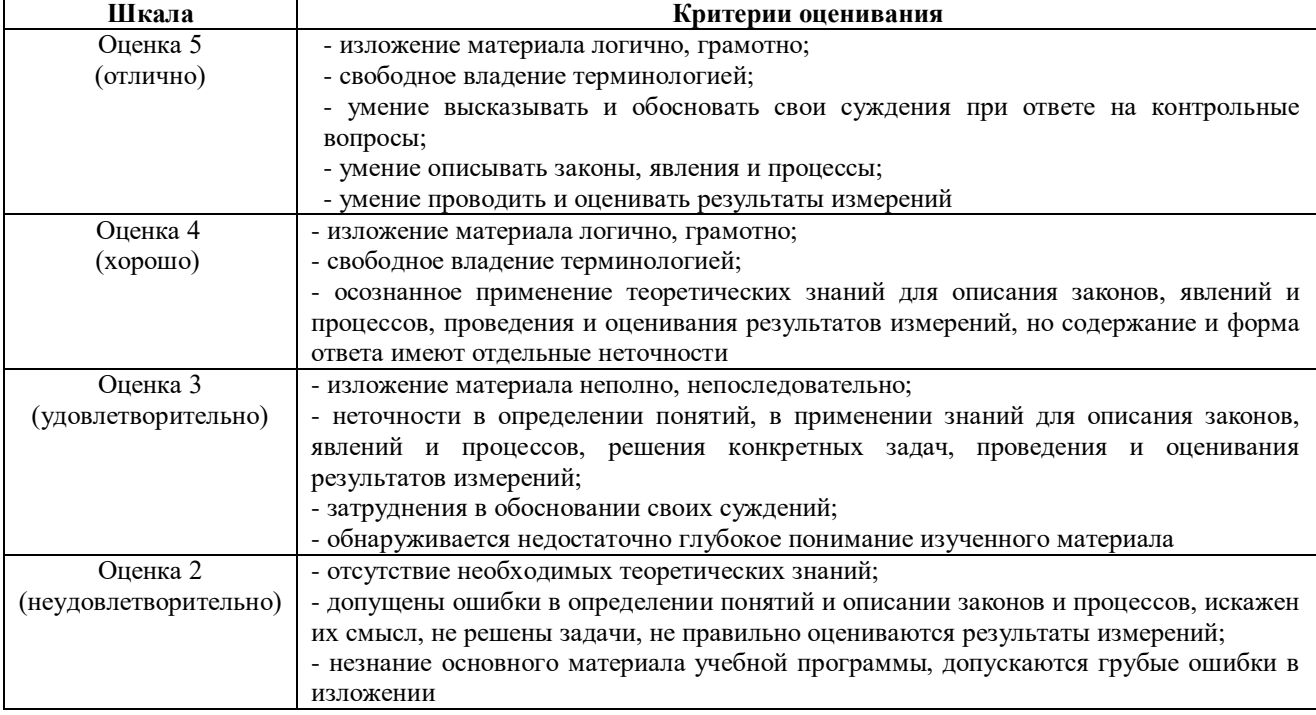

## **ИД-1УК-1 Осуществляет поиск, критический анализ и синтез информации, применять системный подход для решения поставленных задач**

## **Тема 1 « Представление информации для ЭВМ. Кодирование числовой информации. Системы счисления с основанием 2<sup>n</sup> »**

#### **Практическое задание1:**

1. Преобразовать десятичные числа в двоичные, восьмеричные и шестнадцатеричные: 35, 75, 44, 158, 36, 144, 56,1024, 1135.

2. Перевести в восьмеричную и шестнадцатеричную системы счисления, а затем в десятичную, следующие двоичные числа:

а) 11110101000100000100111100101000;

6)10001010101011001100110000000111.

## **Тема 2 «Системы счисления. Перевод чисел, основные действия»**

## **Вопросы и задания для контроля знаний.**

1.Перевести числа из десятичной системы счисления:

- 20, 34, 42, 45, 57 в 2-ную
- 48, 53, 60, 71 в 4-ную
- 63, 92, 125, 140 в 8-ную
- 270, 112, 300, 353 в 16-ную
- 2. Перевести числа в десятичную систему счисления:

1101112 ; 1001102 ; 11010112 ; 1010102

- 10104 ; 2024 ; 1114 ; 3214
- 1678 ; 2608 ; 2548; 10458

25916 ; 1F016 ; 11316 ; 10D16 .

3. Переведите десятичное число X10 в двоичное число Y2 (X10 —> У2), двоичное число X2 в восьмеричное число У8 (X2  $\implies$  У8), десятичное число У10 (X2  $\implies$  У10) и шестнадцатеричное число У16 (Х2 —» У16).

- 1.  $X10 = 35,2510$ ,  $X2 = 101011012$ . 2.  $X10 = 22,37510$ ,  $X2 = 1111010102$ .
- 3.  $X10 = 39,7510$ ,  $X2 = 1101010112$ . 4.  $X10 = 18,62510$ ,  $X2 = 1101011012$ .
- 5.  $X10= 17,37510$ ,  $X2 = 1101101112$ . 6.  $X10 = 28,510$ ,  $X2 = 1001011012$ .
- 7.  $X10 = 30,7510$ ,  $X2 = 1010101112$ . 8.  $X10 = 21,2510$ ,  $X2 = 1101010112$ .

## 9.  $X10 = 24,12510$ ,  $X2 = 11010110012$ .  $10. X10 = 44,12510$ ,  $X2 = 110101112$ . **Тема 3 «Кодирование числовой, текстовой, графической и звуковой информации»**

# **Практическое задание 1:** Решите предложенные задачи

- 1. Текст занимает 1\4 Кбайта. Какое количество символов он содержит?
- 2. Текст занимает 6 полных страниц. На каждой странице размещается 30 строк по 80 символов. Определить объем памяти, который займет тот текст.
- 3. Сколько страниц книи поместится на участке памяти объемом 320 Кб, если на странице: а) 32 строки по 32 символов; б) 64 строки по 64 символа; в) 16 строк по 32 символа?
- 4. Текст занимает 20 секторов на двусторонней дискете объемом 360 Кб. Сторона дискеты разбита на 40 дорожек по 9 секторов. Сколько символов содержит текст?

## **Тема 4 «Кодирование числовой, текстовой, графической и звуковой информации» Практическое задание 1:**

1. Определить объем памяти для хранения аудиофайла, время звучания которого составляет 5 минут при частоте дискретизации 44 КГц и глубине кодирования 16 бит.

2. Какой должна быть частота дискретизации и глубина кодирования для записи звуковой информации длительностью 2 минуты, если в распоряжении пользователя имеется память объемом 5,1 Кбайт.

3. Одна минута записи звуковой информации занимает на диске место1,3 Кб, глубина кодирования =16 бит. С какой частотой дискретизации записан звук?

4. Какова длительность звучания звукозаписи низкого качества при объеме 120 Кб?

Какой объем видеопамяти необходим для хранения 4-х страниц изображения при  $5<sub>1</sub>$ условии, что разрешающая способность монитора равна 640\*480 точек, а используемых цветов  $-32$ ?

Какой объем видеопамяти необходим для хранения двух страниц изображения при 6. условии, что разрешающая способность монитора равна 640\*480 точек, а глубина цвета равна 24?

 $7.$ Объем видеопамяти равен 1875 Кбайтам и она разделена на 2 страницы. Какое максимальное количество цветов можно использовать при условии, что разрешающая способность экрана монитора 800\*600 точек?

Объем видеопамяти равен 2,5 Мб, глубина цвета – 16, разрешающая способность 8. экрана монитора – 640\*480 точек. Найти максимальное количество страниц, которое можно сохранить в памяти.

## Тема 5 «Основы логики. Логические операции, величины, таблицы истинности» Практическое задание 1: Найти значения выражений:

```
1. x>y при a) x=2; y=2; 6 x=2; y=-8;2. A OR II AND NOT C A=False, B=True, C=False;
3. NOT(A<B) a) A=7; B=9; b) A=0; B=2;
4. (x \le y) OR (x = z) a) x=0; y=0; z=0; b) x=0; y=-8; z=0.
5. (a \le z) AND (z>2) AND (a \ne 5) \pip<sub>H</sub> a) a=2; z=4; b) a=-5; z=0.
6. A AND B OR NOT C A=False; B=True; C=False.
7. NOT (x\geq y) a) x=7; y=9; b) x=0; y=2.
8. (x \le y) AND (x = z) a) x=0; y=0; z=0; b) x=0; y=-8; z=0.
9. (a \le z) OR (z>2) OR (a \ne 5) при a) a=2; z=4; b) a=-5; z=0.
10. NOT A OR B
                    A=True; B=False.
11. (A OR B) AND C A=True; B=False; C=True.
12. (x \le y) OR (z > -4) a) x = 5; y = 7; z = 0; b) x = 5; y = -7; z = 10.
13. (x\ge y) AND (z\le 4) a) x=5; y=7; z=0; b) x=5; y=-7; z=10.
14. A OR NOT B A=False; B=False.
15. A OR B AND C A= True; B=False; C=True.
16. NOT (x\neq y) a) x=5; z=-2; b) x=2; z=2.
17. A AND NOT B A=True; B=False.
18. NOT (A OR B) AND C A= True; B=False; C=True.
19. (x>v) OR (z>-4) a) x=5; y=7; z=0; b) x=5; y=-7; z=10.
```
20.  $(x \le y)$  AND  $(z \le 4)$  a)  $x=5$ ;  $y=7$ ;  $z=0$ ; b)  $x=5$ ;  $y=-7$ ;  $z=10$ .

## Тема 6 «Основы логики. Логические схемы»

Практическое задание 1: По заданному логическому выражению составить логическую схему и построить таблицу истинности:

- 1. A AND B OR NOT C;
- 2. A AND NOT B OR C; 3. NOT (A AND NOT B) OR C: 4. A OR NOT B AND C:
- 5. A OR NOT (NOT B AND C);
	- 6. NOT(A OR B) AND NOT C;
- 7. NOT(A AND B) OR NOT C;
- 8. NOT A OR B AND C: 10. NOT(NOT A OR B AND NOT C).

Υ

9. NOT(NOT A OR B OR C); Практическое задание 2: По заданной логической схеме составить логическое выражение и заполнить для него таблицу истинности:

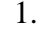

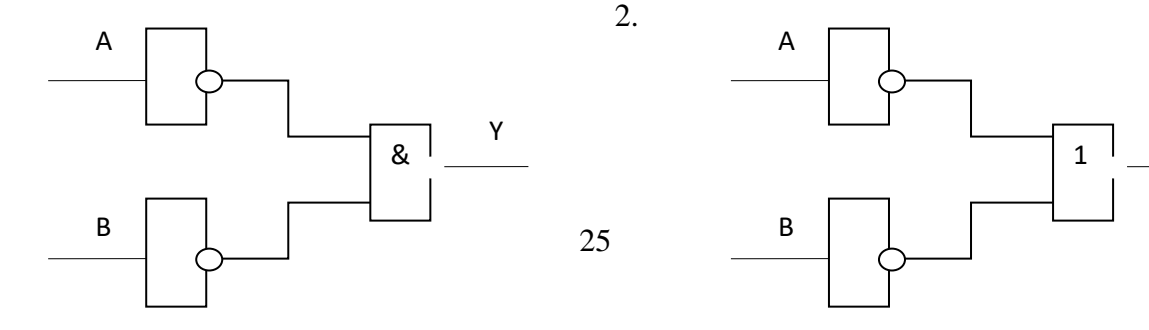

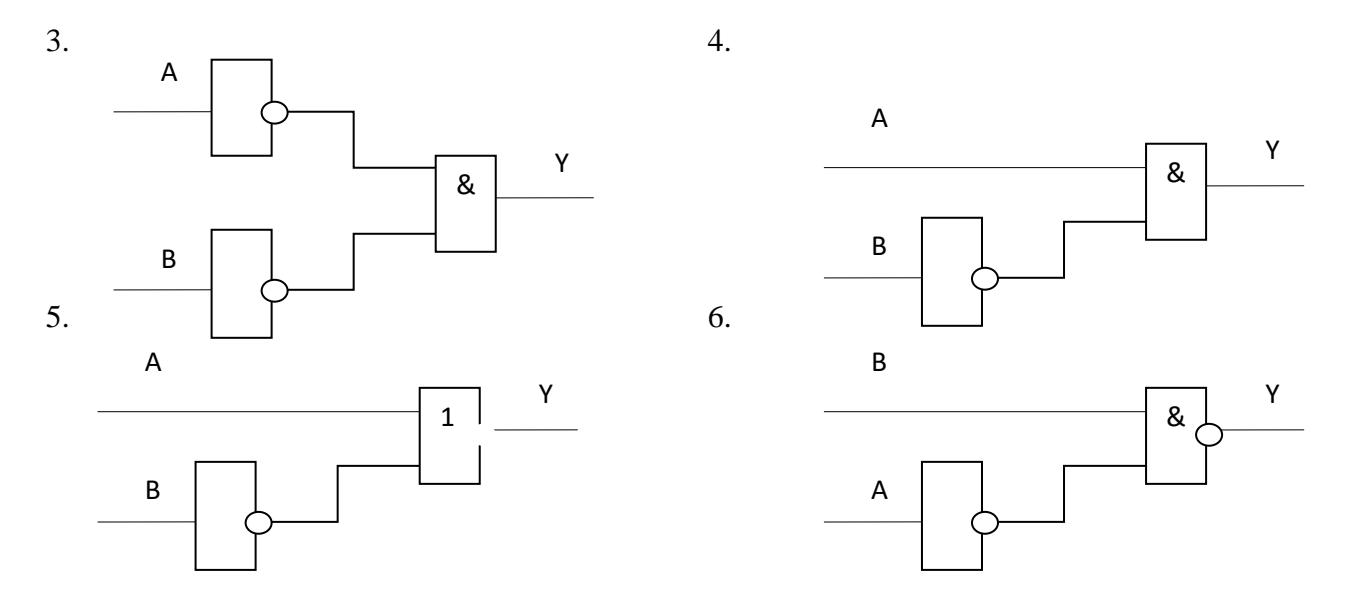

Тема 7 «ПК IBM PC, клавиатура, клавиатурный тренажер»

## Практическое задание:

- 1. Запустить учебную программу Учитель (Папка C:\Obuch\Teach\les.bat), а в ней лекции №  $1,2,3,4$ .
- 2. Использовать для тренировки клавиатурный тренажер.

## Тема 8 «Операционная система MS DOS. Интерфейс, основные команды, управление файловой системой»

Практическое задание 1: Включить ПК. Перезагрузить компьютер в режиме эмуляции MS DOS (Пуск - Все Программы - Стандартные -Командная строка). Обратить внимание студентов на то, где расположено приглашение MS DOS и командная строка. Рассмотреть построение команд OC MS DOS по материалам самостоятельной работы.

Этапы выполнения задания:

1. Создание каталога. В командной строке после приглашения введите команду:

MD GROUP (ENTER)

2. Просмотр содержимого диска. Для того, чтобы увидеть результат выполнения прелыдущей команлы, в команлную строку после приглашения вводим:

DIR (ENTER)

На экране появится содержимое текущего диска С: \. Найдите в этом списке имя Вашего каталога.

3. Создание файла с консоли (клавиатуры). В командной строке после приглашения вводим команду:

COPY CON vet. txt (ENTER)

Курсор перейдет в следующую строку, где Вы напишите любую информацию. Для ее сохранения нажмите клавишу F6 (или <sup> $\sim$ </sup>Z), а для завершения работы (ENTER). Операционная система выдаст сообщение о том, что скопирован(о) 1 файл(ов).

Используя команду DIR, самостоятельно найдите созданный файл в списке содержимого лиска.

4. Аналогично заданию 1 создайте каталог KURS.

5. Смена текущего каталога. В командной строке запишите команду:

CD GROUP (ENTER)

Система напишет в ответ C:\GROUP>

Командной CD C:\ (ENTER) перейдите в корневой каталог.

6. Откройте каталог KURS и в нем создайте файл tovar.txt, просмотрите каталог KURS, используя команду DIR, и командой CD вернитесь в корневой каталог.

7. Копирование файла vet.txt из корневого каталога в подкаталог KURS. В командной строке после приглашения запишите команду:

COPY C:\vet.txt C:\KURS (ENTER)

8. Удаление файла vet.txt из корневого каталога. В командной строке после приглашения запишите команду:

DEL C:\vet.txt (ENTER)

9. Удаление пустого каталога GROUP. В командной строке после приглашения запишите команду:

RD C:\GROUP (ENTER)

Используя команду DIR, просмотрите содержимое диска С: и убедитесь, что каталог удален.

10. Самостоятельно (аналогично заданию3) создайте в корневом каталоге файл zoo.txt.

11. Перенос файла из корневого каталога в подкаталог KURS. В командной строке после приглашения запишите команду:

MOVE C:\zoo.txt C:\KURS (ENTER)

Используя команду DIR, просмотрите содержимое диска С:, затем просмотрите содержимое каталога KURS.

12. Переименование каталога. В командной строке после приглашения запишите команду: REN C:\KURS STUDENT (ENTER)

Используя команду DIR, просмотрите содержимое диска С: и убедитесь в том, что каталог переименован.

13. Форматирование диска. Форматирование – это разметка диска на сектора и дорожки.

Форматирование гибкого диска выполняется командой:

FORMAT A: (ENTER)

14. Запись информации на дискету. В командной строке после приглашения запишите команду:

XCOPY C:\STUDENT\\*.\* A:\STUDENT\\*.\* (ENTER)

15. Просмотрите содержимое файла zoo.txt командой

TYPE A:\STUDENT\zoo.txt (ENTER)

16. Удалите каталог STUDENT из корневого каталога и просмотрите результат выполненного действия.

17. Просмотр текущей даты.

DATE (ENTER)

Обратите внимание на формат ввода и вывода даты.

18. Просмотр текущего времени.

TIME (ENTER)

Обратите внимание на формат ввода и вывода времени.

19.Просмотрите корневой каталог командой DIR.

## **Тема 9 «Операционная система MS DOS. Управление файловой системой» Практическое задание 1:**

1. Создать каталоги и файлы, представленные в файловой структуре. Показать преподавателю.

2. Переименовать файл letter1.txt в letter3.txt.

3. Переместить letter2.txt в каталог DOC1.

4. Скопировать файл letter.txt в каталог IBM. Показать преподавателю.

5. Удалить файлы и каталоги, созданные при выполнении задания. Показать преподавателю.

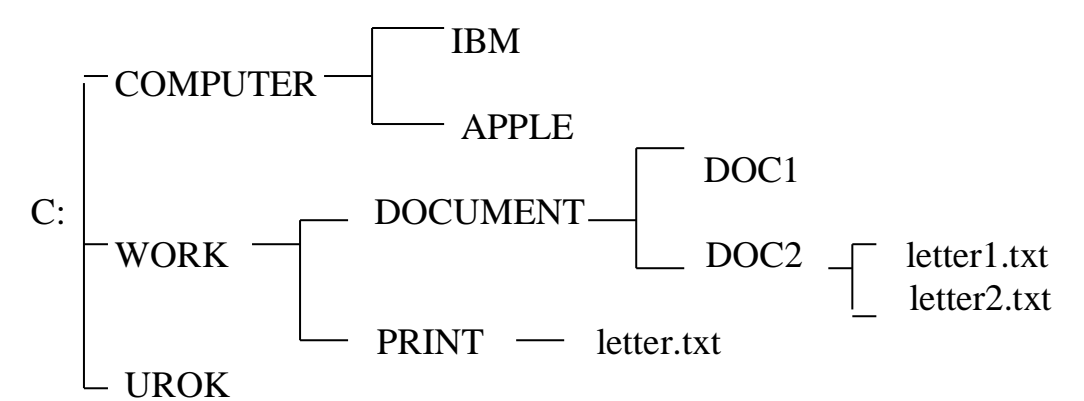

## Практическое задание 2:

1. Создать каталоги и файлы, представленные в файловой структуре. Показать преподавателю.

- 2. Переименовать файл peter.txt в letter.txt.
- 3. Переместить robert.txt в каталог COUNTRY.
- 4. Скопировать файл letter.txt в каталог SISTER. Показать преподавателю.
- 5. Удалить файлы и каталоги, созданные при выполнении задания. Показать преподавателю.

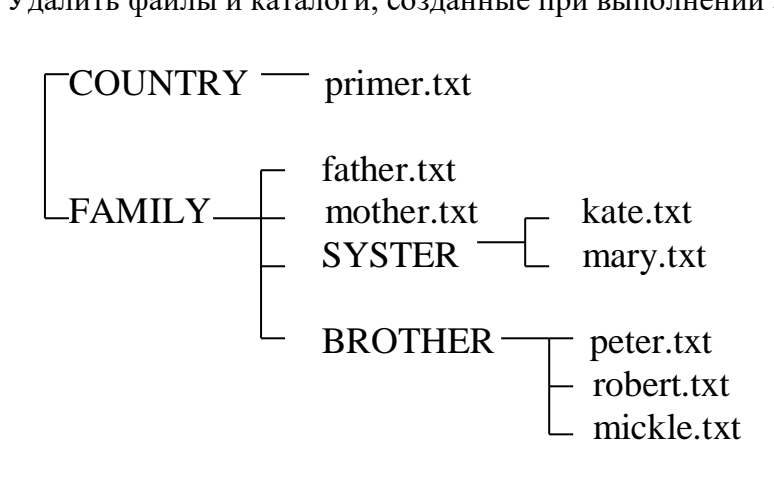

Тема 10 «Программа-оболочка Norton Commander. Интерфейс, основные комбинации клавиш, управляющее меню, управление панелями» Практическое задание 1:

- 1) Просмотрите строение панелей программной оболочки NC, используя лекцию.
- 2) Создание каталога: Нажмите F7; В появившемся окне напишите имя каталога: KURS, нажмите  $\perp$
- 3) Просмотрите содержимое Вашего каталога:
	- а) Установите указатель на имя созданного каталога, нажмите  $\downarrow$
	- b) Убедитесь, что созданный каталог пустой и с помощью клавиши → вернитесь в корневой каталог.
- 4) Создание текстового файла
	- а) Нажмите комбинацию клавиш Shift F4, напишите имя файла: vet.txt, нажмите .
	- b) В окне редактора заполните первую строку любой информацией, для её сохранения нажмите кнопку F2, а для выхода из редактора кнопку Esc.
- 5) Самостоятельно создайте каталог GROUP, а в нём файл zoo.txt
- $6)$  Скопируйте файл vet.txt в каталог GROUP
	- a) В левой панели откройте каталог GROUP,
	- b) в правой панели установите указатель на имя файла vet.txt, нажмите кнопки F5, J
	- с) убедитесь в том, что файл имеется и в корневом каталоге, и в каталоге GROUP,
	- d) закройте каталог GROUP.
- *7) Перенесите файл vet.txt из корневого каталога в каталог KURS.*
	- a) Установите указатель на файл vet.txt, нажмите кнопку F6, в окне лопишите KURS,  $\downarrow$
	- b) Просмотрите содержимое каталога KURS.
- *8) Переименуйте файл vet.txt в файл tovar.txt*
	- a) Установите указатель на файл vet.txt, нажмите кнопку F6, в окне напишите новое имя: tovar.txt ↵
	- b) Закройте каталог.
- *9) Удалите каталог GROUP.*
	- a) Установите указатель на каталог GROUP, нажмите клавишу F8, подтвердите удаление клавишей ↵
- *10) Запишите каталог KURS на дискету.*
	- a) Вставьте дискету в дисковод
	- b) В неактивной панели вызовите окно диска комбинацией Alt F1 (Alt F2), выберите диск А, ↵
	- c) В активной панели установите указатель на имя каталога KURS, нажмите клавишу  $F6, \Box$
	- d) Закройте окно дискеты комбинацией Alt F1 (Alt F2), перейдите на диск С:
	- e) Уберите дискету из дисковода.
- *11) При помощи меню (F9) выполните различные сортировки.*
	- a) Имена каталогов и файлов в обеих панелях выведите в полном формате;
	- b) В правой панели выполните сортировки по имени и по времени, а в левой панели по расширению и по размеру;
	- c) После просмотра имена каталогов и файлов в обеих панелях выведите в кратком формате.

## **Тема 11 «Программа-оболочка Norton Commander. Управление файловой системой»**

**Практическое задание 1:** Выполнить самостоятельную работу с помощью NC.

1. Указаны пути от корневого каталога к некоторым файлам, хранящимся на магнитном диске. Заглавными буквами обозначены имена каталогов, строчными – имена файлов:

\COUNTRY\USA\INFO\culture.txt;

\COUNTRY\USA\washing.txt;

\COUNTRY\RUSSIA\moscow.txt;

\COUNTRY\RUSSIA\INFO\industry.txt;

\COUNTRY\RUSSIA\INFO\culture.txt.

2. Отобразить файловую структуру в виде дерева в тетради.

3. Создать каталоги и файлы, представленные в файловой структуре. Показать преподавателю.

4. Переименовать файл industry.txt в industry1.txt.

5. Переместить moscow.txt в каталог USA.

6. Скопировать файл washing.txt в каталог RUSSIA. Показать преподавателю.

7. Удалить файлы и каталоги, созданные при выполнении задания. Показать преподавателю. **Практическое задание 2:** Выполнить самостоятельную работу с помощью NC.

1. Указаны пути от корневого каталога к некоторым файлам, хранящимся на магнитном

диске. Заглавными буквами обозначены имена каталогов, строчными – имена файлов: \BOX\LETTER\peter.txt;

\BOX\LETTER\kate.txt;

\LETTER\WORK\april.txt;

\LETTER\WORK\may.txt;

## \LETTER\FREND\SCHOOL\mary.txt;

\LETTER\ FREND\sport.txt.

2. Отобразить файловую структуру в виде дерева.

3. Создать каталоги и файлы, представленные в файловой структуре. Показать преподавателю.

4. Переименовать файл april.txt в mart.txt.

5. Переместить peter.txt в каталог FREND.

6. Скопировать файл mary.txt в каталог WORK. Показать преподавателю.

7. Удалить файлы и каталоги, созданные при выполнении задания. Показать преподавателю.

**Тема 12 «Операционная система Windows. Объектно-ориентированный интерфейс окна папки и Рабочего стола. Действия с объектами с помощью мыши. Использование буфера обмена»** 

**Практическое задание 1:** Загрузка Windows, элементы Рабочего стола и работа с ними.

Этапы выполнения работы:

1. Включите компьютер, дождитесь окончания загрузки операционной системы.

2. Рассмотрите значки, расположенные на Рабочем столе.

3. Разместите значки на Рабочем столе, расположив их по своему

усмотрению, перемещая мышью.

4. Выполните обратное действие, выстроив значки автоматически по левому краю Рабочего стола. Выберите из контекстного меню Рабочего стола команду Упорядочить значки—>Автоматически.

5. Рассмотрите Панель задач. Закройте и откройте Главное меню Windows, используя кнопку Пуск. Перетащите Панель задач, разместив ее по вертикали в правой части Рабочего стола. Верните ее на место.

**Практическое задание 2:** Работа с окнами для начинающих пользователей Этапы выполнения работы:

1. Открыть папку «Мой компьютер», свернуть, развернуть, изменить

размеры окна, перетащить окно в другое место Рабочего стола (как все это выполнить при помощи клавиатуры?).

2. Просмотреть объем свободного пространства на диске С:.

3. Открыть диск С:. Включить/выключить в окне панель инструментов и строку состояния.

4. Открыть несколько окон, осуществить переход из окна в окно разными способами.

5. Изменить вид значков в окне (попробовать все варианты, в чем отличие?).

6. Упорядочить значки в окне по одному из признаков (по размеру, по дате и т.д.).

7. Упорядочить открытые окна на Рабочем столе (каскадом, сверху вниз и т.д.).

8. Найти на диске С: все файлы с расширением .doc. Сузить параметры

поиска и найти файлы с расширением .doc, начинающиеся на букву А.

## **Тема 13 «ОС Windows. Работа с файловой системой. Настройка параметров работы ПК с помощью панели управления. Стандартные приложения Windows. Программы проверки и дефрагментации диска»**

## **Практическое задание 1: Работа с объектами.**

1. На Рабочем столе создать папку «ФБТ».

2. На диске С: создать папку «Моя папка».

3. В папке «ФБТ» создать текстовый файл «Анкета.txt» и ввести в него следующую информацию: текущую дату, название факультета, группы, ФИО студента. Закрыть окно программы «Блокнот», сохранив документ.

4.Открыть приложение WORD, ввести любую информацию, сохранить файл с именем «Дневник.doc» в папке «Моя папка», закрыть окно.

5. Переместить / скопировать папку «ФБТ» в папку «Моя папка» (уметь использовать несколько способов для перемещения объектов, включая Буфер обмена).

6.Скопировать в файл «Дневник.doc» из файла «Анкета.txt» следующие данные: ФИО студента, название факультета и номер группы. Сохранить новые сведения в файле «ФИО.doc». Закрыть окно.

7.Переименовать файл «Анкета.txt» в файл «Анкетные данные.doc».

8.Создать на Рабочем столе ярлыки для папки «Моя папка» и файла «Анкетные данные.doc» (уметь использовать несколько способов для создания ярлыков, включая Мастер ярлыков).

9.Поменять значок для ярлыка папки

10.Закрыть все окна, найти на диске С:\ все файлы, созданные в Word, несколько произвольных файлов скопировать в Вашу папку.

11.Отсортировать файлы в папке «Моя папка» по размеру.

Определить файл наименьшего объема, какой из них создан первым.

12.Программа «Проводник»

(уметь выполнять пункты 1-11 при работе с Проводником, объяснить назначение Проводника и его составные части).

#### **Практическое задание 2: Работа с Корзиной.**

1. Удалить в Корзину созданные Вами папки.

2. Удалить не помещая в Корзину с Рабочего стола созданные Вами ярлыки.

3. Просмотреть свойства объекта «Корзина», определить объем корзины от объема диска (свойства корзины не изменять).

4. Как восстановить объекты из Корзины?

## **Практическое задание 3: Работа с Панелью управления.**

1. Настройка панели задач, Настройка мыши.

2. Настройка экрана (фона и рисунка). Установить самостоятельно.

3. Настройка клавиатуры.

#### **Тема 18 «Работа с ЭТ Excel. Общие правила заполнения таблиц. Редактирование содержимого таблицы»**

**Практическое задание 1:** Ввод, редактирование и форматирование данных

Этапы выполнения:

1.Группа специалистов получила заказ на издание монографии. Распределение работы и вознаграждение для каждого автора приведены в таблице. Используя МS Excel, создайте таблицу, введите исходные данные, выполните необходимые расчеты. (В первой таблице показано как необходимо делать, а во второй таблице показано, что должно получиться).

2.Выполните форматирование в соответствии с образцом, приведенном во второй таблице.

3.Сохраните табличный документ в файле Лаб1.

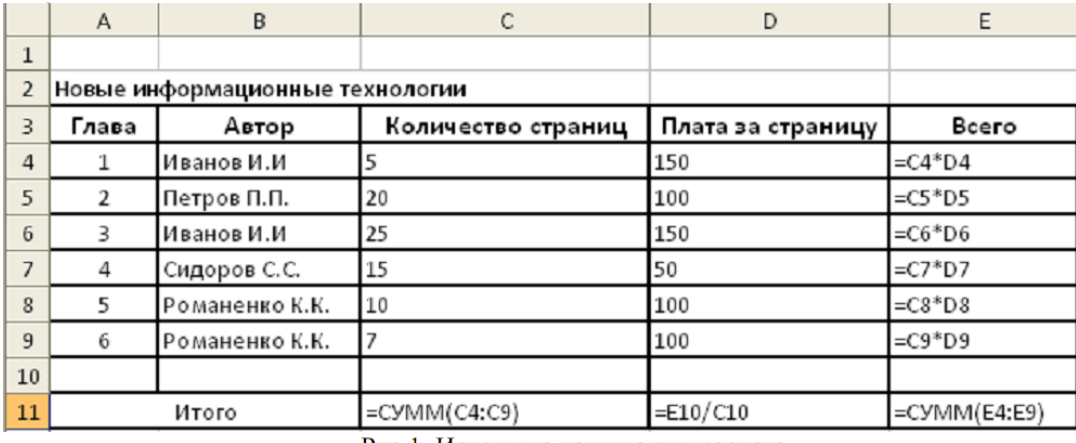

Рис. 1. Исходные данные для расчета

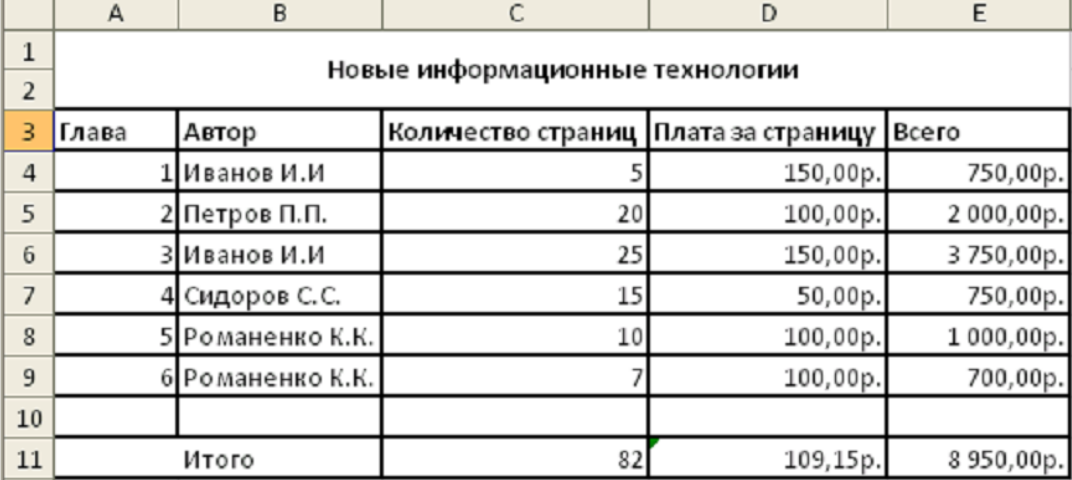

Рис.2. Образец для форматирования

**Практическое задание 2**. Копирование и перенос фрагментов.

Этапы выполнения:

1.Создайте файл.

2.Для определения суммарного количества страниц, написанных каждым автором, а также для анализа работы коллектива авторов составьте таблицу (в первой таблице показано как необходимо делать, а во второй таблице показано, что должно получиться).

3.В максимально возможной степени используйте копирование уже существующих фрагментов из файла Лаб1.

4.Выполните форматирование данных в соответствии с образцом.

5.Сохраните табличный документ под именем Лаб2.

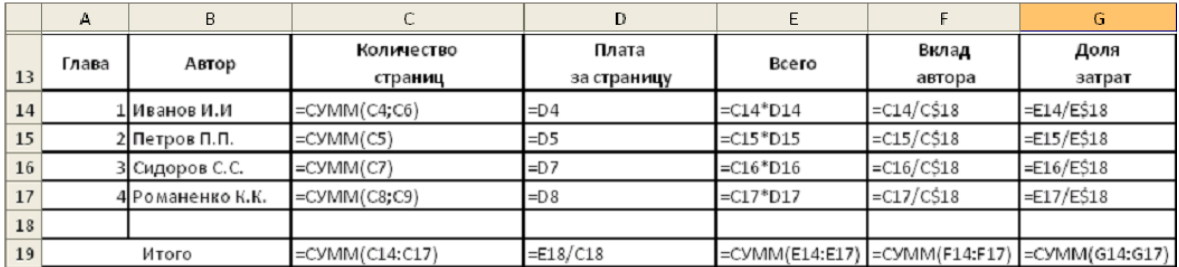

Рис. 3. Общий вид таблицы и формулы для расчета

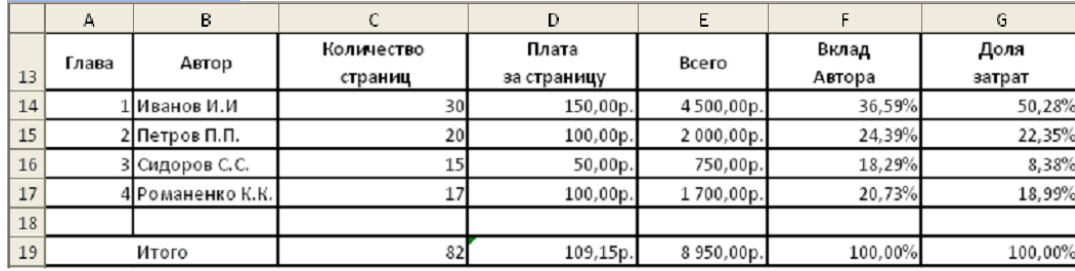

Рис. 4. Образец для форматирования.

## **Тема 19 «Работа с Excel. Ввод формул для выполнения расчетов в таблицах и построение диаграмм. Оформление таблиц»**

**Практическое задание 1:** Выполнить расчеты в таблице и построить диаграммы.

1. Заполните таблицу по образцу в соответствии с вариантом задания, используя соответствующее форматирование ячеек:

а) выделите ячейки A1:L1 и выберите команду Объединить и поместить в центре. Введите заголовок таблицы (размер шрифта 9, начертание полужирный, тип шрифта Arial);

б) заголовки столбцов (строка 2) отформатируйте по следующим параметрам: размер шрифта 9, начертание полужирный, тип шрифта Times New Roman, выравнивание: по горизонтали – по центру, по вертикали – по центру, отображение – переносить по словам;

в) выделите границы ячеек A1:L13.

2. В диапазон ячеек F3:F12 внесите количество проданного товара (на свое усмотрение).

3. Вычислите, используя при необходимости стандартные функции:

а) общую стоимость представленного товара (E3:E12);

б) суммарную стоимость товара (E13);

в) остаток каждого товара после продажи (G3:G12);

г) общую стоимость остатка каждого наименования товара (H3:H12);

д) суммарную стоимость остатка товара в магазине (H13);

е) процент продаж от первоначального количества товара (установить процентный формат одним из способов:

способ1: вкладка Главная→ группа Ячейки→ команда Формат→ Формат ячеек>→ вкладка Число→ Числовые форматы: Процентный;

способ2: контекстное меню  $\rightarrow$  Формат ячеек $\rightarrow$  вкладка Число $\rightarrow$  Числовые форматы: Процентный;

способ3: кнопка Процентный формат в группе Число вкладки Главная;

способ4: вкладка Главная→ группа Стили→ команда Стили ячеек→ Числовой формат→ Процентный);

ж) процент остатка от первоначального количества товара (установить процентный формат);

з) новую цену товара за 1 шт. следующим образом: если % остатка больше % продаж, то цена товара за 1 шт. уменьшается на 20 %, иначе цена остается прежней (K3:K12) (функция ЕСЛИ);

и) новую стоимость остатка каждого наименования товара (L3:L12);

к) общую стоимость остатка товара после изменения цены (L13) (функция СУММ);

л) суммарную стоимость товара, остаток которого меньше 50 % (L14) (функция СУММЕСЛИ);

м) суммарную стоимость товара, остаток которого больше или равен 50% (L15) (функция СУММЕСЛИ);

н) выполните проверку правильности расчетов, сделанных в ячейках L14 и L15: их сумма должна быть равна значению ячейки L13. Сумму поместите в ячейку L16 (функция СУММ).

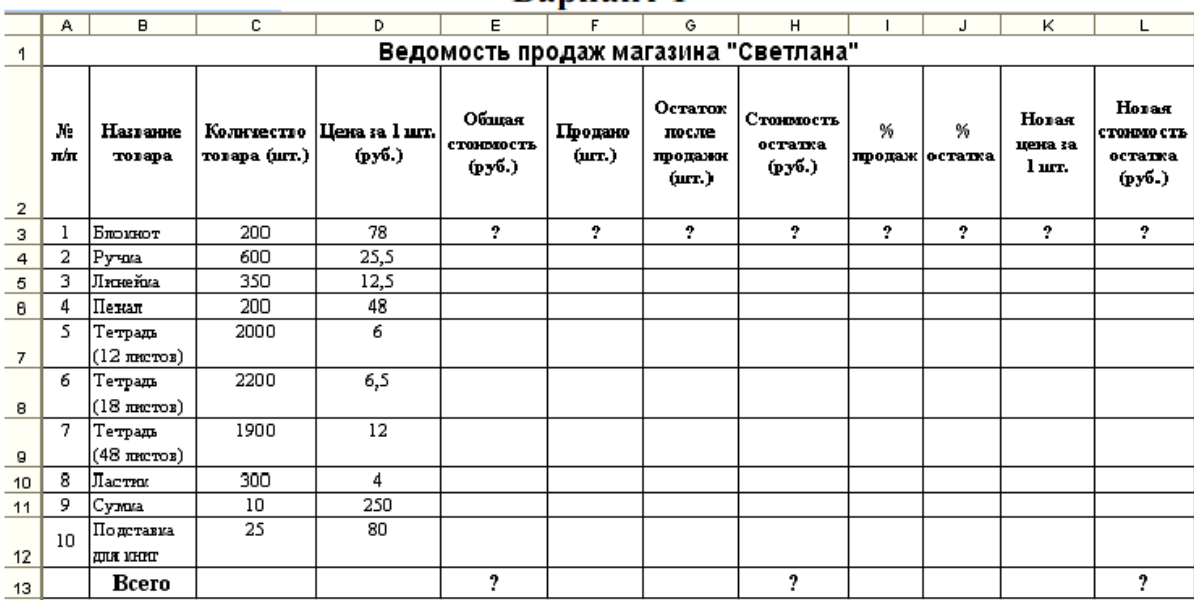

## Ranuaur<sub>1</sub>

#### Вариант 2  $\overline{A}$  $\overline{R}$  $\overline{c}$  $\overline{D}$  $\overline{E}$  $\overline{G}$  $\overline{H}$  $\overline{\mathbf{k}}$ ū Ведомость продаж магазина "Кард"  $\mathbf{1}$ Hosse Hopan Остаток **Стоимость** Ofmag  $N<sub>2</sub>$ Название Количество **Пена** за 1 Продано 0.4  $0<sub>6</sub>$ после нена за .<br>Тоимость **СТОИМОСТЬ** остатка  $n/n$ шт. (руб.) товара (шт.)  $(m\tau)$  $1<sub>mr</sub>$ **TOBaDa** продажи продаж | остатка **OCTATIVA**  $(py<sub>6</sub>.)$  $(py6.)$  $\overline{2}$  $(mT.)$  $(py_0)$  $(py_0)$  $\overline{3}$ 550  $\overline{2}$ Basa  $\overline{2}$ 5  $\overline{15}$ ,  $\overline{1}$  $\overline{4}$  $\overline{2}$ Картина  $\overline{\mathbf{3}}$ 1250  $\overline{5}$ 50 45  $\overline{\mathbf{a}}$ Стакан  $\overline{6}$ 120  $52$  $\overline{4}$ Кружка 120 Лоска  $\overline{25}$  $\overline{5}$  $\overline{1}$ разделочная 8  $\overline{6}$ Подстаканник 50 200  $\overline{9}$  $\overline{50}$ 250  $\overline{ }$ Календарь Uaunus  $50$  $350$  $10$  $\mathbf{R}$ заварочный 150  $120$  $11$  $\overline{\mathsf{Q}}$ Ручка  $12$  $10$ Подставка  $\overline{30}$ 130  $13$ Bcero  $14$

4. Постройте гистограмму Товар Цена за штуку (для диапазонов B2:B12 и D2:D12). Несмежные диапазоны ячеек выделяются при нажатой клавише <Ctrl>: сначала выделяется диапазон B2:B12, затем, с нажатой клавишей <Ctrl>, диапазон D2:D12.

а) Для вставки диаграммы выполните последовательность действий: вкладка Вставка→ область Диаграммы→ Гистограмма. В меню команды Гистограмма выберите вид Гистограмма с группировкой. Диаграмма построена. Для форматирования диаграммы воспользуйтесь контекстной вкладкой Макет режима. Работа с диаграммами, которая появляется только при установленном курсоре на диаграмме.

б) Переименуйте диаграмму. Для этого выделите первоначальное название диаграммы и напишите новое: Товар Цена за шт.

в) Перенесите легенду диаграммы. Для этого в группе Подписи в меню команды Легенда выберите команду Добавить легенду снизу.

г) Сделайте подписи горизонтальной и вертикальной осей: в меню команды Названия осей выберите необходимые параметры.

д) Проанализируйте построенную диаграмму.

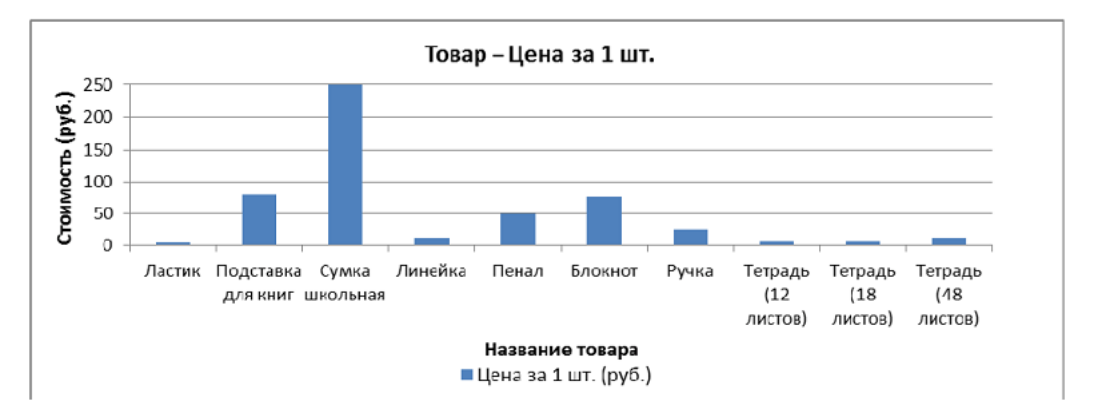

5. Постройте гистограмму Стоимость остатка Новая стоимость остатка (для диапазонов B2:B12; H2:H12; L2:L12) в порядке, описанном выше. Несмежные диапазоны ячеек выделяются при нажатой клавише <Ctrl>.

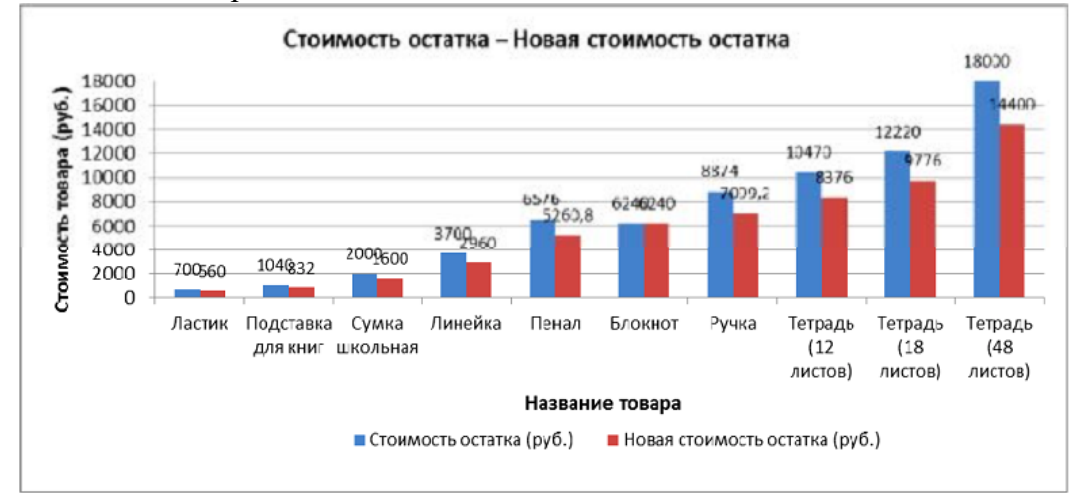

Для того чтобы написать заголовок, во вкладке Макет в меню команды Название диаграммы выберите параметр Над диаграммой.

Для рядов данных добавьте подписи. Для этого во вкладке Макет в меню команды Подписи данных выберите параметр У вершины снаружи. В случае если подписи данных накладываются друг на друга или перекрывают друг друга, то можно для одних данных выбрать, например, параметр У вершины снаружи, для других – По центру. Проанализируйте построенную диаграмму.

5. Постройте гистограмму Количество товара Остаток после продажи (для диапазонов B2:B12; C2:C12; G2:G12). Несмежные диапазоны ячеек выделяются при нажатой клавише <Ctrl>. Поместите подписи данных, используя параметр По центру. Проанализируйте построенную диаграмму.

6. Постройте круговую диаграмму Новая стоимость остатка (для диапазонов B2:B12; L2:L12): Вставка→ Диаграммы→ Круговая.

Несмежные диапазоны ячеек выделяются при нажатой клавише <Ctrl>. В контекстной вкладке Конструктор в группе Макеты диаграмм выберите вид Макет. Далее, используя меню команды Легенда вкладки Макет, расположите легенду диаграммы снизу. Выделив ряды данных круговой диаграммы, в контекстном меню выберите команду Формат подписей данных> и установите необходимые параметры форматирования. Проанализируйте построенную диаграмму.

7. Постройте лепестковую диаграмму Процент продаж Процент остатка (для диапазонов B2:B12; I2:I12; J2:J12): Вставка→ Диаграммы→ Другие→ Лепестковая→ Лепестковая с маркерами. Лепестковая диаграмма представляет значения каждой категории вдоль отдельной оси, которая начинается в центре диаграммы и заканчивается на внешнем кольце. Лепестковая диаграмма позволяет сравнивать совокупные значения

нескольких рядов данных. Выделив ряды данных лепестковой диаграммы для процента продаж (линия синего цвета), в контекстном меню выберите команду Формат ряда данных и в разделе Параметры маркера уменьшите размеры маркера. То же самое проделайте и для ряда данных, соответствующего проценту остатка. Проанализируйте построенную диаграмму.

8. Отформатируйте таблицу по приведенным ниже параметрам.

а. Заголовок таблицы Применение статистических функций сделайте жирным шрифтом, размер шрифта – 12 пт. Для объединения ячеек таблицы и центрирования заголовка необходимо выделить ячейки A1:G2 и нажать на кнопку Объединить и поместить в центре , расположенную в группе Выравнивание вкладки Главная. Затем, не убирая курсора с объединенных ячеек, в контекстном меню выберите команду Формат ячеек и в открывшемся диалоговом окне выберите:Ċвкладка Выравнивание→ область Выравнивание  $\rightarrow$  по горизонтали – по центру; по вертикали – по центру.

б. Заголовки столбцов таблицы (№ п/п ФИО студента Рост Вес и т. д.) в зависимости от варианта задания) – по центру, полужирным шрифтом, размер шрифта – 10 пт. Возможность отображать текст внутри ячейки таблицы в несколько строк достигается следующим образом:

a) выделить ячейки A3:G3, формат которых требуется изменить;

b) в контекстном меню выберите команду Формат ячеек и в открывшемся диалоговом окне выберите: вкладка Выравнивание→ область Выравнивание→ по горизонтали – по центру; по вертикали – по центру;

c) в области Отображение установить флажок переносить по словам.

в. К тексту ячеек B15:B22 примените начертание курсив и сделайте перенос по словам.

г. Выделите ячейки A1:G13 таблицы. С помощью кнопки Границы→ Все границы группы Шрифт измените границы таблицы.

д. Символ, соответствующий степени 2 числа, можно вставить с помощью команды Символ группы Символы вкладки Вставка. Другой способ указания символа степени: написать степень числа, выделить его, нажать кнопку группы Шрифт и в появившемся диалоговом окне во вкладке Шрифт в области Видоизменение установить флажок надстрочный.

## **Тема 20 «Работа с MS Excel. Работа с мастером функций**

**Практическое задание 1: Выполните вычисления по своему варианту лабораторной работы.**
#### Вариант 1

1. Вычислить *х*, если  $a = 12$ :

$$
x = \sqrt{\frac{3}{2a^2 + 2a}} + \sqrt{\frac{2a - 1}{a^2 - 1}} - \sqrt{\frac{2}{a}}.
$$

2. Вычислить v. если  $x = -1$ :

$$
y = \sqrt{\frac{\ln|x|}{\cos x}}.
$$

3. Дан треугольник со сторонами  $a = 3$ ,  $b = 4$ ,  $c = 4$ . Вычислить углы треугольника А, В, С (по теореме косинусов  $A = \arccos \frac{b^2 + c^2 - a^2}{2bc}$  и т. д.), перевести их в соседних ячейках в градусы, используя математическую функцию ГРАДУСЫ. Найти отдельно сумму углов треугольника, выраженных в радианах и в градусах.

4. Дан прямоугольный параллелепипед со сторонами  $a = 5$ ;  $b = 3.5$ ;  $c=2$ .

## Вычислить:

- объем  $V = abc$ :
- площадь поверхности  $S = 2(ab + bc + ac)$ ;
- длину диагонали  $d = \sqrt{a^2 + b^2 + c^2}$ ;
- угол между диагональю и плоскостью основания  $\varphi = \arctg\left(\frac{c}{\sqrt{a^2 + b^2}}\right)$ в радианах и градусах;
- угол между диагональю и боковым ребром  $\alpha = \frac{\pi}{2} \varphi$  в радианах и градусах;
- объем шара, диаметром которого является диагональ  $V_w = \frac{\pi d^3}{6}$ .

# Вариант 2

1. Вычислить *x*, если 
$$
a = 8
$$
:  

$$
x = \sqrt{\frac{a^3 - 2a^2}{3a + 3}} \cdot \sqrt{\frac{a^2 - 4}{3a^2 + 6a + 3}}.
$$

2. Вычислить v, если  $x = -1$ :

$$
y = \sqrt{\frac{\cos x}{\ln |x|}}.
$$

3. Дан треугольник со сторонами  $a = 3$ ,  $b = 4$ ,  $c = 4$ . Вычислить медианы  $m_a$ ,  $m_b$ ,  $m_c$  ( $m_a = \frac{1}{2} \sqrt{2b^2 + 2c^2 - a^2}$  и т. д.) и площадь треугольника по формуле Герона.

4. Дана правильная треугольная пирамида с длиной стороны основания  $a = 9$  и высотой  $h = 5$ .

Вычислить:

- объем  $V = \frac{a^2 h \sqrt{3}}{12};$
- угол наклона бокового ребра к плоскости основания  $\alpha = \arctg \frac{h\sqrt{3}}{h}$ ;
- длину бокового ребра  $b = \sqrt{h^2 + \frac{a^2}{3}}$ ;
- радиус описанного около пирамиды шара  $R = \frac{3h^2 + a^2}{6h}$ ;
- угол наклона боковой грани к основанию  $\beta = \arctg \frac{2h\sqrt{3}}{a}$ ;
- радиус вписанного в пирамиду шара  $r = \frac{a\sqrt{3}}{6}tg\frac{\beta}{2}$ ;
- площадь полной поверхности пирамиды  $S = \frac{3V}{r}$ .

## **Тема 21 «Мастер презентаций Microsoft PowerPoint. Создание пустой презентации и заполнение слайдов вручную. Настройка и оформление презентации»**

**Практическое задание 1:** Создание презентации на основе макетов слайдов

Будем работать с исходным материалом из имеющихся папок:

1. Создайте новую презентацию Меню Файл - Создать – Новая презентация;

2. Первый слайд всегда заголовочный. Ввести поле заголовка и в поле подзаголовка Вашу фамилию, название факультета и номер учебной группы;

3. Следующий слайд создается через вкладку Главная - Создать слайд. (Иногда для сохранения оформления слайда новый слайд создается через вкладку Главная - Создать слайд - Дублировать выделенный слайд);

4. Для нового слайда подбирается макет (разметка слайда). Разметка слайда должна соответствовать Вашим замыслам по созданию слайда, хотя все макеты обладают достаточно большой универсальностью. Макет можно изменить, открыв список Макет на вкладке Главная. В поле выбранного макета слайда видны изображения вставляемых элементов (рисунки, диаграммы и т.д.). Если щелкнуть мышью на этом элементе, то открывается окно для поиска соответствующего элемента;

5. Заполните слайды из предложенного текста. Используя копирование через буфер, заголовки вставьте в поле заголовка, текст в поле текста, а рисунок в поле рисунка. Создайте 3-4 слайда путем копирования через буфер;

6. Созданные слайды отформатируйте, учитывая, что текст будет виден и читаться на экране при его размере не менее 16-18, а заголовок должен быть по размеру шрифта больше. Текст можно редактировать, как в поле слайда, так и в поле структуры;

7. Создайте еще 2-3 слайда, но вставку рисунков осуществите (предварительно выделив поле рисунка) через вкладку Вставка - Рисунок (рисунок вставляется из файла). Рисунок для вставки в поле рисунка слайда можно копировать и вставлять непосредственно из программы Проводник. Проделайте такую вставку для 1-2 слайдов. Если из-за расширения типа графического файла вставка не удается, то такой графический файл необходимо конвертировать в разрешенный тип файла, используя специальные графические редакторы. Вставку рисунка с экрана монитора можно осуществить, используя клавишу Print Screen и обработать рисунок в графическом редакторе Paint. Произведите такую вставку в 1-2 слайда;

8. Создайте 1-2 слайда с таблицами и диаграммами. Таблицу и диаграмму копируйте из предложенного вам файла электронной таблицы.

9. Оформите презентацию.

10. Сохраните созданную презентацию.

# Тема 24 «Алгоритмы: свойства, основные конструкции и блоки. Линейные алгоритмы»

#### Практическое задание 1:

1. Определить конечные значения переменных Х и У в результате выполнения следующих операций:

a)  $X:=2$  $X:=X^*X$  $X:=X+6$  $X:=X^*X^*X$  $Y:=X+600$ 

6)  $X=5$ 

 $X: = 2 \times X + 2$  $Y:=X/2$  $Y:=X+Y$  $X=V-X$ 

2. Написать алгоритм вычисления по формуле:  $V=(1-x^2+2*X^3)^2$ , учитывая следующие ограничения:

а) пользоваться можно только операциями сложение, вычитание и умножение;

б) каждое выражение может содержать только одну арифметическую операцию.

3. Пользуясь ограничениями предыдущей задачи, написать алгоритмы вычисления:

a)  $v = x^8$ ; 6)  $v = x^{10}$ ; B)  $v = x^{15}$ ; r)  $v = x^{19}$ .

4. Записать алгоритм перемещения значений между переменными А и В.

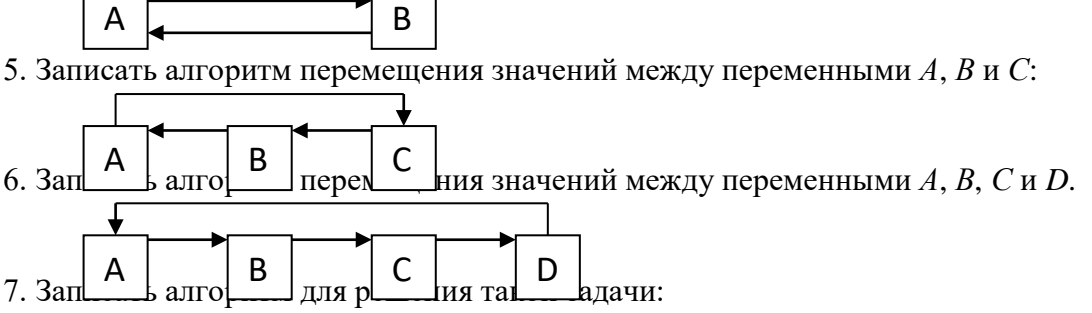

Даны кувшины для воды объемом 3л и 8л. Как набрать с их помошью 7л воды, если воду из кувшинов можно выливать, доливать в кувшин, переливать из одного кувшина в другой.

8. Составить алгоритм перевоза с одного берега реки на другой в лодке волка, козы и

капусты. Одновременно можно перевозить не более 1-го.

9. Составить алгоритм вычисления площади треугольника со сторонами *а*, *b*, *с*.

10. Длины сторон первого прямоугольника *А* и *В*, длина одной стороны второго прямоугольника *С*. Найти длину *D* второй стороны второго прямоугольника, если известно, что площадь первого прямоугольника в 6 раз меньше площади второго прямоугольника.

11. Длина стороны треугольника равна *А*, периметр равен *Р*, длины двух других сторон равны между собой. Найти эти длины.

12. Даны длины двух сторон треугольника *А* и *В* и периметр треугольника *Р*. Найти длину третьей стороны треугольника.

#### **Тема 25 «Разветвляющиеся алгоритмы» Практическое задание 1:**

1. Составить алгоритм нахождения наибольшего из трех чисел *А*, *В*, *С* (в виде блоксхемы).

2. Составить алгоритм определения кислотности раствора (на алгоритмическом языке).

3. Составить алгоритм проверки условия: могут ли три данных числа быть длинами сторон треугольника (в виде блок-схемы)?

4. Составить алгоритм проверки условия: лежит ли точка с координатами (*х*; *у*) в 1 четверти координатной плоскости (в виде блок-схемы)?

5. Составить алгоритм проверки условия: является ли треугольник со сторонами *А*, *В*, *С* равнобедренным (в виде блок-схемы)?

6. Определить, является ли треугольник со сторонами *А*, *В*, *С* равносторонним (на алгоритмическом языке)?

7. Проверить, является ли четырехугольник со сторонами *A*, *B*, *C*, *D* ромбом (на алгоритмическом языке)?

8. Написать алгоритм нахождения максимального среди четырех целых чисел (в виде блок-схемы).

9. Составить алгоритм проверки условия: имеются ли среди трех целых чисел два положительных значения (в виде блок-схемы).

10. Проверить, принадлежит ли число *х* интервалам [*а*; *b*] или [*c*; *d*].

11. Построить график функции *у*(*х*), заданной алгоритмом:

а) если *х*≤–1

```
То у:=1/(х*х) 
Иначе
       Если х≤2
              То у:=х*х
              Иначе у: =4
```
Все

Все

```
б) если х< – 0,5
        То v:=1/|x|Иначе
                Если х<1 
                       То у:=2
                       Иначе у:=1/(х–0,5) 
                Все
```
Все

# Тема 26 «Циклические алгоритмы» Практическое задание 1: 1. Определить значение переменной S после выполнения алгоритмов: a)  $S:=128$ для I от 1 до 4 повторять  $H<sub>II</sub>$  $S:=S-3$  $K<sub>II</sub>$  $5.5:=0$ для I от 1 до 2 повторять нц для *ј* от 2 до 3 повторять НЦ  $S:=I+j$  $K<sub>II</sub>$  $K<sub>II</sub>$ 2. Определить значение переменной S после выполнения алгоритмов: a)  $S:=l$ ;  $a:=l$ для I от 1 до 3 повторять  $HII$  $S:=S+I^*(I+I)^*a$  $a:=a+2$ KЦ б) для I от 1 до 3 повторять  $\mathbf{H}\mathbf{I}$  $S:=0$ для *ј* от 2 до 2 повторять HЦ  $S:=I+j$  $K<sub>II</sub>$  $K<sub>II</sub>$ 3. Определить значение переменной S после выполнения алгоритмов: a)  $S:=0$ ;  $i:=0$ ;  $i:=1$ пока *i*<3, повторять  $HII$  $i:=i+1$  $S:=S+i**i*$  $K_{II}$ 6)  $I:=1$ ;  $S:=0$ пока  $I > 1$ , повторять **HII**  $S:=S+1/I$  $I:=I-1$  $K_{II}$ 4. Определить значение переменной S после выполнения алгоритмов: a)  $S:=0$ ;  $i:=1$ ;  $i:=15$ пока і< ј, повторять НЦ  $S:=S+i**i*$  $i:=i+1$  $j:=j-1$

41

Кц

6)  $a:=1$ ;  $b:=1$ 

пока  $a+b<10$ , повторять

**HII** 

- $a:=a+1$
- $b:=b+a$

 $K_{II}$ 

 $S: = a + b$ 

5. Найти сумму первых  $N$  натуральных чисел.

6. Найти сумму первых  $N$  четных натуральных чисел.

7. Найти сумму первых  $N$  нечетных натуральных чисел.

8. Последовательно вводятся N целых чисел. Найти сумму всех положительных из них.

9. Последовательно вводятся *N* целых чисел. Найти количество всех отрицательных среди них.

10. Получить первые N чисел Фибоначчи:  $a_1 = a_2 = 1$ ;  $a_3 = a_1 + a_2 = 2$ ;  $a_4 = a_2 + a_3 = 3$  и т.д.

11. Последовательно вводятся  $N$  целых чисел. Найти их произведение.

12. Последовательно вводятся N целых чисел. Найти наибольшее из них.

13. Последовательно вводятся *N* целых чисел. Сосчитать, сколько из них совпадают с первым числом.

14. Последовательно вводятся N целых чисел. Найти разницу между наибольшим и наименьшим из них.

15. Последовательно вводятся *N* целых чисел. Определить, каких среди них больше: положительных или отрицательных.

16. Вычислить значения функции  $y = 2*x + 5$  при  $x = 2, 4, 6, 8, 10$ .

17. Вычислить значения функции  $y = a + x$  при  $x = 1, 4, 7, 10$ .

# ИД-1ОПК-5 Оформляет документацию с использованием специализированных баз данных в профессиональной деятельности

# Тема 14 «ТП Word. Организация нового документа. Набор и редактирование текста. Перемешение по локументу, ввод основных знаков»

Практическое задание 1: Набор и редактирование текста

Наберите с клавиатуры следующий текст: 1.

«Графическая система компьютера включает в себя графический дисплей и видеоадаптер. Изображение на дисплее получается из совокупности множества светящихся точек - видеопикселей. Пиксели на экране образуют сетку из горизонтальных строк и вертикальных столбцов, которая носит название «растр». Размер графической сетки  $M \times N$ определяет разрешающую способность экрана, от которой зависит качество изображения. Луч электронной пушки периодически сканирует (пробегает) строки растра с высокой частотой, воспроизводя изображение. Пиксель на цветном дисплее состоит из трех близко расположенных точек: красной, зеленой и синей. Кажлый из трех лучей электронной пушки фокусируется только на точке одного цвета. Из сочетания этих цветов получаются все другие цвета. Видеоадаптер состоит из видеопамяти и дисплейного процессора. В видеопамяти хранится двоичный код изображения, выводимого на экран. Дисплейный процессор периодически (50 – 70 раз в секунду) читает содержимое видеопамяти и управляет работой дисплея. Сканер - это устройство ввода в компьютер изображений с рисунков, чертежей, фотографий, слайдов. Графический редактор (ГР) - прикладная программа для получения рисованных изображений. Рисунок, создаваемый средствами графического редактора, формируется на экране, а затем может быть сохранен в файле. Среда любого ГР содержит рабочее поле, меню инструментов, цветов; меню команд для работы с файлами, печати рисунка и других операций. ГР позволяет включать в рисунок тексты, используя буквы разных размеров и шрифтов.»

- 2. Разделите текст на абзацы (по смыслу) и сделайте отступы. Выбрать параметры страницы: книжная, поля ( левое – 2 см, нижнее – 1 см, правое – 1,5 см, верхнее – 1 см). Подчеркнуть в каждом абзаце ключевые слова.
- 3. Увеличить объем документа, вставив еще две копии набранного текста.
- 4. Добавить заголовок: Графическая система компьютера.
- 5. Сохранить документ в своей папке с названием Форматирование текста.
- 6. Первую строку текста разделить на 2 части.
- 7. Произвести проверку правописания, сохранить исправления.
- 8. Ознакомиться со «Свойствами документа»: «Файл Свойства Статистика», выписать свойства созданного документа в тетрадь.

## **Тема 15 «Работа с ТП Word. Редактирование и форматирование текстов» Практическое задание 1:** Ввод и форматирование текста.

Этапы выполнения:

1. Перейдите в режим работы с документом Разметка страницы (команда Вид → Режимы просмотра документа  $\rightarrow$  Разметка страницы).

2. Установите отображение текста по ширине страницы (команда Вид

 $\rightarrow$  Масштаб  $\rightarrow$  По ширине страницы).

3. Установите отображение скрытых символов форматирования (команда Главная  $\rightarrow$  Абзац  $\rightarrow$  Отобразить все знаки).

4. Напечатайте следующий текст:

# КАРТОФЕЛЬ ПО-ФРАНЦУЗСКИ

картофель 8 шт. лук репчатый 2 головки молоко 1 стакан сыр твердый тертый 2 ст. ложки соль и перец по вкусу

Картофель очистить и нарезать кружочками толщиной 0,5 см. репчатый лук нарезать кубиками.

В форму для запекания выложить картофель и лук слоями (верхний слой картофель), посыпая каждый слой солью и перцем по вкусу. Залить молоком и посыпать сыром. Запекать 40 минут при температуре 180°С.

# Из рецептов европейской кухни

5. Для различных фрагментов текста предусмотрите следующие параметры форматирования:

- название блюда: размер шрифта 17 пт, начертание полужирное, буквы прописные, интервал между символами разреженный на 3 пт, выравнивание абзаца по центру, междустрочный интервал одинарный, интервал после абзаца 15 пт;

- список ингредиентов: размер шрифта 13 пт, начертание полужирное, выравнивание абзацев по левому краю с отступом слева, междустрочный интервал одинарный;

- текст рецепта: размер шрифта 13 пт, выравнивание абзацев по ширине, отступ первой строки 1 см, междустрочный интервал полуторный, интервал перед списком ингредиентов 12 пт;

- последняя строка: размер шрифта 13 пт, начертание курсивное, выравнивание абзаца по правому краю, интервал перед текстом рецепта 12 пт.

6. Выведите созданный Вами документ на экран в режиме предварительного просмотра (команда Файл → Печать).

7. Вернитесь в режим работы с документом.

9. Вставьте разрыв страницы после последнего абзаца текста.

10. На второй странице напечатайте текст:

000 «Бизнес-Сервис» 680000, Хабаровск, Комсомольская ул., 22<sup>a</sup> тел. 333 - 3333 факс 222 - 222

# Уважаемый Степан Степанович!

Акционерное общество «Бизнес-Сервис» приглашает Вас 1 марта 2014 г. в 20 часов на традиционное весеннее заседание Клуба хабаровских джентльменов

### Президент клуба

Х. Х. Хохолков

11. Предусмотрите следующие параметры форматирования:

- реквизиты бланка: шрифт Cambria, размер шрифта 14 пт, выравнивание абзацев по центру с отступом справа, междустрочный интервал одинарный;

- обращение: шрифт Cambria, размер шрифта 14 пт, начертание полужирное, выравнивание абзаца по центру, между реквизитами и обращением интервал 24 пт, между обращением и основным текстом интервал 12 пт;

- основной текст: шрифт Cambria, размер шрифта 14 пт, отступ первой строки 1 см, выравнивание абзаца по ширине, междустрочный интервал полуторный;

- подпись: шрифт Cambria, размер шрифта 14 пт, начертание курсив, выравнивание абзаца по ширине, интервал между основным текстом и подписью 18 пт, выравнивание Ф.И.О. по левому краю позиции табуляции.

12. Покажите результат Вашей работы преподавателю.

13. Вставьте разрыв страницы после последнего абзаца текста.

14. На третьей странице напечатайте следующий текст (параметры шрифта и абзацев могут быть произвольными):

## Буфер обмена

Буфер обмена используется для копирования или перемещения данных как внутри одного приложения, так и между разными приложениями.

Буфером обмена (Clipboard) называется область памяти, в которой хранится вырезанный или скопированный элемент (текст, рисунок, таблица и др.). Во всех приложениях пакета MS Office действует многоместный буфер обмена, в котором помещается до 24 элементов.

При выполнении операции вырезать выбранный объект помещается в буфер обмена и при этом удаляется из источника. Вырезать выделенный объект можно с помощью команды Главная  $\rightarrow$  Буфер обмена  $\rightarrow$  Вырезать.

При копировании выбранный объект помещается в буфер обмена и при этом остается в источнике. Скопировать выделенный объект можно с помощью команды Главная  $\rightarrow$  Буфер обмена  $\rightarrow$  Копировать.

Ранее вырезанный или скопированный объект в буфер обмена можно вставить в указанное место с помощью команды Главная -> Буфер обмена -> Вставить.

Содержимое буфера обмена пакета MS Office очищается при закрытии программ пакета.

15. Для заголовка текста установите размер шрифта 17 пт, начертание полужирное, интервал между символами разреженный на 2,5 пт, выравнивание абзаца по центру.

16. Между заголовком и первым абзацем текста установите интервал 12 пт.

17. Для основного текста установите размер шрифта 13 пт, выравнивание абзацев по ширине, отступ первой строки каждого абзаца 1 см, междустрочный интервал полуторный, интервал между абзацами 0 пт.

21. Поменяйте местами первый и второй абзацы.

22. Поменяйте местами последний и предпоследний абзацы.

23. Объедините первый и второй абзацы в один.

24. Замените во всем тексте словосочетание «пакета MS» на «Microsoft» с помощью команды Главная  $\rightarrow$  Редактирование  $\rightarrow$  Заменить.

25. Выведите созданный Вами документ на экран в режиме предварительного просмотра и покажите результат Вашей работы преподавателю.

## **Тема 16 «Работа с ТП Word. Создание таблиц»**

**Практическое задание 1:** Создать регулярную таблицу «Сотрудники».

Этапы выполнения:

1. Вставить таблицу из 5 столбцов и 3 строк, в процессе заполнения таблицы добавить еще три строки снизу и заполнить их.

2. Добавить столбец «Дата рождения» после столбца «Отчество» и заполнить его, при необходимости изменив ширину столбцов и размер шрифта.

3. Добавить строку выше фамилии Петров и заполнить её. Удалить строку с фамилией Иванов, изменить номера.

4. Удалить столбец «Телефон». Восстановить столбец «Телефон».

5. Изменить цвет шрифта в таблице, разный для заголовков и текста.

6. Сохранить таблицу в отдельном файле.

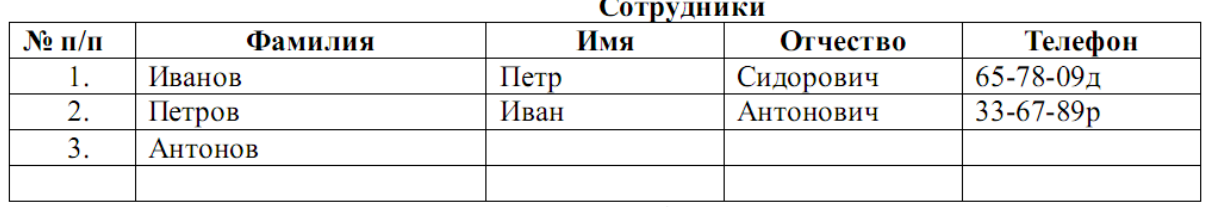

**Практическое задание 2:** Создать нерегулярную таблицу. Этапы выполнения:

1. В новом документе создать таблицу и заполнить её по образцу.

2. Во всех строках осуществить выравнивание по центру, в вертикальной и горизонтальной плоскости.

3. Изменение направления текста осуществлять через контекстное меню.

4.Сохранить таблицу в отдельном файле.

5. Скрыть в таблице границы и получить таблицу в следующем виде, но со скрытыми границами. (Использовать вкладку Главная-Настройка границ).

> Образен для печати Центр дополнительного профессионального образования Нижегородского государственного университета объявляет прием на курсы:

- 1. Профессиональное программирование (500 часов);
- 2. Компьютерный офис (100 часов);
- 3. Информационные технологии
	- Программирование  $(1 \text{ rod})$
	- Программная инженерия (1 год)
	- Интернет программирование (1 год)
	- Системная инженерия (1 год)

При успешном окончании курсов выдается свидетельство государственного образца.

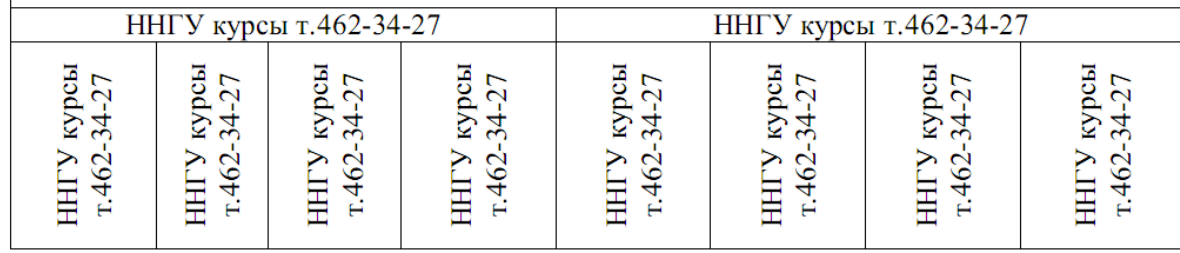

**Практическое задание 3**: Создание таблицы путем рисования.

Этапы выполнения:

- 1. Создать новый документ.
- 2. Нарисовать подобную таблицу, используя карандаш для рисования таблицы.
- 3. Копировать содержание клеток предыдущей таблицы в новую.
- 4. Сохранить таблицу в новом файле.

**Практическое задание 4:** Таблицы как средство форматирования текста, скрытие границ таблицы полностью или частично.

Этапы выполнения:

1. Составить Резюме (можно свое) по образцу.

2. Выделить таблицу и, используя вкладку Главная-список Границы, скрыть границы таблицы.

#### Пример составления резюме ПЕТРОВ Владимир Петрович 216001, г. Курск, ул. Оболенского, 82, кв. 16, тел. 43-18-11

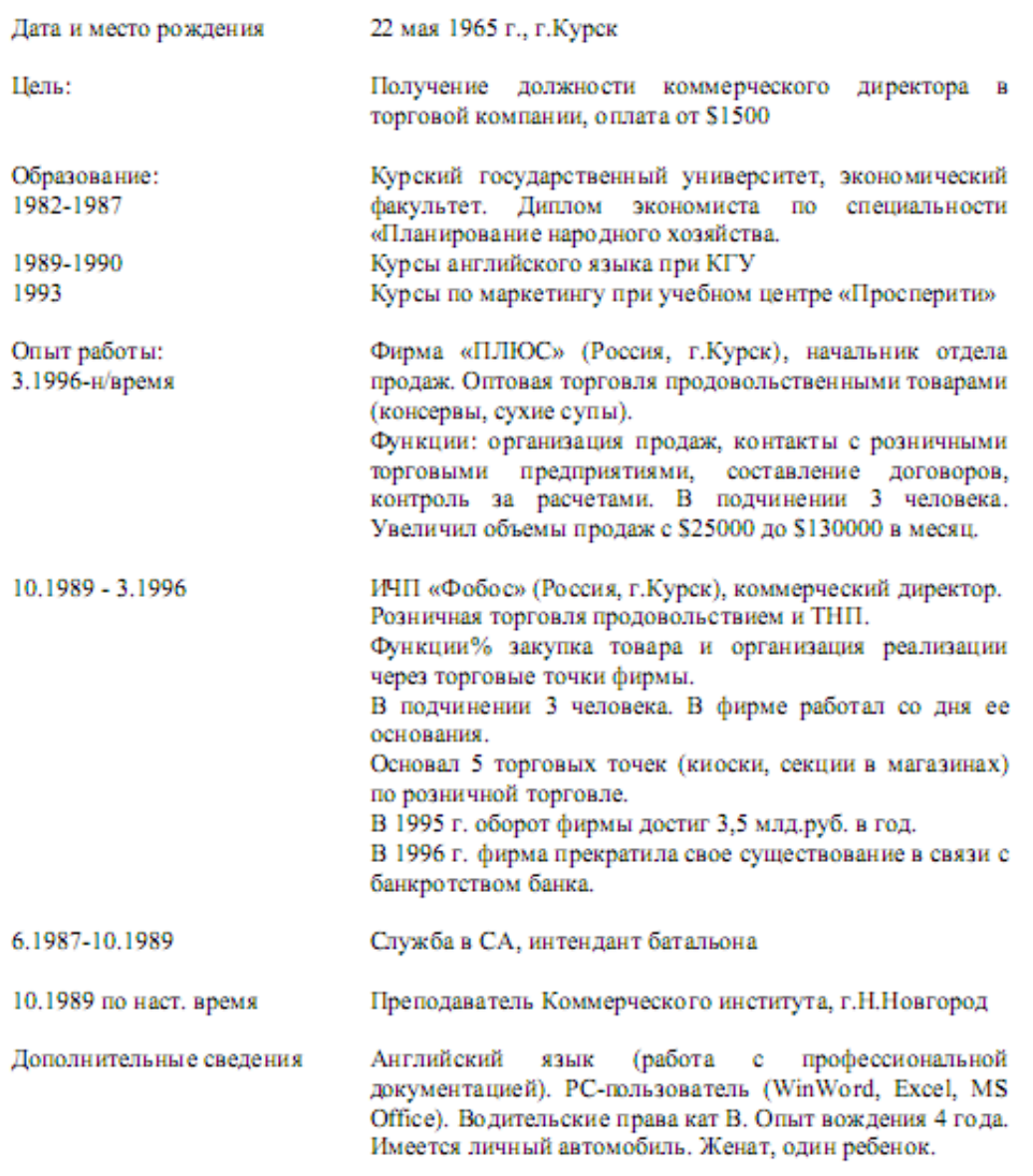

# **Тема 17 «Работа с ТП Word. Вставка объектов. Создание списков. Проверка усвоения материала»**

**Практическое задание 1:** Создание рисунка.

Этапы выполнения:

1. Создать новый документ.

2. Используя ленту Вставка Фигуры нарисовать рисунок (любой, например дом), применить различные цвета линий и заливки.

3. Добавить фигуру из той же коллекции. Создать из двух элементов композицию, применяя контекстное меню (на Передний план, на Задний план) или команды на ленте.

4. Выделить один из элементов рисунка. Появится вкладка Формат. Выбрать команду Область выделения на вкладке Формат. В появившемся списке элементов рисунка выделить элементы, используя клавишу Ctrl.

5. Через контекстное меню группировать элементы рисунка. Перетащить композицию и убедиться, что она перемещается как единое целое.

6. Осуществить вращение рисунка (или части его).

7. Дать описание общего рисунка в виде текста сверху и снизу.

8. Создать копию рисунка ниже первого. На копии рисунка дать описание в виде текста справа и слева.

9. Сохранить файл под именем Word1.doc.

**Практическое задание 2:** Создание поздравления.

Этапы выполнения:

1. Создать новый документ.

2. Используя вкладку Вставка WordArt написать поздравление и, применяя возможности панели Формат, добиться хорошей наглядности надписи (по своему усмотрению).

3. Создать несколько копий надписи.

4. Сохранить файл под именем Word2.doc.

5. Взять объект WordArt в буфер и вставить его в файл Word1.doc.

6. Перегруппировать объекты, включив в группу объект WordArt. Использовать первичную композицию как рисунок заднего плана.

7. Сохранить файл под именем Word3.doc.

**Практическое задание 3:** Создание схемы.

Этапы выполнения:

1.Создать в редакторе Word с использованием вкладки Вставка-Фигуры схемы

структуры фирмы (плоскую и объемную). При этом использовать элементы Прямоугольник, Овал, Стрелка.

2. Затем на вкладке Формат- Стили фигур- Эффекты для фигур создать объемные фигуры.

3. Группировать элементы и сохранить рисунки в файле Word4.doc.

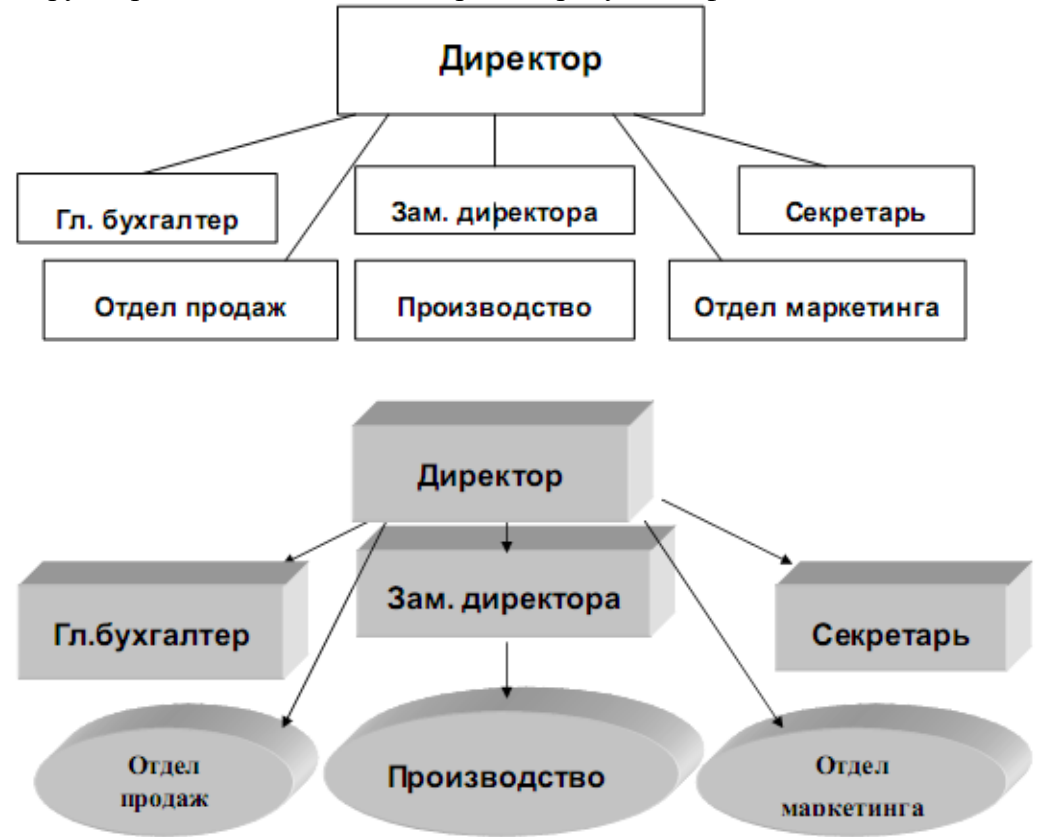

**Практическое задание 4:** Создание логотипа фирмы. Этапы выполнения:

1. Создать в редакторе Word с использованием панели логотип фирмы. При этом использовать элементы- Звезды и ленты.

- 2. Группировать элементы.
- 3. Осуществить вращение знака на 90°.
- 4. Расположить знак и текст, как показано ниже.
- 5. Создать копию знака и текста, используя таблицу (скрытую).
- 6. Сохранить рисунок вместе с данным текстом в файле Word5.doc.

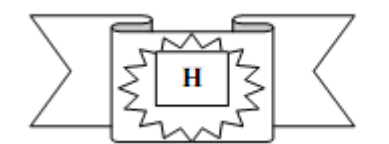

#### ПРОИЗВОДСТВЕННОЕ ОБЪЕДИНЕНИЕ «ЗАВОДЫ ТЯЖЕЛОЙ ПРОМЫШЛЕННОСТИ **РОССИИ»**

# Тема 22 «Работа с СУБД MS Access. Создание таблиц, форм, запросов и отчетов с помощью Мастера»

Практическое задание 1: Создать базу данных и ее объекты.

- 1. Создать базу данных.
- 2. Заполнить сформированные таблицы (5 записей).
- 3. Создать запрос (простой) для Вашей базы данных.
- 4. Создать форму (простую) для Вашей базы данных.
- 5. Создать простой отчет.

## Вариант 1

1. Создайте базу данных для библиотеки, содержащую следующие сведения о книгах:

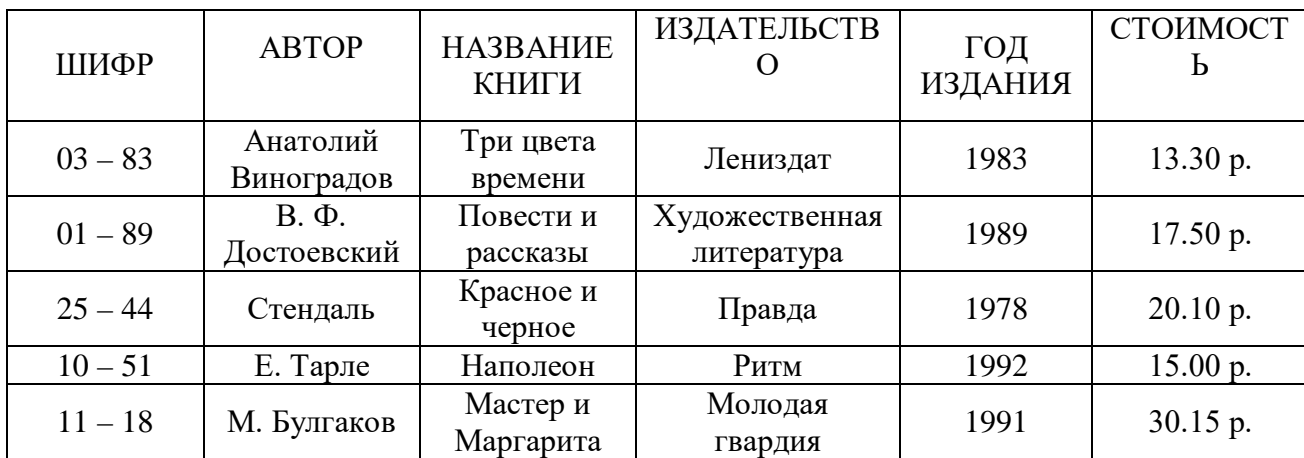

## Вариант 2

1. Создайте базу данных для автомагазина, содержащую следующие сведения об автомобилях:

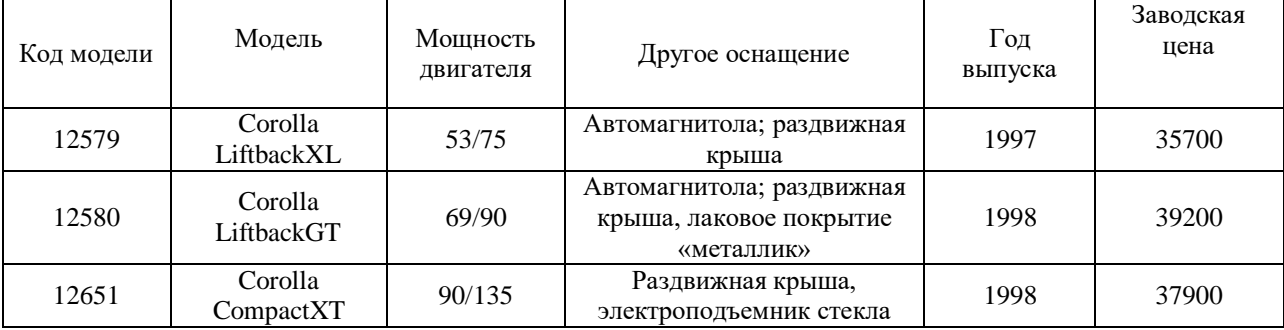

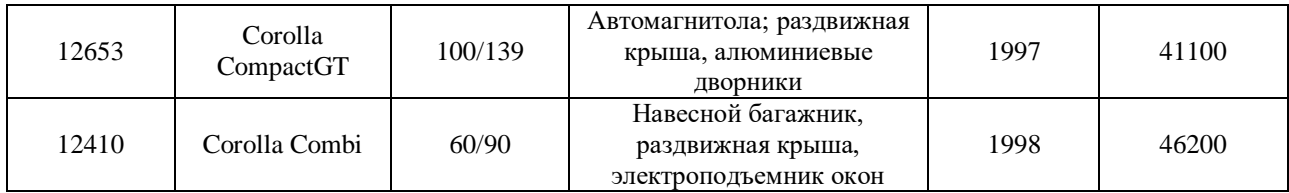

# **Тема № 23 «Работа с СУБД MS Access. Создание таблиц и запросов с помощью Конструктора»**

**Практическое задание 1:** Создание базы данных и таблицы с помощью Конструктора. 1.Создайте базу данных. Имя задайте *Преподаватели*, а тип файла оставьте прежним, так как

другие типы файлов нужны в специальных случаях;

2.Создать таблицу базы данных с помощью Конструктора:

#### **Таблица данных Преподаватели**

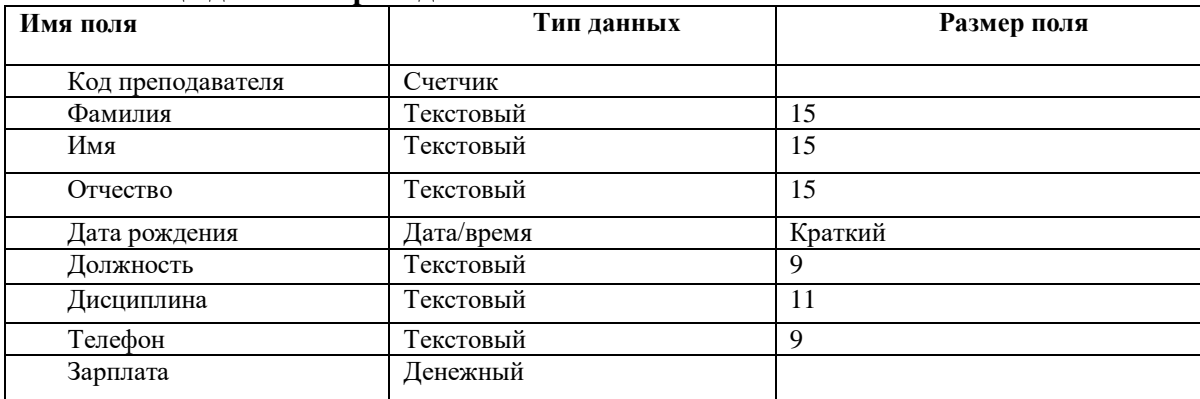

3.Задать условия на значение для данных поля Должность:

В режиме *Конструктор* щелкните по строке параметра *Условие на значение*;

щелкните по кнопке  $\parallel$  пределения условий на значение при помощи построителя выражений; **…**

в появившемся окне напишите слово *Профессор*, затем щелкните по кнопке (эта кнопка выполняет функцию ИЛИ), напишите *Доцент*, снова щелкните по этой же к напишите слово *Ассистент* и щелкните по кнопке <ОК>. Таким образом, вы ввели условие, при котором в поле <<Должность>> могут вводиться только указанные значения. **OR**

В строке *Сообщение об ошибке* введите предложение «такой должности нет, правильно введите данные».

В строке Значение по умолчанию введите слово «Доцент».

Перейдите в режим Таблица. На вопрос о сохранении таблицы щелкните по кнопке  $<\!\!\Pi$ a>.

4. Введите данные в таблицу в соответствии с таблицей 2. Попробуйте в поле <Должность> любой записи ввести слово *Лаборант*. Посмотрите, что случилось. На экране должно появиться сообщение: «такой должности нет, правильно введите данные». Введите правильное слово.

Таблина 2

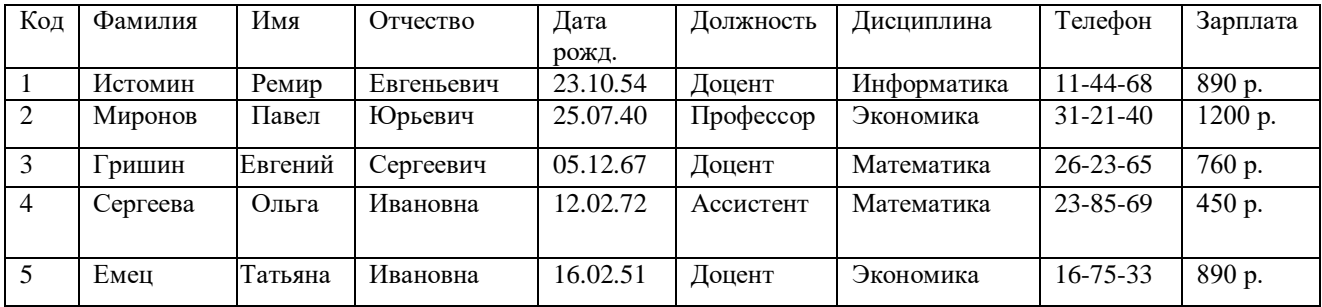

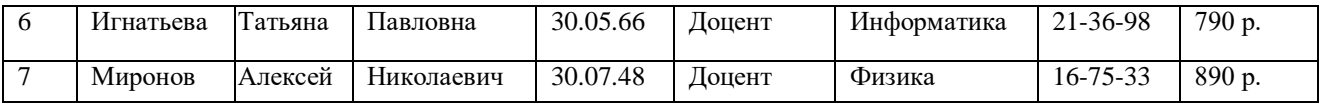

5. Найти в таблице преподавателя Миронова:

6. Заменить заработную плату ассистенту Сергеевой с 4500р. на 4700р.:

7 Сортировать данные в поле <<Год рождения>> по убыванию:

8. Произвести фильтрацию данных по полям <<Должность>> и <<Дисциплина>>:

9. Просмотреть созданную таблицу в режиме предварительного просмотра.

**Практическое задание 2:** Создание запроса на выборку с помощью Мастера.

1. По таблице Преподаватели создать запрос на выборку с полями Имя, Отчество, Должность.

2. Назвать запрос Должности преподавателей.

**Практическое задание 3:** Создание запроса на выборку с помощью Конструктора.

1. По таблице Преподаватели создать запрос с помощью Конструктора с полями Фамилия, Имя, Отчество, Дисциплина.

2. Назвать запрос Преподаваемые дисциплины.

## **4.1.3 Тестирование**

Тестирование используется для оценки качества освоения обучающимся основной профессиональной образовательной программы по отдельным темам или разделам дисциплины. Тест представляет собой комплекс стандартизированных заданий, позволяющий упростить процедуру измерения знаний и умений обучающихся. Обучающимся выдаются тестовые задания с формулировкой вопросов и предложением выбрать один правильный ответ из нескольких вариантов ответов.

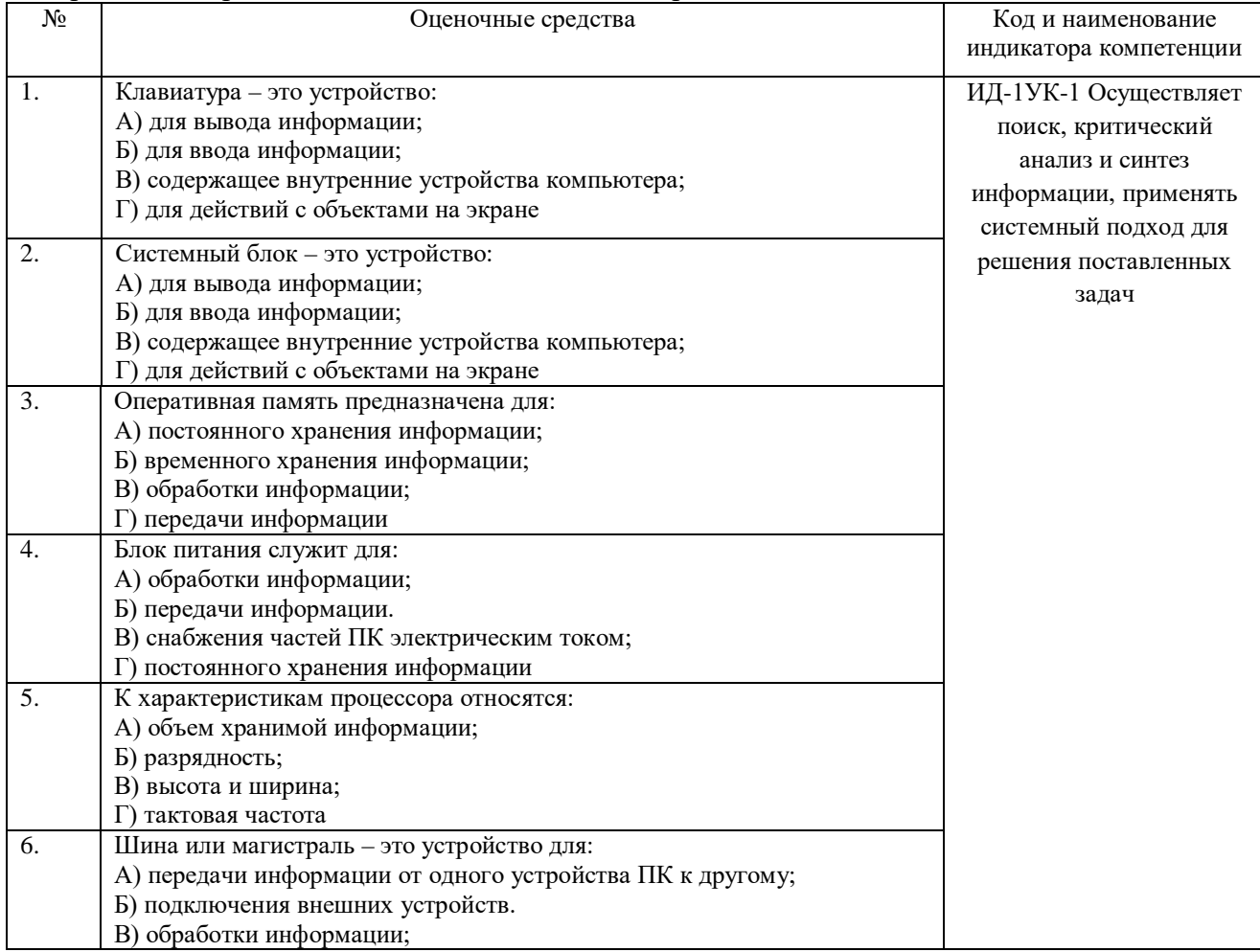

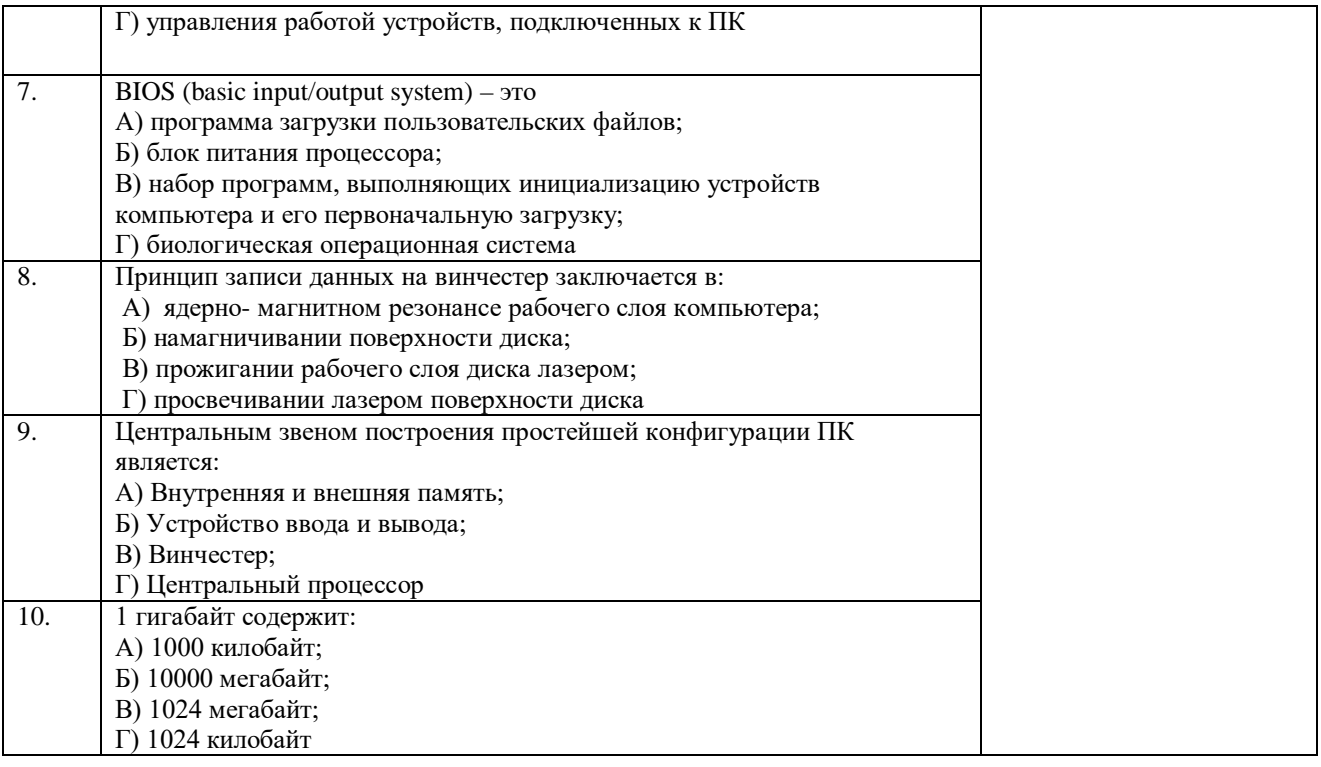

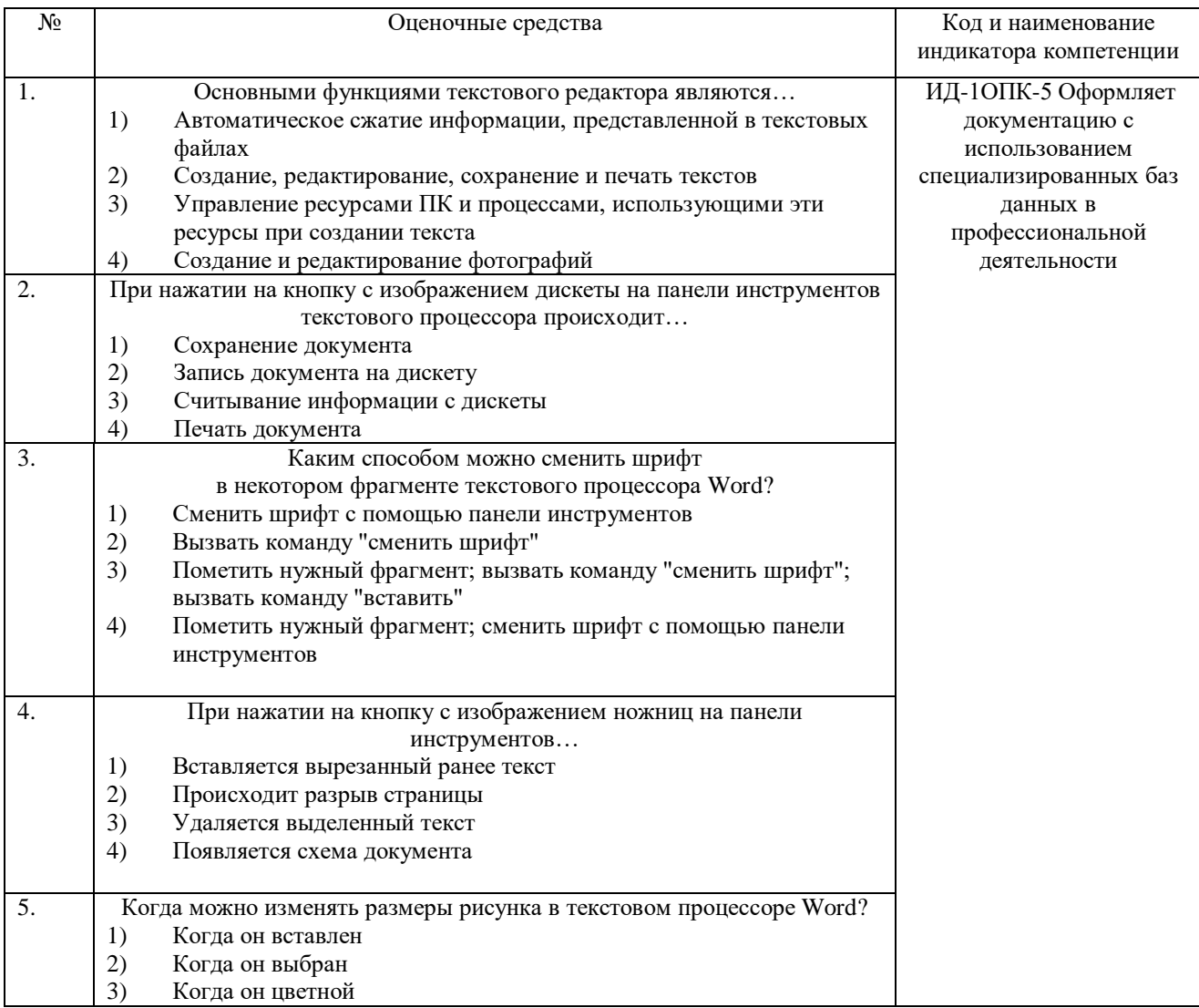

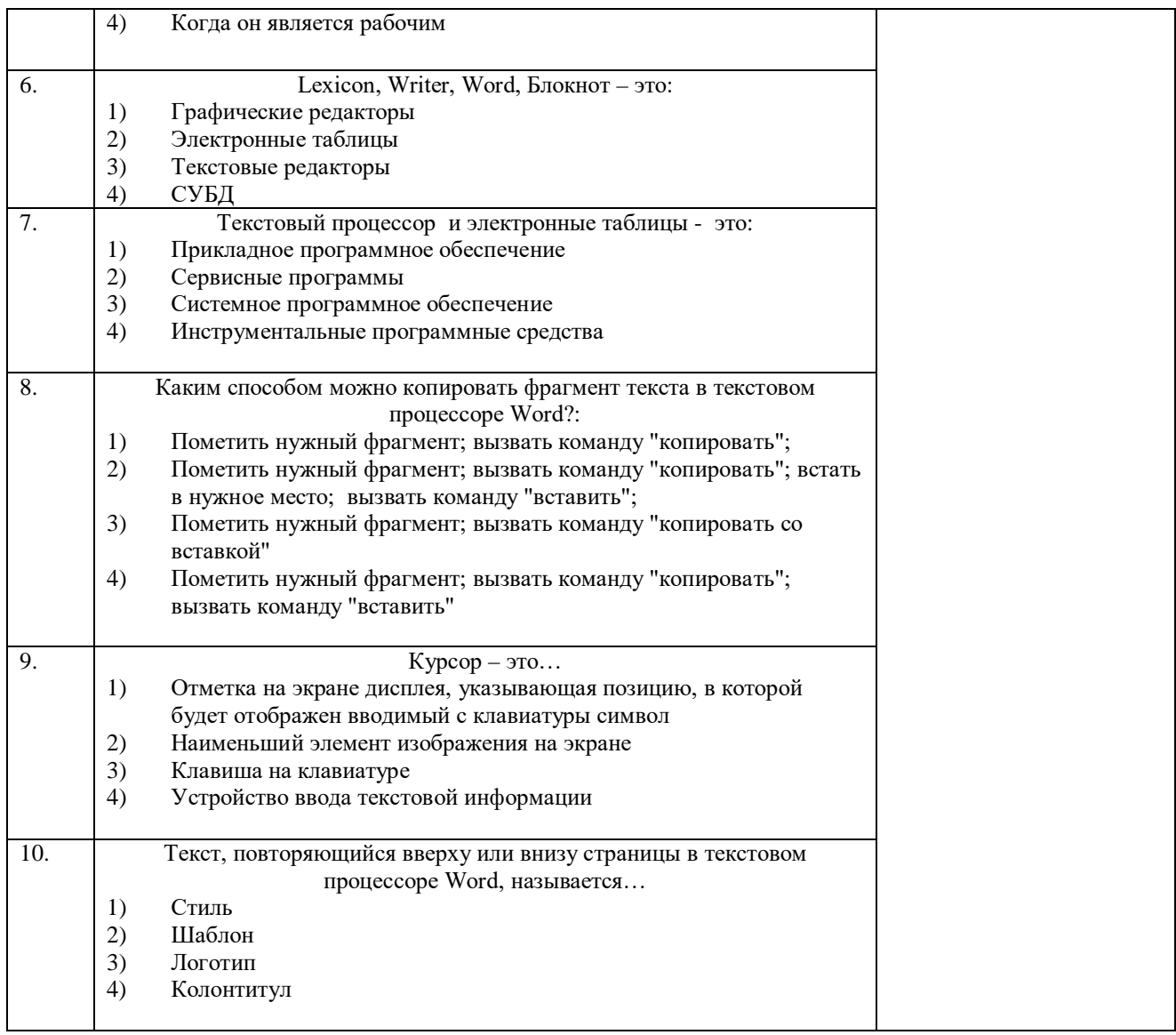

По результатам теста обучающемуся выставляется оценка «отлично», «хорошо», «удовлетворительно» или «неудовлетворительно».

Критерии оценки ответа доводятся до сведения обучающихся до начала тестирования. Результат тестирования объявляется обучающемуся непосредственно после его слачи.

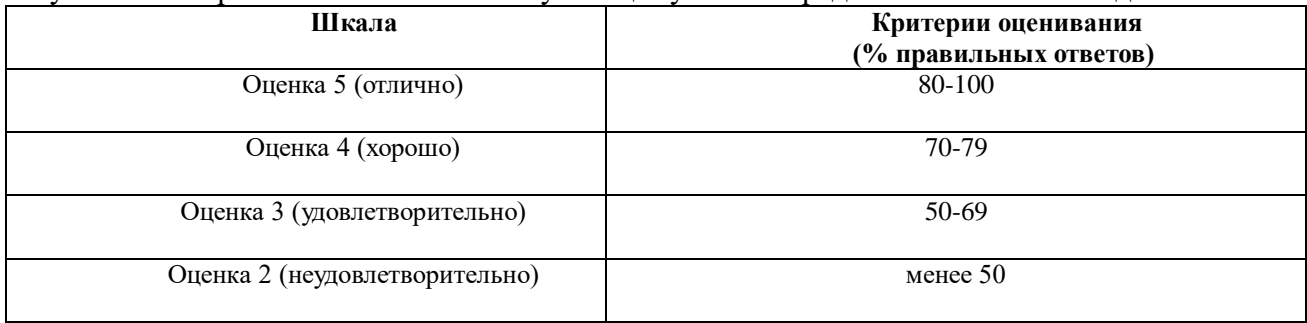

## 4.1.4 Собеседование

Собеседование используется для оценки качества освоения обучающимся основной профессиональной образовательной программы по отдельным вопросам и/или темам Вопросы для собеседования заранее сообщаются обучающимся (см. дисциплины. методическую разработку: Береснева, И.В. Информатика [Электронный ресурс]: метод.

рекомендации по организации самостоятельной работы для обучающихся по направлению подготовки: 36.03.01 «Ветеринарно-санитарная экспертиза». Профиль подготовки: Производственный ветеринарно-санитарный контроль. Уровень высш. образования – бакалавриат. Форма обучения: очная / И.В. Береснева; Южно-Уральский ГАУ, Институт ветеринарной медицины. – Троицк: Южно-Уральский ГАУ, 2020. – 45 с. – Режим доступа: <https://edu.sursau.ru/course/view.php?id=2865>) **<http://nb.sursau.ru:8080/localdocs/ivm/01036.pdf>** . Ответ оценивается оценкой «зачтено», «незачтено».

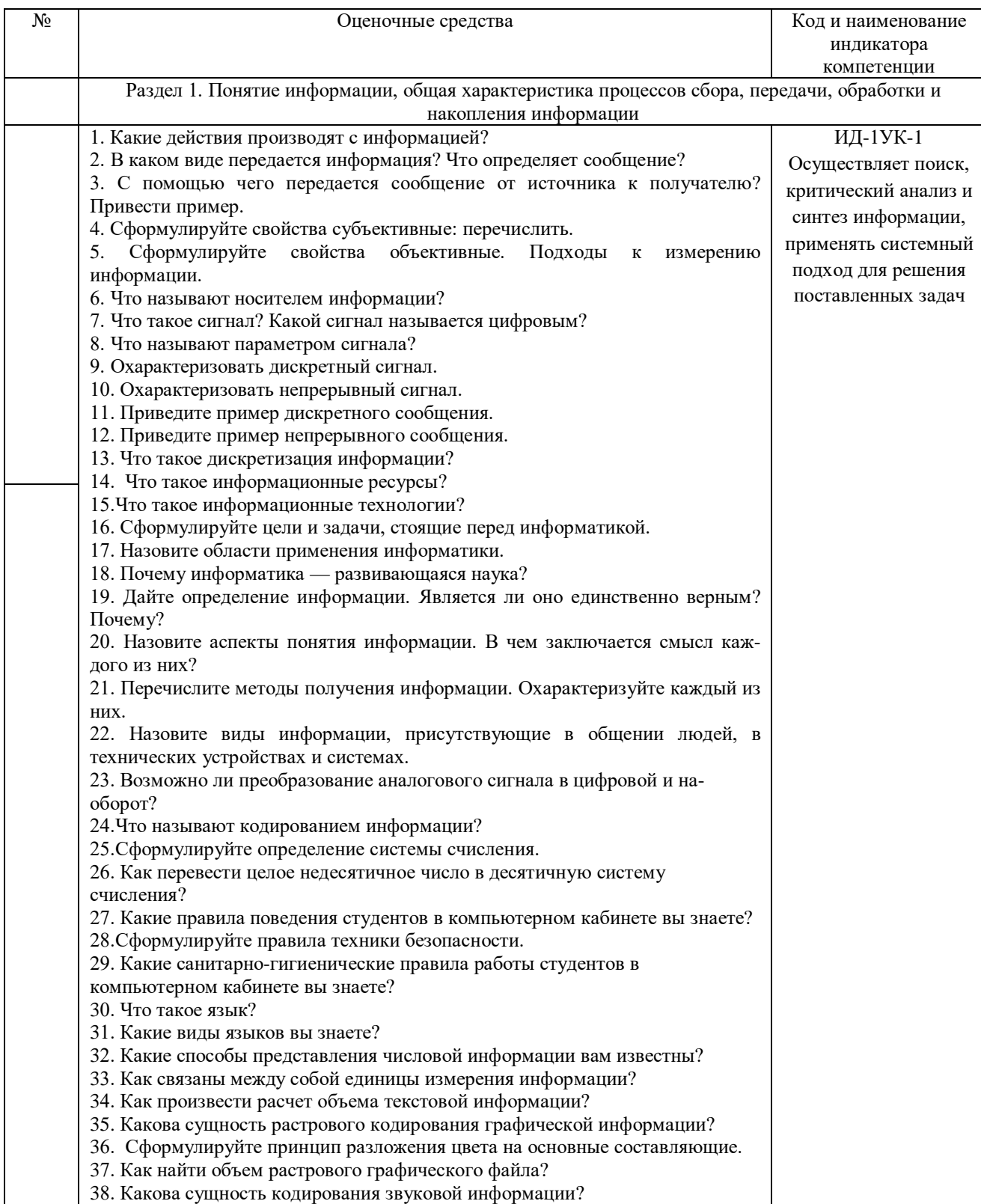

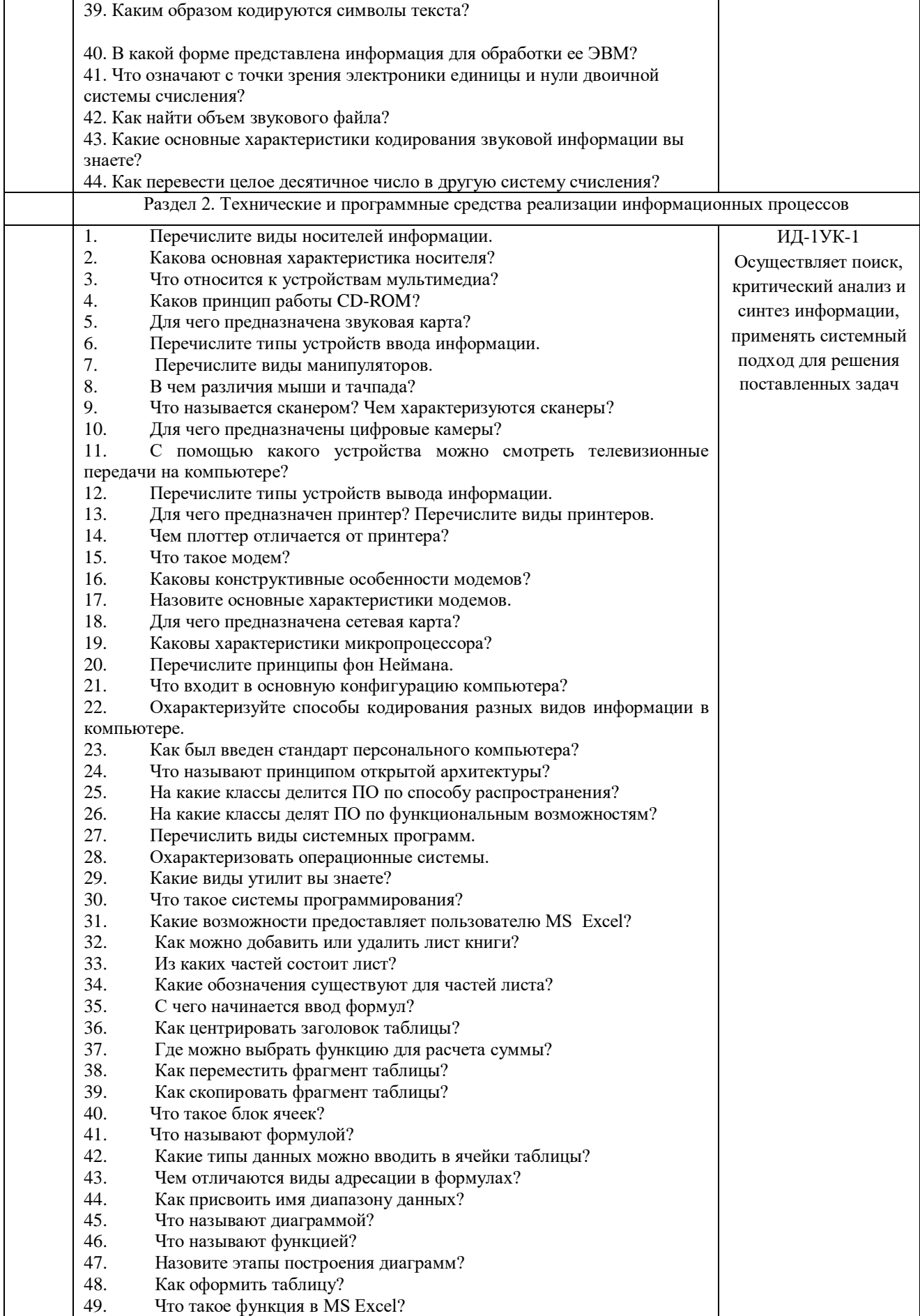

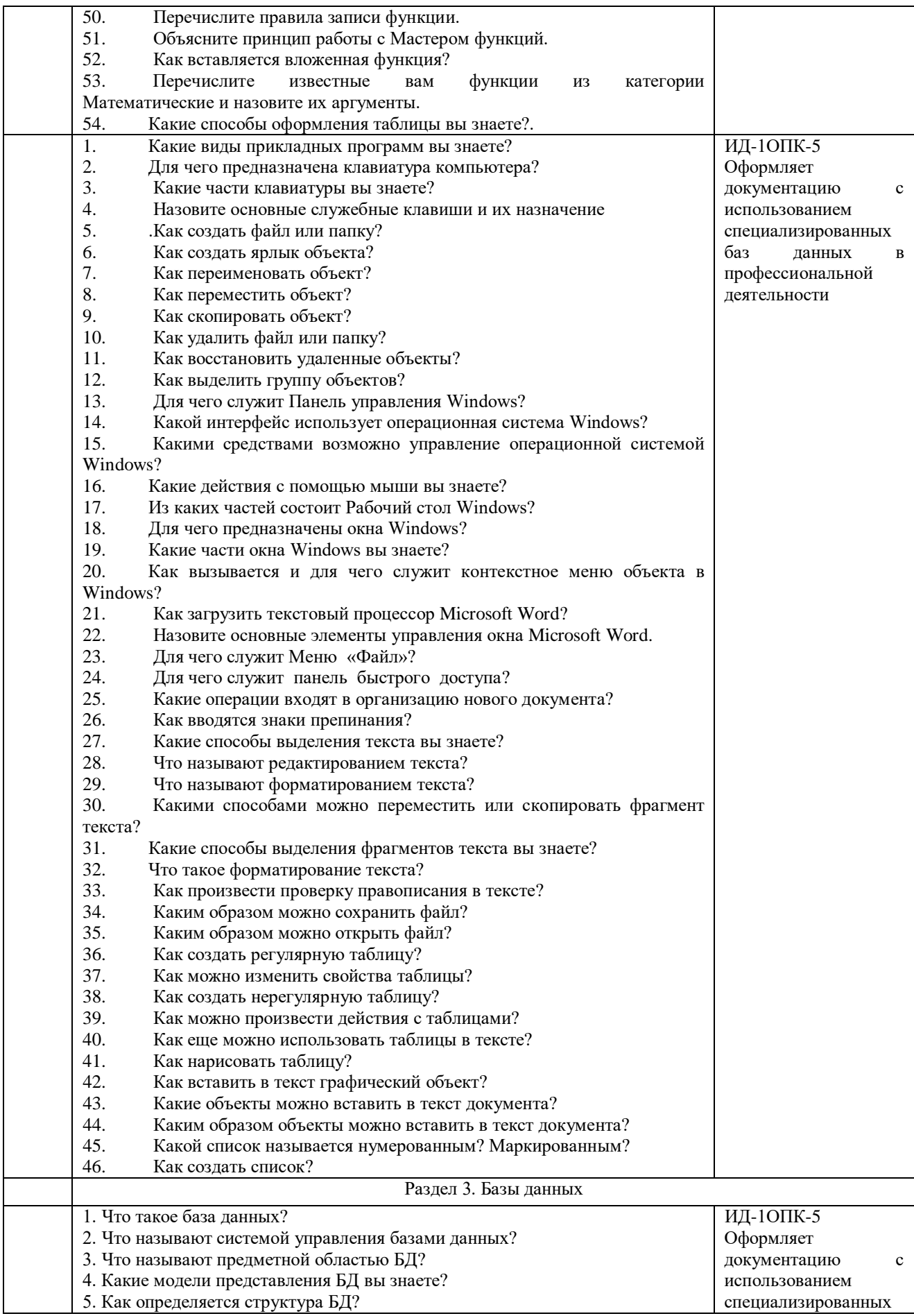

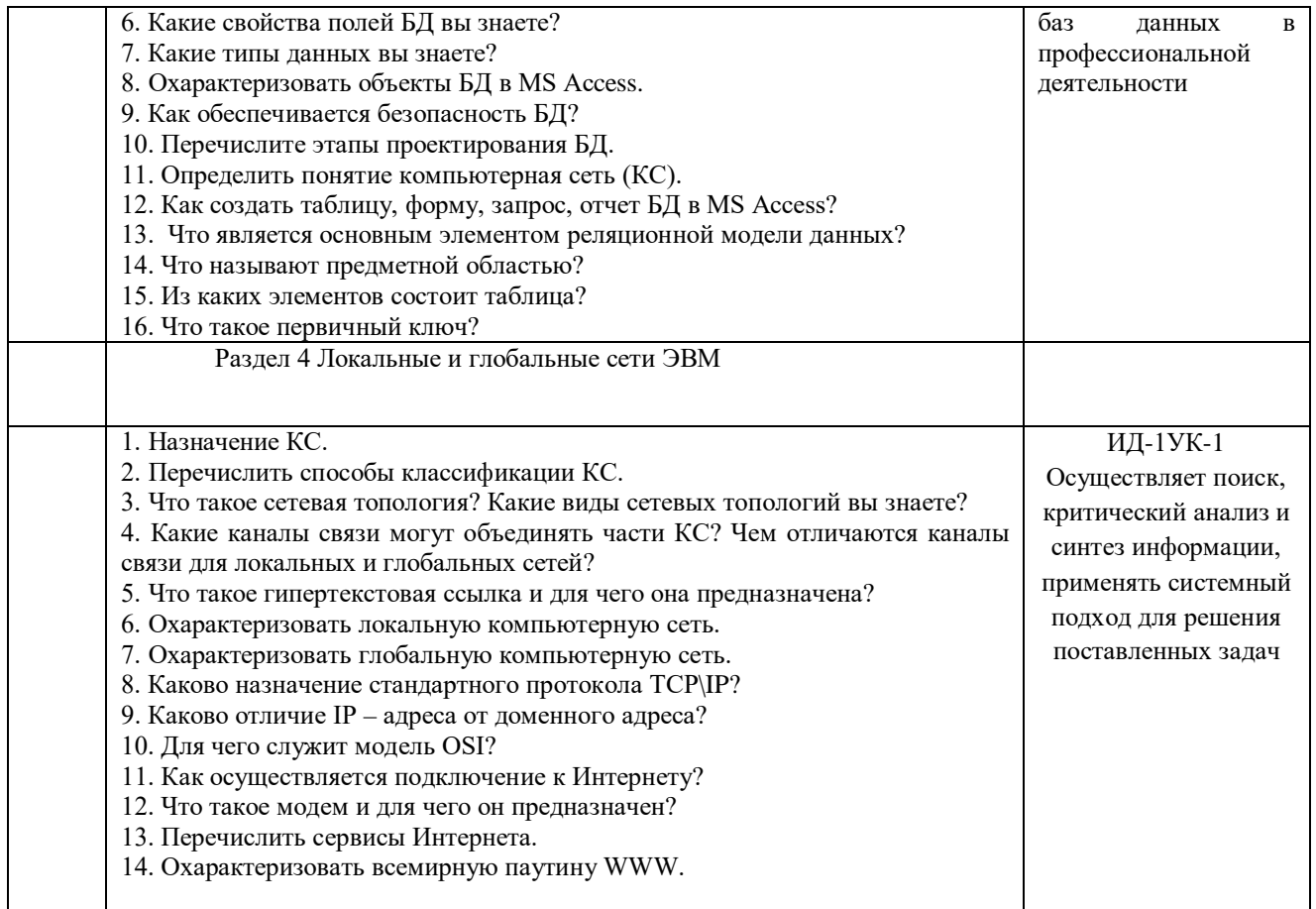

Критерии оценивания ответа (табл.) доводятся до сведения обучающихся в начале занятий. Оценка объявляется обучающемуся непосредственно после ответа.

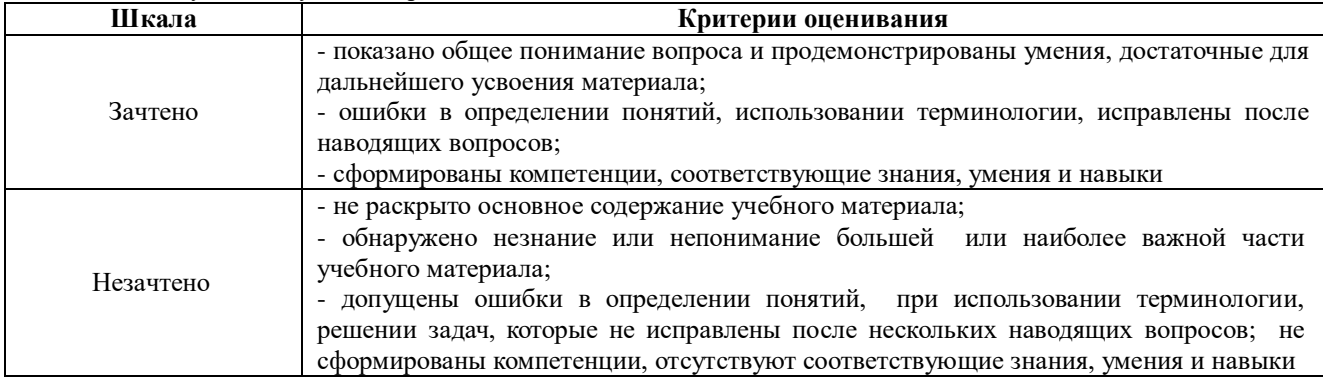

#### 4.2 Процедура и оценочные средства для проведения промежуточной аттестации 4.2.1 Экзамен

Экзамен является формой оценки качества освоения обучающимся основной профессиональной образовательной программы по разделам дисциплины. Экзамен по дисциплине проводится в соответствии с расписанием промежуточной аттестации, в котором указывается время его проведения, номер аудитории, место проведения консультации. Утвержденное расписание размещается на информационных стендах, а также на официальном сайте Университета.

Уровень требований, для промежуточной аттестации обучающихся устанавливается рабочей программой дисциплины и доводится до сведения обучающихся в начале семестра.

Экзамены принимаются, как правило, лекторами. С разрешения заведующего кафедрой на экзамене может присутствовать преподаватель кафедры, привлеченный для

помощи в приеме экзамена. В случае отсутствия ведущего преподавателя экзамен принимается преподавателем, назначенным распоряжением заведующего кафедрой.

Присутствие на экзамене преподавателей с других кафедр без соответствующего распоряжения ректора, проректора по учебной работе или декана факультета не допускается.

Обучающиеся при явке на экзамен обязаны иметь при себе зачетную книжку, которую они предъявляют экзаменатору.

Для проведения экзамена ведущий преподаватель накануне получает в деканате зачетно-экзаменационную ведомость, которая возвращается в деканат после окончания мероприятия в день проведения экзамена или утром следующего дня.

Экзамены проводятся по билетам в устном или письменном виде, либо в виде тестирования. Экзаменационные билеты составляются по установленной форме в соответствии с утвержденными кафедрой экзаменационными вопросами и утверждаются заведующим кафедрой ежегодно. В билете содержится не более трех вопросов.

Экзаменатору предоставляется право задавать вопросы сверх билета, а также помимо теоретических вопросов давать для решения задачи и примеры, не выходящие за рамки пройденного материала по изучаемой дисциплине.

Знания, умения и навыки обучающихся определяются оценками «отлично», «хорошо», «удовлетворительно», «неудовлетворительно» и выставляются в зачетноэкзаменационную ведомость и в зачетную книжку обучающегося в день экзамена.

При проведении устного экзамена в аудитории не должно находиться более 10 обучающихся на одного преподавателя.

При проведении устного экзамена студент выбирает экзаменационный билет в случайном порядке, затем называет фамилию, имя, отчество и номер экзаменационного билета.

Во время экзамена обучающиеся могут пользоваться с разрешения экзаменатора программой дисциплины, справочной и нормативной литературой, другими пособиями и техническими средствами.

Время подготовки ответа при сдаче экзамена в устной форме должно составлять не менее 40 минут (по желанию обучающегося ответ может быть досрочным). Время ответа – не более 15 минут.

Обучающийся, испытывающий затруднения при подготовке к ответу по выбранному им билету, имеет право на выбор второго билета с соответствующим продлением времени на подготовку. При окончательном оценивании ответа оценка снижается на один балл. Выдача третьего билета не разрешается.

Если обучающийся явился на экзамен, и, взяв билет, отказался от прохождения аттестации в связи с неподготовленностью, то в ведомости ему выставляется оценка «неудовлетворительно».

Нарушение дисциплины, списывание, использование обучающимися неразрешенных печатных и рукописных материалов, мобильных телефонов, коммуникаторов, планшетных компьютеров, ноутбуков и других видов личной коммуникационной и компьютерной техники во время аттестационных испытаний запрещено. В случае нарушения этого требования преподаватель обязан удалить обучающегося из аудитории и проставить ему в ведомости оценку «неудовлетворительно».

Выставление оценок, полученных при подведении результатов промежуточной аттестации, в зачетно-экзаменационную ведомость и зачетную книжку проводится в присутствии самого обучающегося. Преподаватели несут персональную ответственность за своевременность и точность внесения записей о результатах промежуточной аттестации в зачетно-экзаменационную ведомость и в зачетные книжки.

Неявка на экзамен отмечается в зачетно-экзаменационной ведомости словами «не явился».

Для обучающихся, которые не смогли сдать экзамен в установленные сроки, Университет устанавливает период ликвидации задолженности. В этот период преподаватели, принимавшие экзамен, должны установить не менее 2-х дней, когда они будут принимать задолженности. Информация о ликвидации задолженности отмечается в экзаменационном листе.

Обучающимся, показавшим отличные и хорошие знания в течение семестра в ходе постоянного текущего контроля успеваемости, может быть проставлена экзаменационная оценка досрочно, т.е. без сдачи экзамена. Оценка выставляется в экзаменационный лист или в зачетно-экзаменационную ведомость.

Инвалиды и лица с ограниченными возможностями здоровья могут сдавать экзамены в межсессионный период в сроки, установленные индивидуальным учебным планом. Инвалиды и лица с ограниченными возможностями здоровья, имеющие нарушения опорнодвигательного аппарата, допускаются на аттестационные испытания в сопровождении ассистентов-сопровождающих.

Процедура проведения промежуточной аттестации для особых случаев изложена в «Положении о текущем контроле успеваемости и промежуточной аттестации обучающихся по ОПОП бакалавриата, специалитета и магистратуры» ФГБОУ ВО Южно-Уральский ГАУ (ЮУрГАУ-П-02-66/02-16 от 26.10.2016 г.).

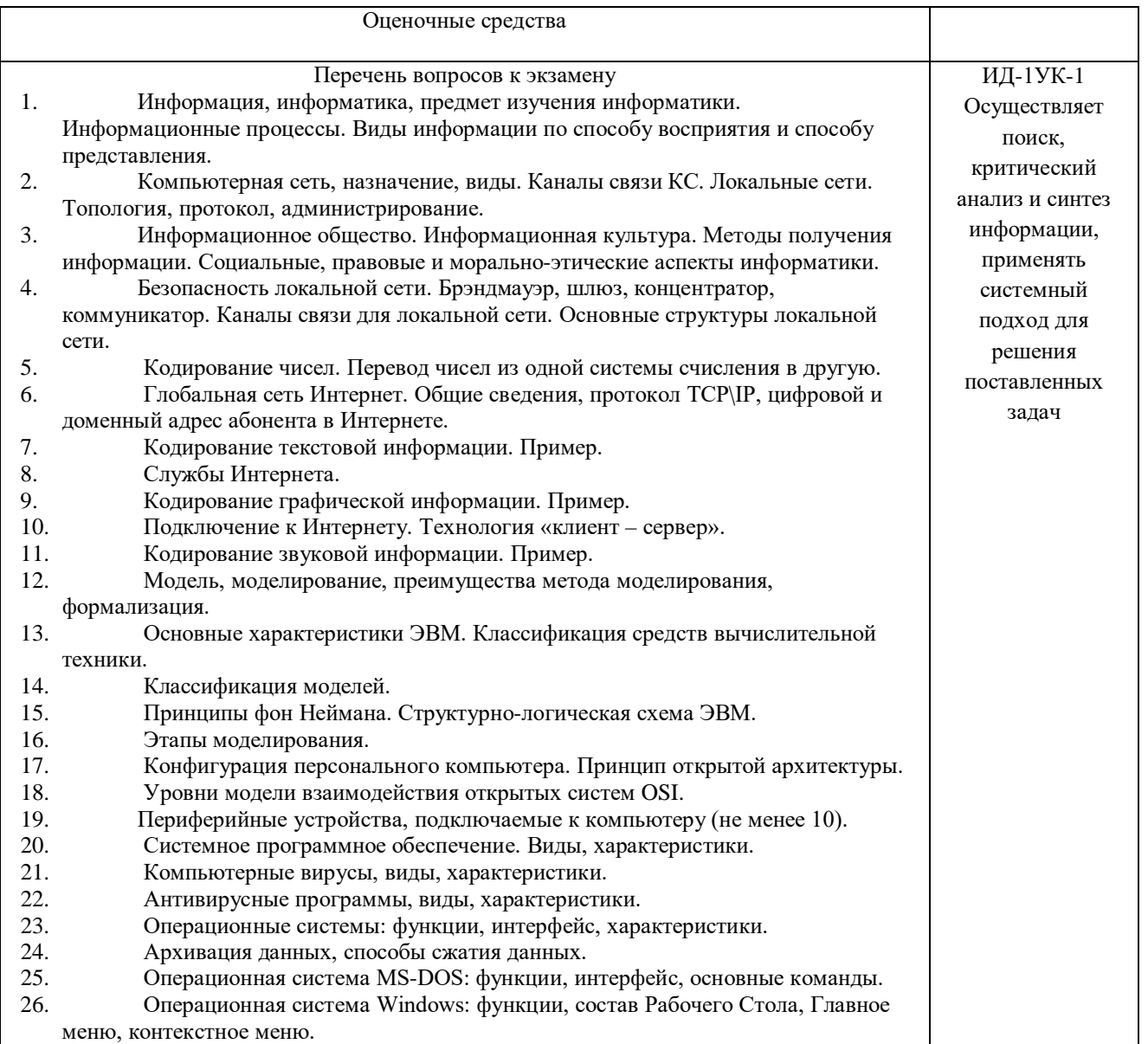

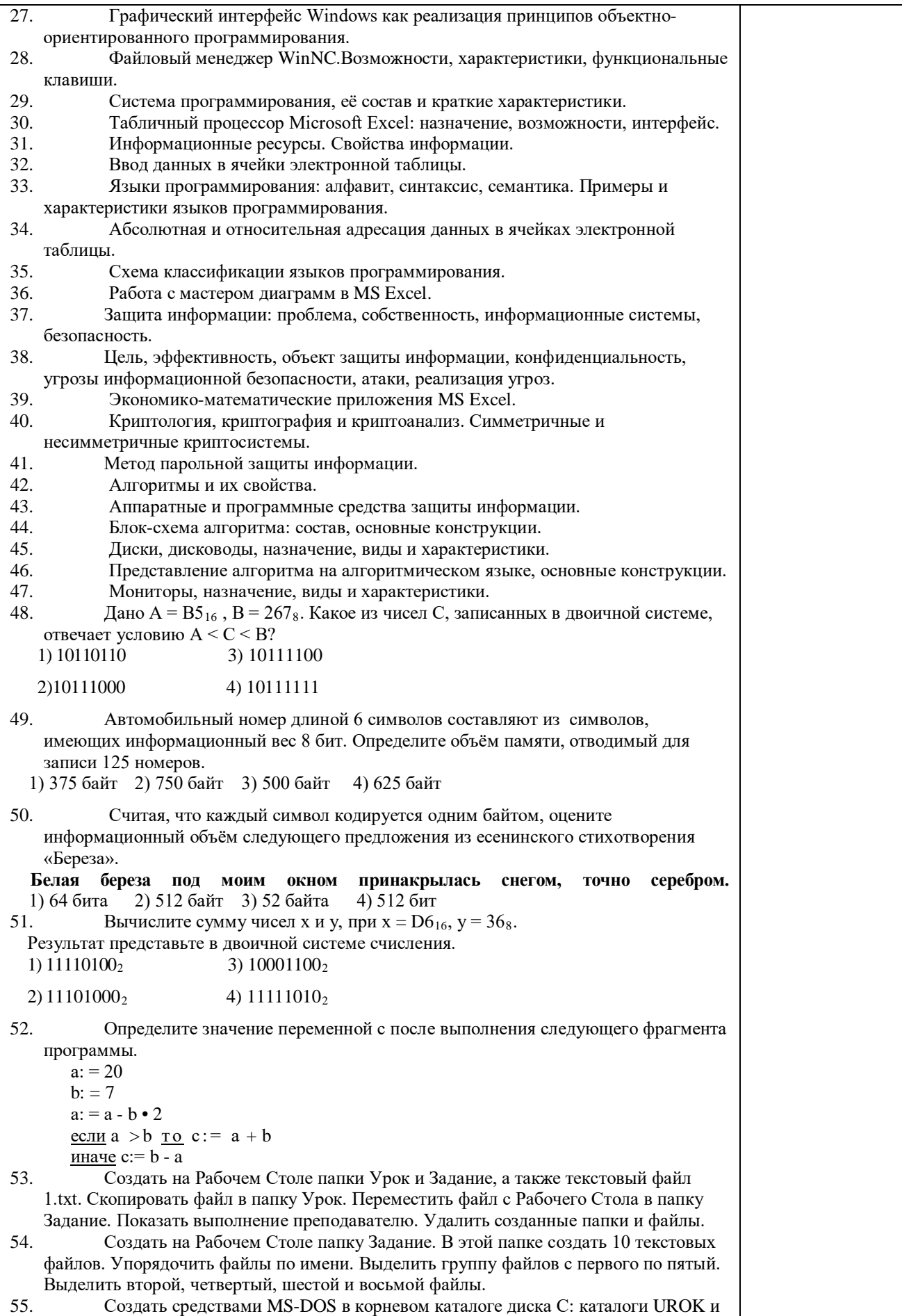

DOC, а также текстовый файл 1.txt. Скопировать файл в каталог UROK. Переместить файл с Рабочего Стола в каталог DOC. Показать выполнение преподавателю. Удалить созданные каталоги и файлы.

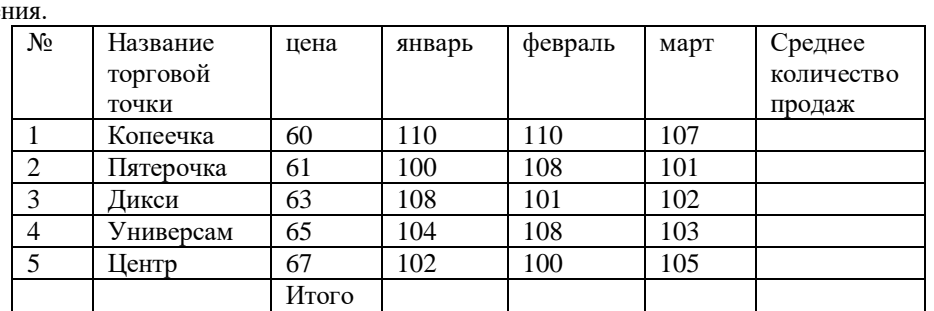

56. Выполните вычисления в таблице MS Excel. Выделить цветом вычисленные значе

57. Выполните вычисления в таблице MS Excel. Оформить таблицу: внешние границы двойной линией синего цвета, внутренние границы одинарной штриховой линией красного цвета, произвести заливку ячеек таблицы голубого цвета.

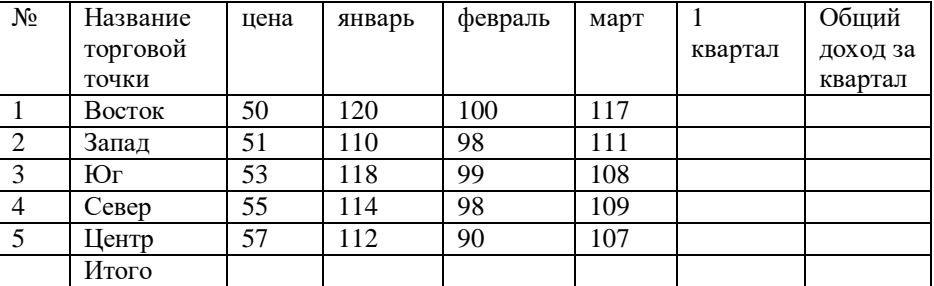

58. Создать средствами MS-DOS в корневом каталоге диска С: каталоги GRUPPA и STUDENT, а также текстовый файл 2.txt. Скопировать файл в каталог STUDENT. Переместить файл из каталога STUDENT в каталог GRUPPA. Показать выполнение преподавателю. Удалить созданные каталоги и файлы.

- 59. Создать средствами MS-DOS в корневом каталоге диска С: каталог UROK, в нем подкаталог DOC, а в каталоге DOC файл 1.txt. Вывести на экран содержимое каталога DOC. Переместить файл 1.txt из каталога DOC в корневой каталог диска С:. Показать преподавателю. Удалить созданные каталоги и файлы.
- 60. Световое табло состоит из светящихся элементов, каждый из которых может гореть одним из четырёх различных цветов. Сколько различных сигналов можно передать при помощи табло, состоящего из пяти таких элементов (при условии, что все элементы должны гореть)?
- 

61. Найдите значение переменной b после выполнения фрагмента алгоритма:

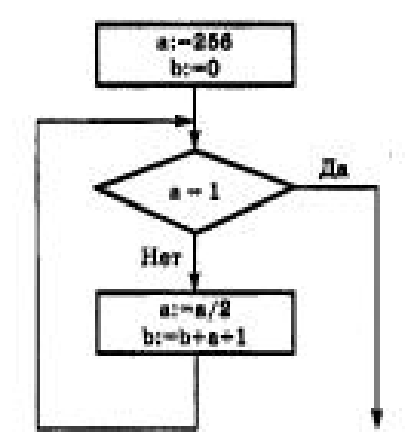

- 62. В системе счислении с некоторым основанием десятичное число 81 записывается в виде 100. Укажите это основание.
- 63. Скорость передачи данных через ADSL-соединение равна 128 000 бит/с. Передача файла через данное соединение заняла 100 секунд. Сколько Кбайт составляет размер переданного файла?
- 64. На месте преступления были обнаружены четыре обрывка бумаги. Следствие

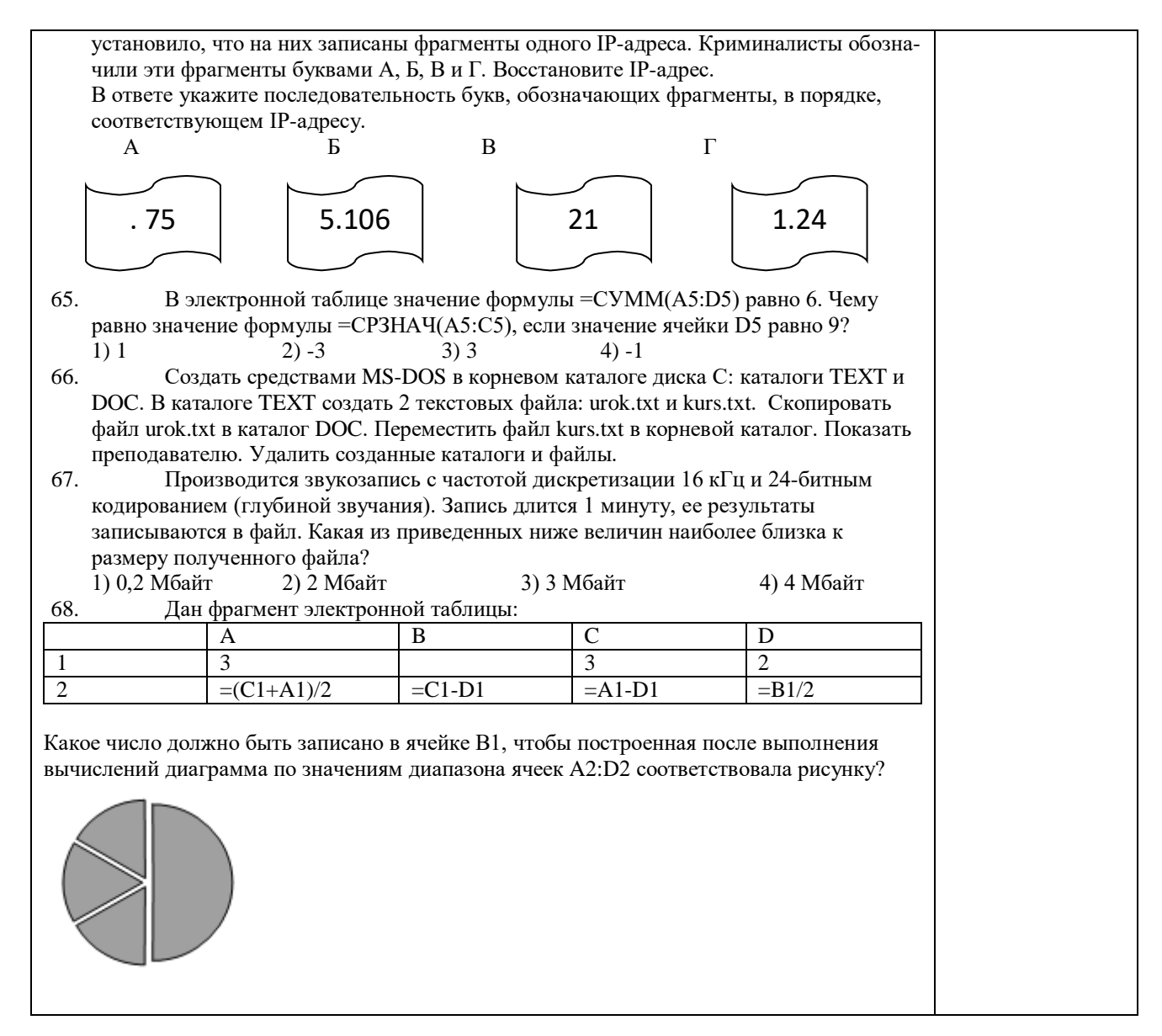

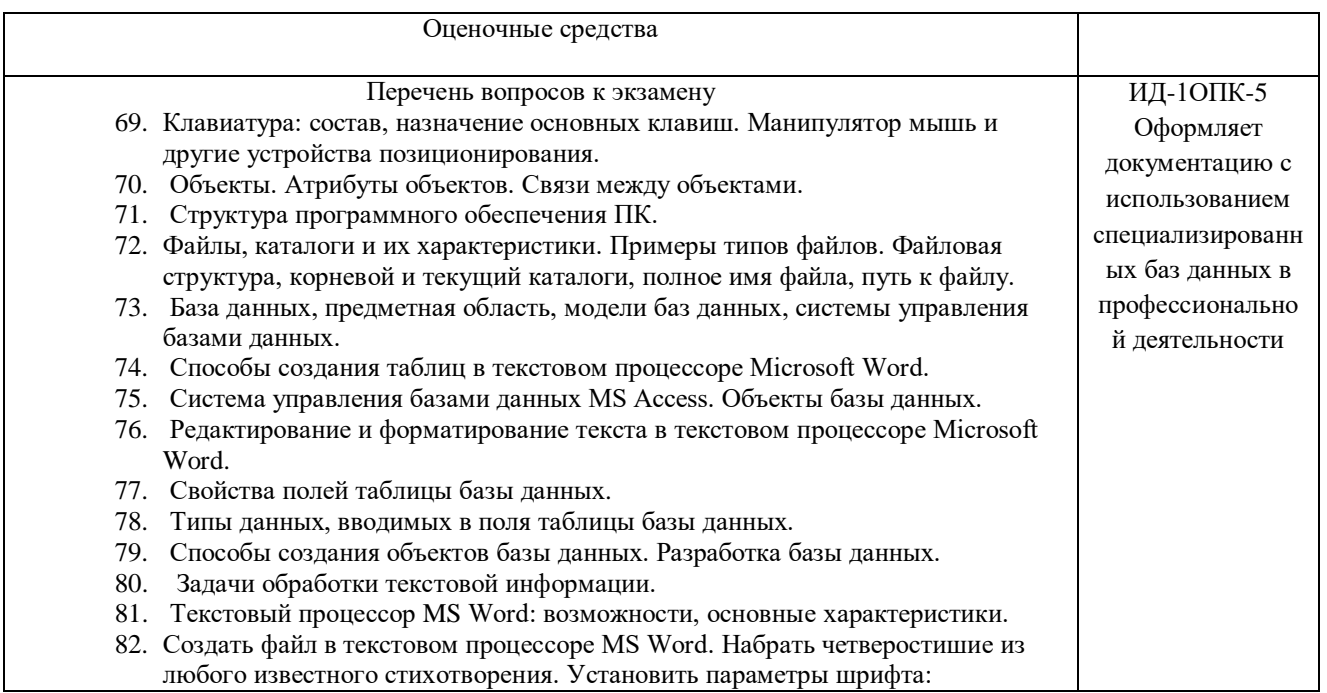

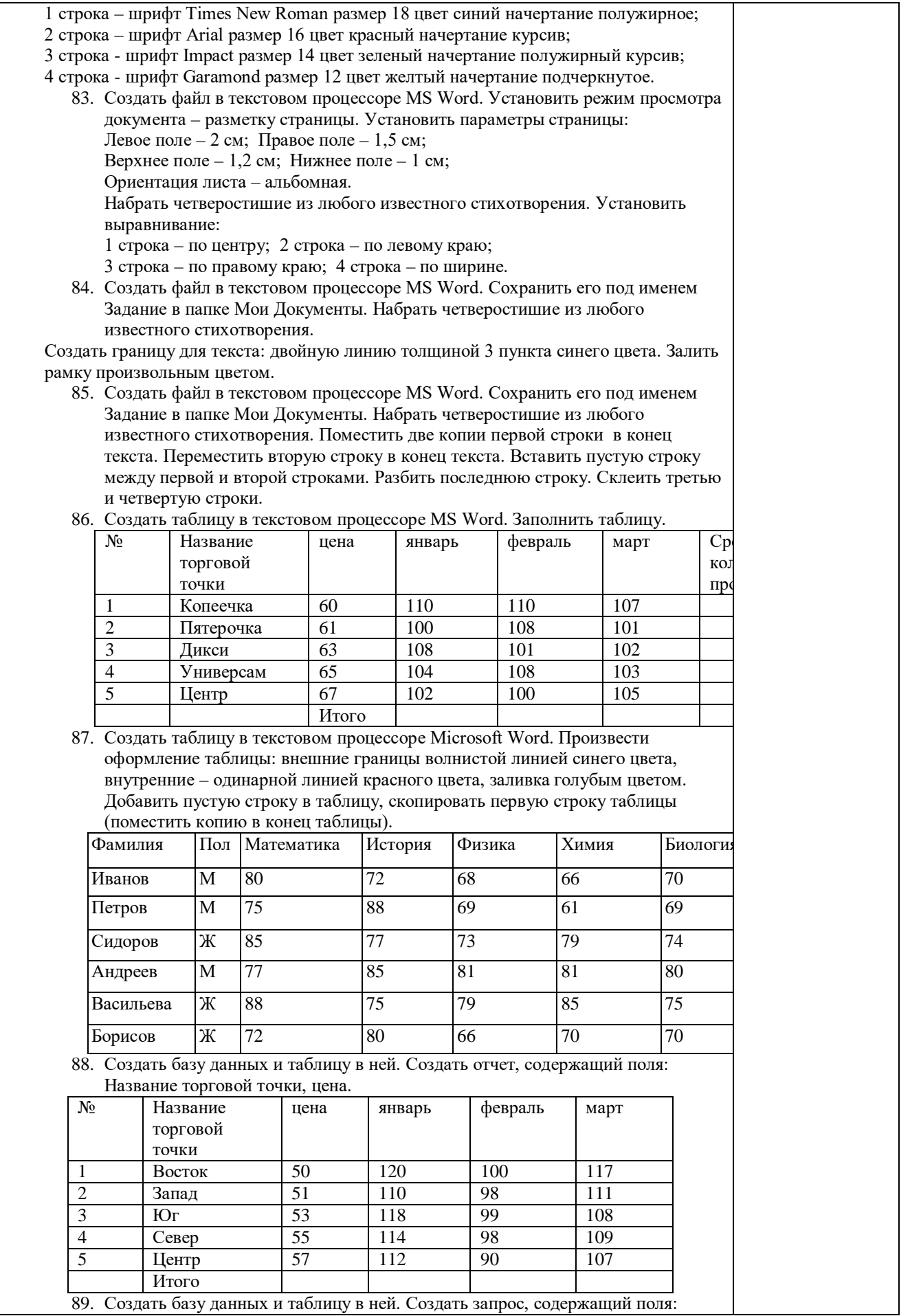

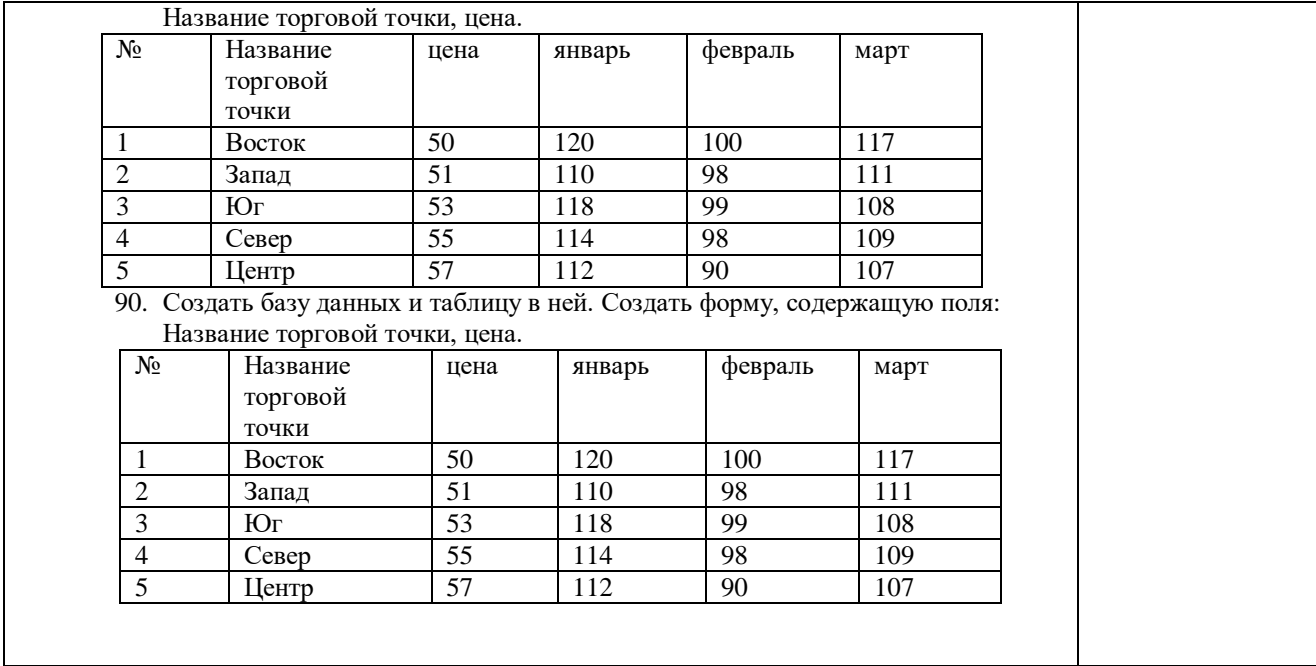

Шкала и критерии оценивания ответа обучающегося представлены в таблице.

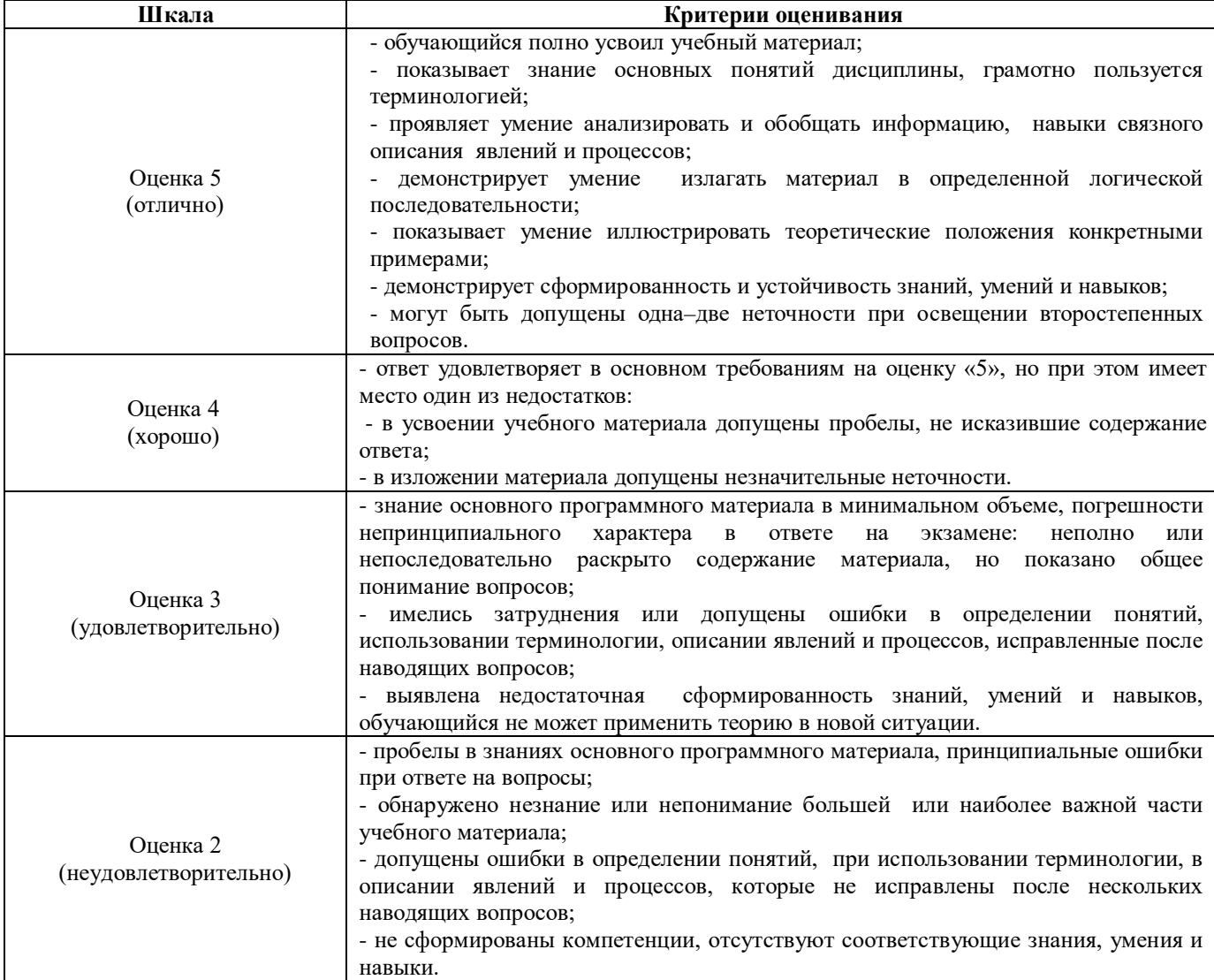

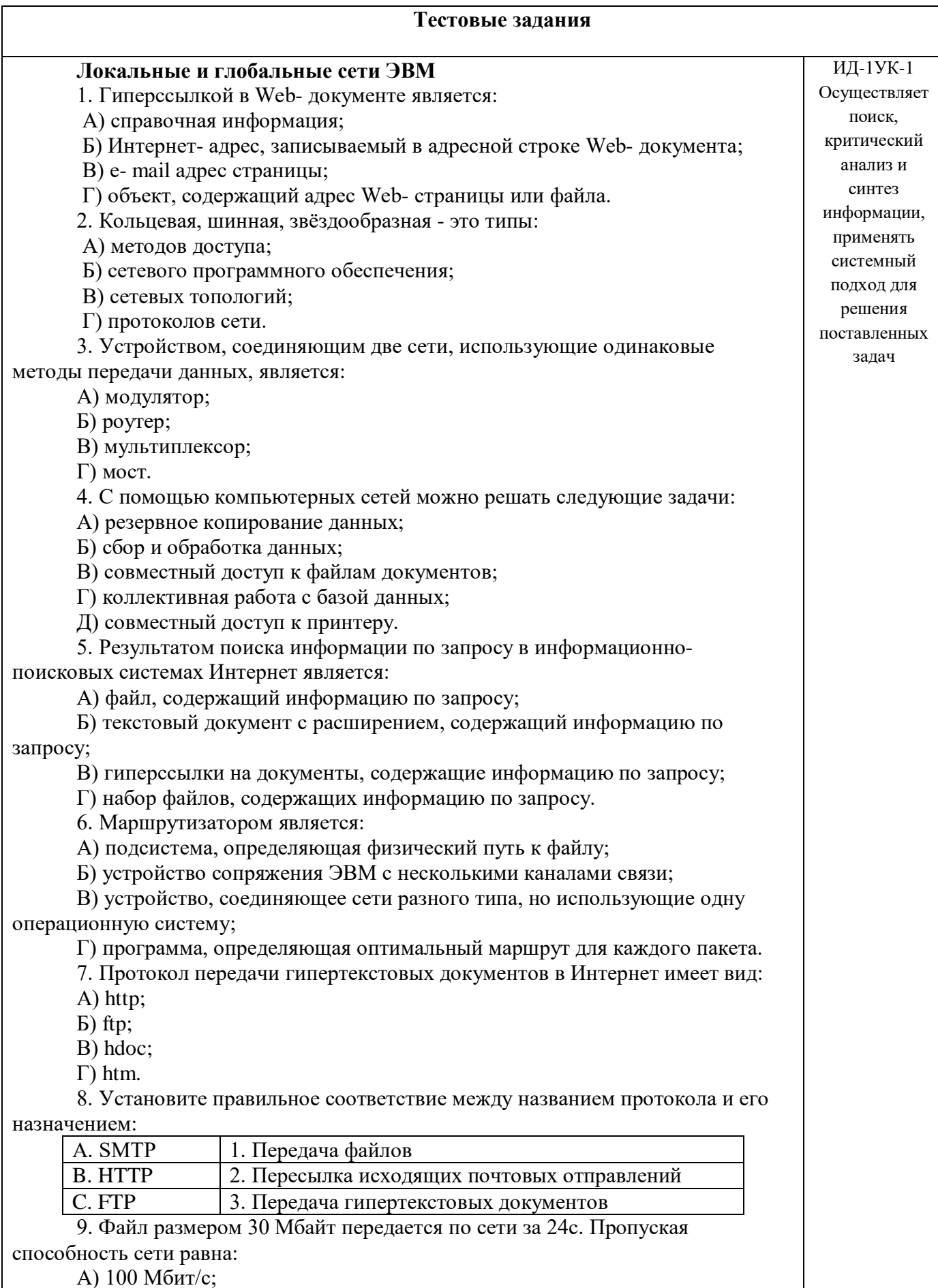

Б) 0,1 Мбайт/с;

В) 10 Мбит/с;

Г) 1,25 Мбит/с.

10. Высокопроизводительная ЭВМ с большим объемом внешней памяти, которая обеспечивает обслуживание других ЭВМ в сети за счет распределения ресурсов совместного пользования – это:

А) терминал;

Б) рабочая станция;

В) сервер;

Г) клиент.

11. Предоставление пользователям доступа к сети Интернет и её сервисам по коммутируемым телефонным каналам осуществляет организация, называемая:

А) маршрутизатор;

Б) администратор;

В) провайдер;

Г) коммутатор.

12. Двоичная запись IP адреса состоит из:

А) четырёх триад;

Б) четырёх байтов;

В) восьми байтов;

Г) восьми триад.

13. Языками разметки гипертекстовых данных не являются:

А) Java;

Б) SQL;

В) XML;

Г) HTML;

14. На рисунке показан интерфейс главной страницы официального сайта.

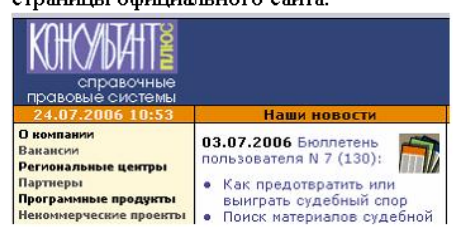

А) Базы знаний.

Б) Поисковой справочно-правовой системы.

В) Операционной системы.

Г) Системы управления базами данных.

15.

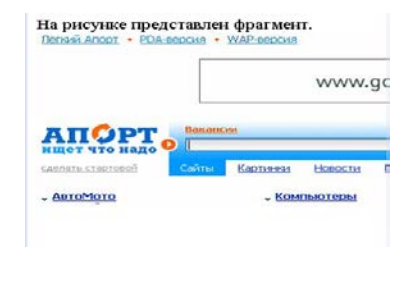

А) Образовательного портала.

Б) Поисковой машины.

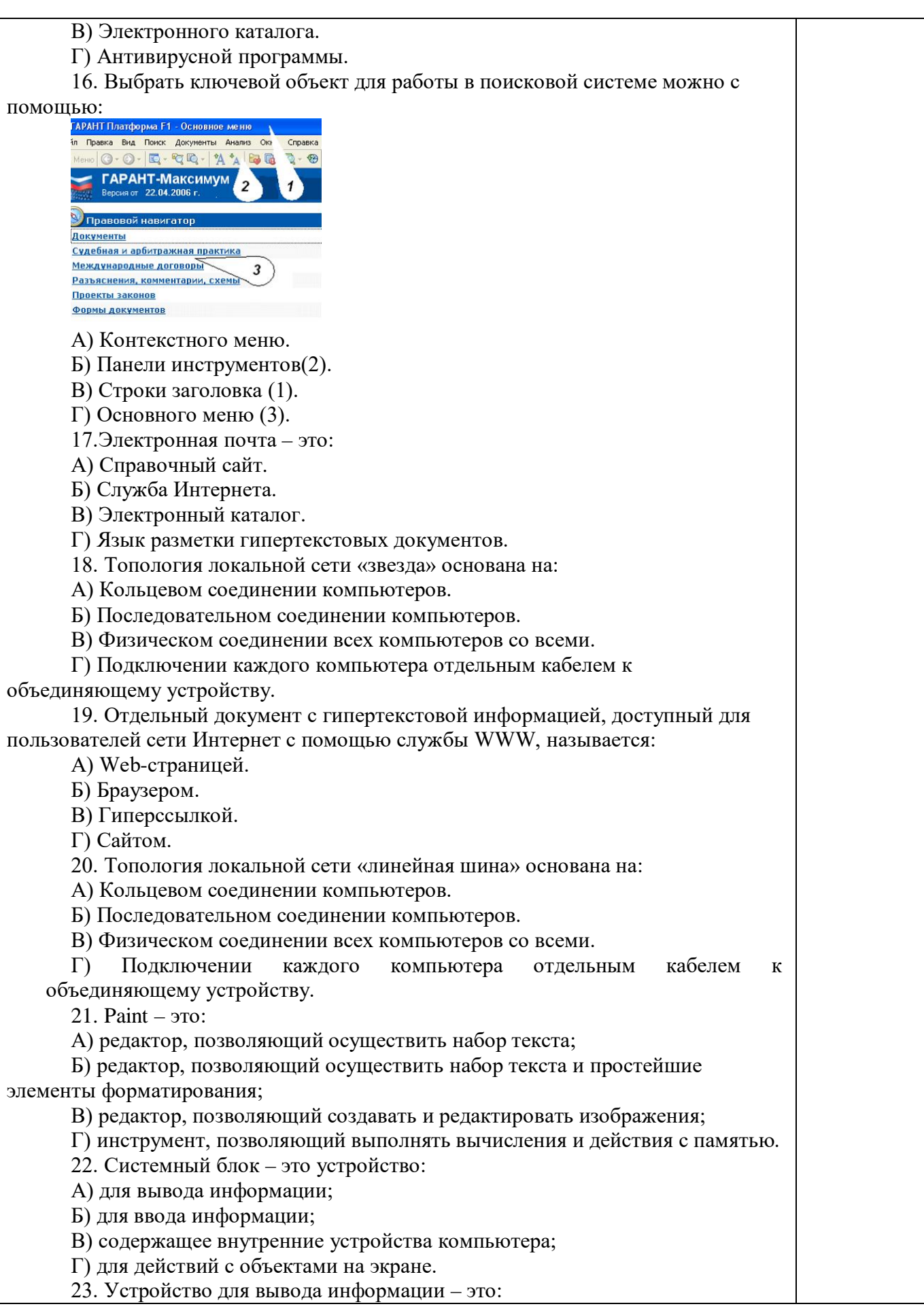

А) клавиатура; Б) монитор; В) системный блок; Г) манипулятор мышь. 24. Устройство для ввода команд и действий с объектами на экране – это: А) клавиатура; Б) монитор; В) системный блок; Г) манипулятор мышь. 25. Дисковод – это устройство для: А) считывания или записи информации; Б) вывода информации на бумагу; В) передачи информации от одного устройства ПК к другому; Г) подключения внешних устройств. 26. Контроллер – это устройство для: А) передачи информации от одного устройства ПК к другому; Б) подключения внешних устройств. В) обработки информации; Г) управления работой устройств, подключенных к ПК. 27. Оперативная память предназначена для: А) постоянного хранения информации; Б) временного хранения информации; В) обработки информации; Г) передачи информации. 28. Блок питания служит для: А) обработки информации; Б) передачи информации. В) снабжения частей ПК электрическим током; Г) постоянного хранения информации. 29. Устройством, с которого начинается загрузка компьютера, является… А) гибкий магнитный диск Б) жесткий диск В) постоянная память (ПЗУ) Г) оперативная память (ОЗУ) 30. На рисунке представлена УСТРОЙСТВА функциональная схема ЭВМ, которую ВЫВОДА разработал: А) Билл Гейтс; **DAMSTE,** *ПРОЦЕССОР* **BHEIIHSS** (039): (139)  $(ATY - YY)$ **DAMSTER** Б) Р. Хартли; В) Дж. Фон Нейман; УСТРОЙСТВА Г) С.А. Лебедев. ВВОЛА 31. К характеристикам процессора относятся: А) объем хранимой информации; Б) разрядность; В) высота и ширина; Г) тактовая частота. 32. Устройство, содержащее внутренние устройства ПК: А) клавиатура; Б) монитор; В) системный блок;

Г) манипулятор мышь.

33. Шина или магистраль – это устройство для:

А) передачи информации от одного устройства ПК к другому;

Б) подключения внешних устройств.

В) обработки информации;

Г) управления работой устройств, подключенных к ПК.

34. Процессор предназначен для:

А) передачи информации от одного устройства ПК к другому;

Б) подключения внешних устройств.

В) обработки информации;

Г) управления работой устройств, подключенных к ПК.

35. Кэш-память предназначена для:

А) временного хранения информации;

Б) постоянного хранения информации;

В) обработки информации;

Г) передачи информации.

36. ПК в компьютерных классах относятся к типу:

А) стационарные;

Б) переносные;

В) миниатюрные;

Г) вычислительные центры.

37. BIOS (basic input/output system) – это

А) программа загрузки пользовательских файлов;

Б) блок питания процессора;

В) набор программ, выполняющих инициализацию устройств компьютера и его первоначальную загрузку;

Г) биологическая операционная система.

38. Установите соответствие между изображениями и названиями устройств ввода:

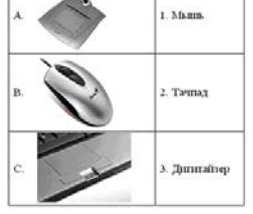

39. Принцип записи данных на винчестер заключается в:

А) ядерно- магнитном резонансе рабочего слоя компьютера;

Б) намагничивании поверхности диска;

В) прожигании рабочего слоя диска лазером;

Г) просвечивании лазером поверхности диска.

40. Центральным звеном построения простейшей конфигурации ПК

является:

А) Внутренняя и внешняя память;

Б) Устройство ввода и вывода;

В) Винчестер;

Г) Центральный процессор.

41. 1 гигабайт содержит:

А) 1000 килобайт;

Б) 10000 мегабайт;

В) 1024 мегабайт;

Г) 1024 килобайт . 42. Информацию, достаточную для решения поставленной задачи, называют: А) обоснованной; Б) полной; В) достоверной; Г) объективной. 43. Количество бит для кодирования числа 33<sub>10</sub> равно: А) 4; Б) 6; В) 5; Г) 8. 44. Свойство информации, заключающееся в независимости от мнения человека, есть: А) полнота; Б) объективность; В) содержательность; Г) достоверность. 45. Недопустимой записью числа в восьмеричной системе счисления является: А) 1234567; Б) 12345678; В) 77; Г) 800. 46. Информационные процессы – это: А) Получение, передача. Б) Правка и форматирование. В) Обработка и хранение. Г) Перемещение и копирование. 47. Информация в общем случае – это: А) Неизвестное, которое в сумме с некоторым числом дает заранее определенный результат. Б) Смысловой аспект некоторого высказывания. В) Сведения, получаемые человеком из окружающего мира с помощью органов чувств. Г) Материальный объект, имеющий определенные свойства. 48. Дан ряд двоичных чисел 1, 10, 11, 100, 101,…. Следующим числом ряда является: А) 111; Б) 1010; В) 1100; Г) 110. 49. Свойство информации, которое характеризует степень её соответствия реальности, - это: А) надёжность; Б) важность; В) адекватность; Г) содержательность. 50. Количество бит для кодирования числа 63<sub>10</sub> равно: А) 5; Б) 4;

В) 8;

Г) 6.

51. Максимальное двузначное двоичное число в десятичной системе счисления равно:

А) 70;

Б) 6;

В) 8;

Г) 3.

52.Информацию, не содержащую скрытых ошибок, которые могут появляться при наличии помех в процессе передачи, называют:

А) достоверной;

Б) обоснованной;

В) полной;

Г) объективной.

53. Информатика изучает:

А) Закономерности наследования информации потомками.

Б) Методы реализации информационных процессов средствами вычислительной техники.

В) Методы применения правовых актов к информации о событиях.

Г) Способы распространения информации с помощью радио, телевидения и других СМИ.

54. Для хранения текста объёмом 32 символа в кодировке KOI – 8 (8 бит на один символ) потребуется:

А) 4 Кб;

Б) 16 байт;

В) 32 байта;

Г) 256 байт.

55. Сумма  $16 + 4 + 1$  в двоичной системе счисления представляется числом: А) 10011;

Б) 11101;

В) 12101;

Г) 10101.

56. Информатизация – это процесс:

А) Сбора, поиска и получения информации;

Б) Изменения и преобразования информации в обществе;

В) Развития и формирования информационных процессов в обществе;

Г) Внедрения информационных процессов во все сферы деятельности общества.

57. Информационное общество предоставляет гражданам следующие возможности:

А) Получение необходимой информации в любой момент времени.

Б) Обеспечение доступа к секретной или конфиденциальной информации.

В) Получение информационных товаров и услуг.

Г) Реализация информационных технологий в производстве, управлении, образовании.

58. По способу восприятия информация может быть:

А) Текстовая, графическая, числовая, видео;

Б) Слуховая, зрительная, вкусовая, тактильная;

В) Преобразуемая, сохраняемая, удаляемая, воспроизводимая;

Г) Достоверная, полная, актуальная, объективная.

59. По способу представления информация может быть:
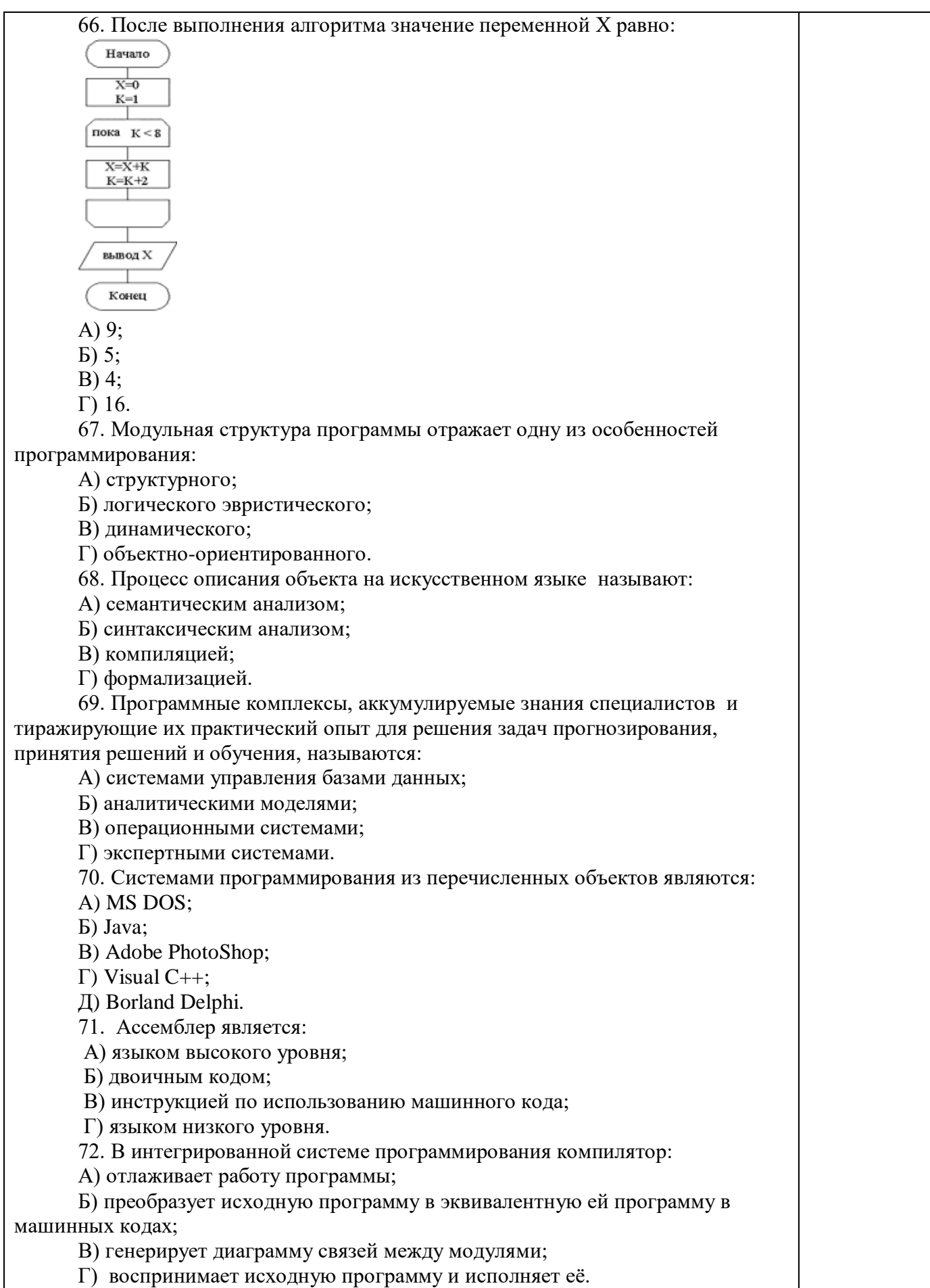

73. На рисунке представлен фрагмент алгоритма, имеющий структуру: P<sub>2</sub>  $P1$ А) разветвляющуюся; Б) циклическую с постусловием; В) линейную; Г) циклическую с предусловием. 74. Система программирования предоставляет программисту возможность: А) анализа существующих программных продуктов по соответствующей тематике; Б) выбора языка программирования; В) автоматической сборки разработанных модулей единый проект; Г) автоматического построения математической модели исходя из постановки залачи. 75. Из заданных логических функций ложной является:  $A)$  А и не В и А; Б) А и не А или В: В) А и не А или не А;  $\Gamma$ ) А и не А и А. 76. Логическая операция А<sup> $\wedge$ </sup> В называется: А) дизъюнкция; Б) импликация; В) инверсия; Г) конъюнкция. 77. Значение переменной d после выполнения фрагмента алгоритма (операция mod(x,y) – получение остатка целочисленного деления х на у)  $k := 30$ выбор  $|$ притоd(k, 12) = 7d := k  $|$ притоd(k, 12) < 5d := 2  $|$ притоd(k, 12) > 9d :=3  $|$ иначе $d := 1$ **BCC** равно:  $A)$  3:  $E(1)$ :  $B)$  30;  $\Gamma$ ) 2. 78. В представленном фрагменте программы тело цикла выполняется: b=10  $d=30$ нц пока d >=b  $\mathsf{Id} := \mathsf{d} - \mathsf{b}$  $K<sub>II</sub>A$ ) 0 раз; Б) 3 раза;  $B)$  1 pa3;

 $\Gamma$ ) 2 раза.

79. В состав системы программирования на языке высокого уровня обязательно входит:

А) транслятор;

Б) жёсткий диск;

В) инструкция программиста;

Г) табличный редактор.

80. Заданы логические выражения:

1)  $x = y$  or  $y = z$  or  $z = x$ ;

2)  $x \le y$  and  $x \le z$  and  $y \le z$ ;

3) not  $(x \le a$  and  $x \le z$  and  $y \le z$ ).

Если среди чисел х, у, z имеется хотя бы одна пара совпадающих по значению, то значение ИСТИНА принимают выражения:

A)  $2, 3$ ;

 $E(1, 2)$ ;

 $B)$  1, 3;

 $\Gamma$ ) 2.

81. К этапу «Постановка задачи» при решении задачи на компьютере относятся лействия:

А) определение формы выдачи результатов;

Б) разработка математической модели;

В) проектирование алгоритма;

Г) описание данных (их типов, диапазонов, структур);

82. На рисунке

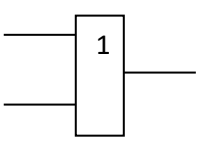

представлено условное изображение логического элемента:  $A)$  He:

Б) Или не;

В) Или;

 $\Gamma$ ) И.

83. Представленный на рисунке логический элемент

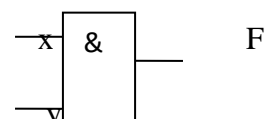

выполняет операцию:

А) ИЛИ;

Б) ИЛИ-НЕ;

 $B)$   $H$ :

 $\Gamma$ ) И-НЕ.

84. На блок-схеме представлена базовая алгоритмическая конструкция:

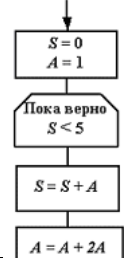

А) цикл с повторением;

Б) цикл с предусловием;

В) цикл с постусловием:

Г) ветвление.

85. Задан массив А[1..4], состоящий из строк  $A = (2000, 102, 836, 21)$ . После сортировки по убыванию элементы массива будут расположены в следующем порядке:

A) 2000, 836, 102, 21;

Б) 836, 21, 2000, 102;

B) 21, 2000, 836, 102;

 $\Gamma$ ) 21, 102, 836, 2000.

86. Равенство (NOT A) and B=1 (здесь NOT и and – логические функции) выполняется при значениях:

A)  $A=1, B=1;$ 

 $E$ ) A=0, B=0;

 $B)$  A=0, B=1;

 $\Gamma$ ) A=1, B=0.

87. Укажите соответствие межлу названием языка программирования и его типом:

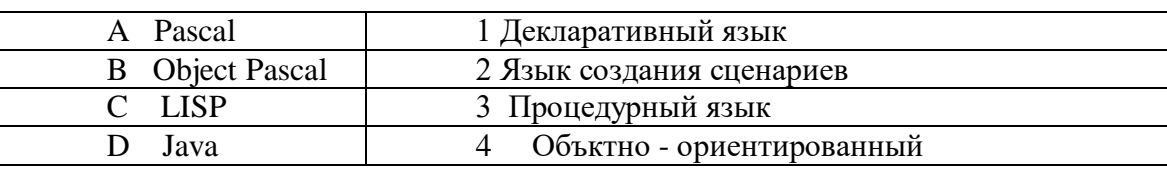

88. Если элементы массива D [1...5] равны соответственно 4, 1,5,3,2, тогда значение выражения D [D [4] ] - D [D[1] ] равно:

 $A)$  2:

 $E) -1;$ 

 $B)$  3:

 $\Gamma$ ) 1.

89. Семантический аспект информации:

А) определяет данные с точки зрения их практической полезности для получателя;

Б) определяет значение символа естественного алфавита;

В) определяет отношения между единицами данных;

Г) дает возможность раскрыть ее содержание и показать отношение между смысловыми значениями ее элементов.

90. Прагматический аспект информации:

А) определяет данные с точки зрения их практической полезности для получателя;

Б) определяет значение символа естественного алфавита;

В) определяет отношения между единицами данных;

Г) дает возможность раскрыть ее содержание и показать отношение между смысловыми значениями ее элементов.

91. Модель взаимодействия открытых систем OSI имеет количество уровней, равное:

A)  $5$ ;

 $E(6)$ :

 $B)$  7;

 $\Gamma$  4.

92. Информационная модель родословной собаки - это:

А) семантическая сеть:

Б) сетевая модель;

В) нейронная сеть;

Г) лвоичное дерево.

93. Модель - это совокупность свойств и отношений между её компонентами, отражающая:

А) процесс, в котором участвует объект;

Б) некоторые стороны изучаемого объекта, процесса или явления;

В) существенные стороны изучаемого объекта, процесса или явления;

Г) все стороны изучаемого объекта, процесса или явления.

94. К информационным моделям относятся:

А) сборочный чертёж электродвигателя;

Б) фамильное генеалогическое дерево;

В) аэродинамическая труба;

Г) пространственная стереометрическая модель.

95. Пошаговая детализация постановки задач не относится к:

А) Методу верификации;

Б) Методу последовательной декомпозиции сверху - вниз;

В) Поиску логической взаимосвязи:

Г) Методу проектирования «от частного к общему».

96. Эвристика - это неформализованная процедура:

А) Осуществляющая полный перебор вариантов решения задач;

Б) Предназначенная для ввода данных;

В) Сокращающая количество шагов поиска решений;

Г) Позволяющая найти точное решение.

97. К информационным моделям относятся:

А) масштабная модель вездехода;

Б) картотека читателей библиотеки;

В) макет жилого микрорайона;

Г) периодическая таблица Д.И.Менделеева.

98. Представление реляционной модели данных в СУБД реализуется в

виде:

А) предикатов;

Б) деревьев;

 $B)$  сети;

Г) таблиц.

99. Пара понятий «устройства ввода - клавиатура» описывается отношением<sup>.</sup>

A) система - элемент;

Б) объект - субъект;

В) общее – частное:

 $\Gamma$ ) процесс – результат.

100. Знания в интеллектуальных системах по форме их представления делятся на:

А) проверенные – сомнительные;

Б) процедурные - декларативные;

В) точные - приблизительные;

 $\Gamma$ ) противоречивые – непротиворечивые.

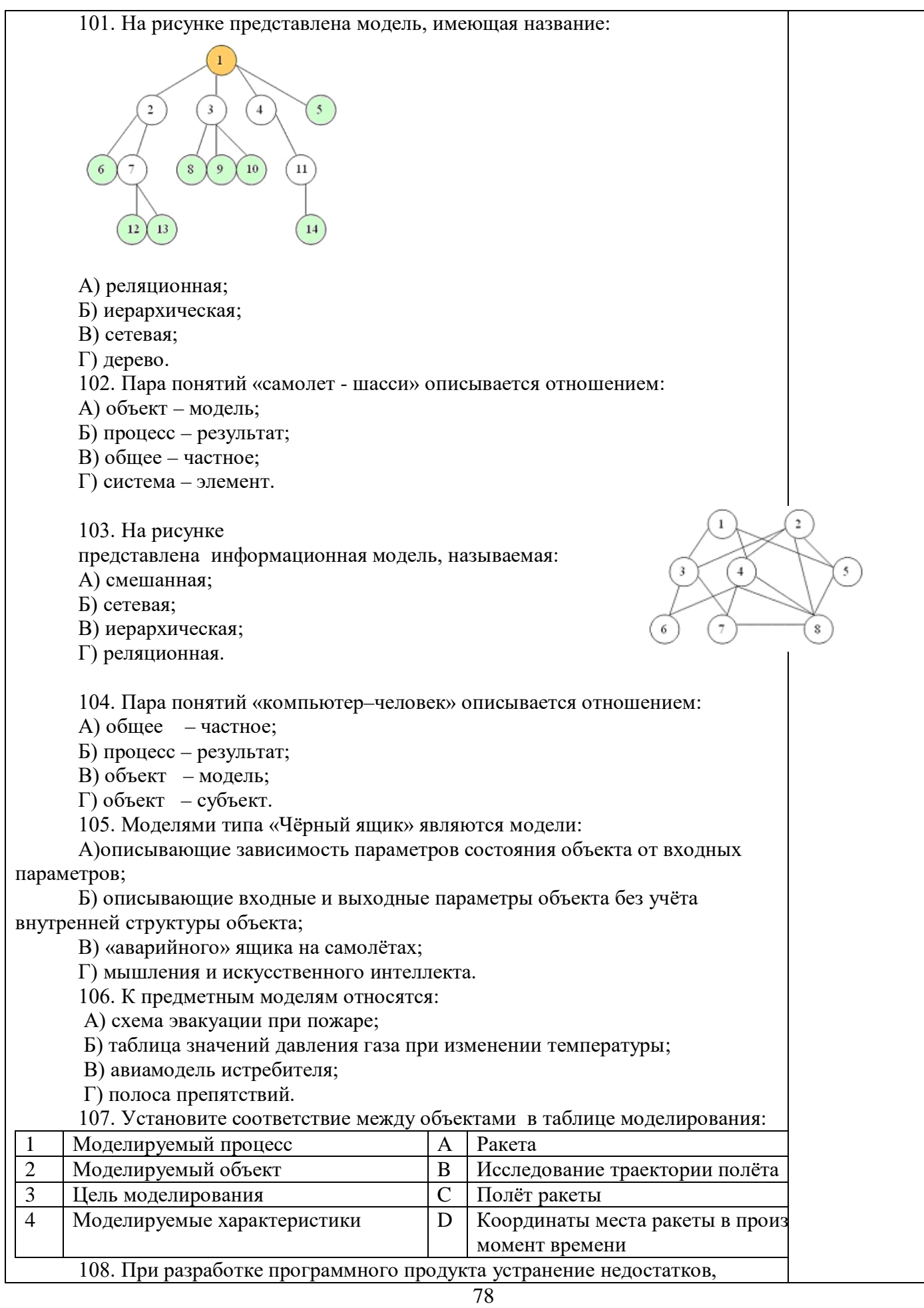

замеченных пользователем, осуществляется на этапе: А) Сопровождение программного продукта; Б) Кодирования программы; В) Отладки и тестирования; Г) Анализа полученных результатов. 109. Примером неформализованного описания модели служит: А) Фотография объекта; Б) Уравнение 3 закона Ньютона; В) Инструкция пилота самолета; Г) Запись алгоритма в виде блок-схемы. 110. Пара понятий «производство – продукция» описывается отношением: А) Целое – часть; Б) Процесс – результат; В) Объект – субъект; Г) Объект – модель. 111. Одинаковые ключи для шифрования и дешифрования имеет криптология: А) асимметричная; Б) симметричная; В) хеширующая; Г) двоичная. 112. Абсолютная защита компьютера от сетевых атак невозможна при: А) использовании новейших антивирусных средств; Б) использовании лицензированного программного обеспечения; В) отсутствии соединения; Г) установке межсетевого экрана. 113. Программными средствами для защиты информации в компьютерной сети являются: А) Farewall; Б) Brandmauer; В) Sniffer; Г) Backup. 114. Среди перечисленных программ брандмауэром является: А) DrWeb; Б) Outlook; В) Outpost Firewall; Г) Ehternet. 115. Варианты беспроводной связи: А) Ethernet; Б) Wi – Fi; В) I rDA; Г) FDDI. 116. Устройством ПК, связывающим его с телефонной линией, является: А) Мультиплексор; Б) Модем; В) Факс; Г) Шлюз. 117. Алгоритмы шифрования могут быть: А) С множественным выбором; Б) Рекурсивные; В) Симметричные;

Г) Апериодические.

118. Сетевые черви – это:

А) программы, которые не изменяют файлы на дисках, а распространяются в компьютерной сети, проникают в операционную систему компьютеров или пользователей и рассылают по этим адресам свои копии;

Б) программы, которые изменяют файлы на дисках и распространяются в пределах компьютера;

В) вредоносные программы, действий которых заключается в создании сбоев при питании компьютера от электрической сети;

Г) программы, распространяющиеся только при помощи электронной почты.

119. Программа, производящая архивацию, – это:

А) архивация;

Б) архиватор;

В) архив;

Г) упаковщик.

120. Файл, создаваемый архиватором, – это :

А) архивация;

Б) архиватор;

В) архив;

Г) пакет.

121. Загрузить архиватор WinRar можно с помощью команды:

А) меню Пуск, Все программы, WinRar;

Б) меню Пуск, Документы, WinRar;

В) меню Пуск, Панель управления, WinRar;

Г) меню Пуск, Поиск, WinRar.

122. Вставить дополнительные файлы в существующий архив можно с помощью:

А) кнопки Добавить на панели инструментов программы WinRar;

Б) кнопки Вставить на панели инструментов программы WinRar;

В) кнопки Копировать на панели инструментов программы WinRar;

Г) кнопки Удалить на панели инструментов программы WinRar.

123. Многотомные архивы архиватора WinRar– это архивы с

расширениями…

А) .arj, .a00, .a01, .a02 и т.д.

Б) .zip, .z00, .z01, .z02 и.т.д.

В) .arсh, .arc00, .arc01, .arc02 и т.д.

Г) .rar, r00, .r01, .r02 и.т.д.

124. Распаковать файлы можно несколькими способами:

А) в окне открытого архива щелкнуть на кнопке Распаковать в;

Б) в меню Команды выбрать пункт Извлечь в указанную папку;

В) в контекстном меню архива выбрать команду Извлечь в;

Г) в контекстном меню архива выбрать команду Распаковать в.

125. Из предложенного списка форматов файлов графическим являются: А) TIFF;

Б) MPI;

В) JPG;

 $\Gamma$ ) TXT;

Д) BMP.

126. Если в окне презентации Power Point видны слайды в несколько рядов, то это режим слайдов:А) сортировки;Б) показа;В) просмотра;Г) удаления.

127. Для растрового графического редактора верными являются утверждения:

А) При увеличение изображения проявляется лестничный эффект;

Б) При уменьшения изображения возможна потеря информации;

В) Файлы, содержащие растровые изображения имеют меньший размер, чем файлы, содержащие векторное изображение;

Г) В растровой графике объекты хранятся в виде формализованных математических описаний.

128. Комплексные программно-технические системы, предназначенные для выполнения проектных работ, называются:

А) СУБД - системы управления базами данных;

Б) САПР - системы автоматизированного проектирования;

В) АСУП - автоматизированные системы управления производством;

Г) ИПС - информационно-поисковые системы;

129. Совокупность математических методов, технических и организационных средств, обеспечивающих управление сложным объектом или процессом в соответствии с поставленной задачей, называется:

А) ИПС - информационно-поисковой системой;

Б) АСУ - автоматизированной системой управления;

В) САПР - системой автоматизированного проектирования;

Г) АСНИ - автоматизированной системой научных исследований.

130. Основным средством взаимодействия пользователя с информационнопоисковой системой является:

А) Пакетный режим;

Б) Трансляция;

В) Компиляция;

Г) Диалог.

## Операционные системы

131. В операционной системе Windows невозможной является ситуация, когда:

А) краткое имя файла заканчиваются на цифру;

Б) краткое имя файла начинается с нифры:

В) полное имя файла начинается с цифры;

Г) полное имя файла содержит цифры.

132. В операционной системе Windows не допустимым является следующее имя файла:

A)  $A \triangle B.doc$ ;

 $\mathbf{b}$ ) A. doc;

B) pr.test;

 $\Gamma$ ) pr.test.txt.

133. Файлы с расширением DLL являются:

А) динамически компонуемыми библиотеками;

Б) статистически компонуемыми библиотеками:

В) файлами связанных объектов;

Г) статистически загруженными библиотеками.

134. Дано имя файла: C:\ Test\Example\Part.txt.or.doc. В отношении

«налкаталог - полкаталог» нахолятся:

A) Test – Example;

 $\overline{b}$ ) Example – Part;

B) Example - Test;

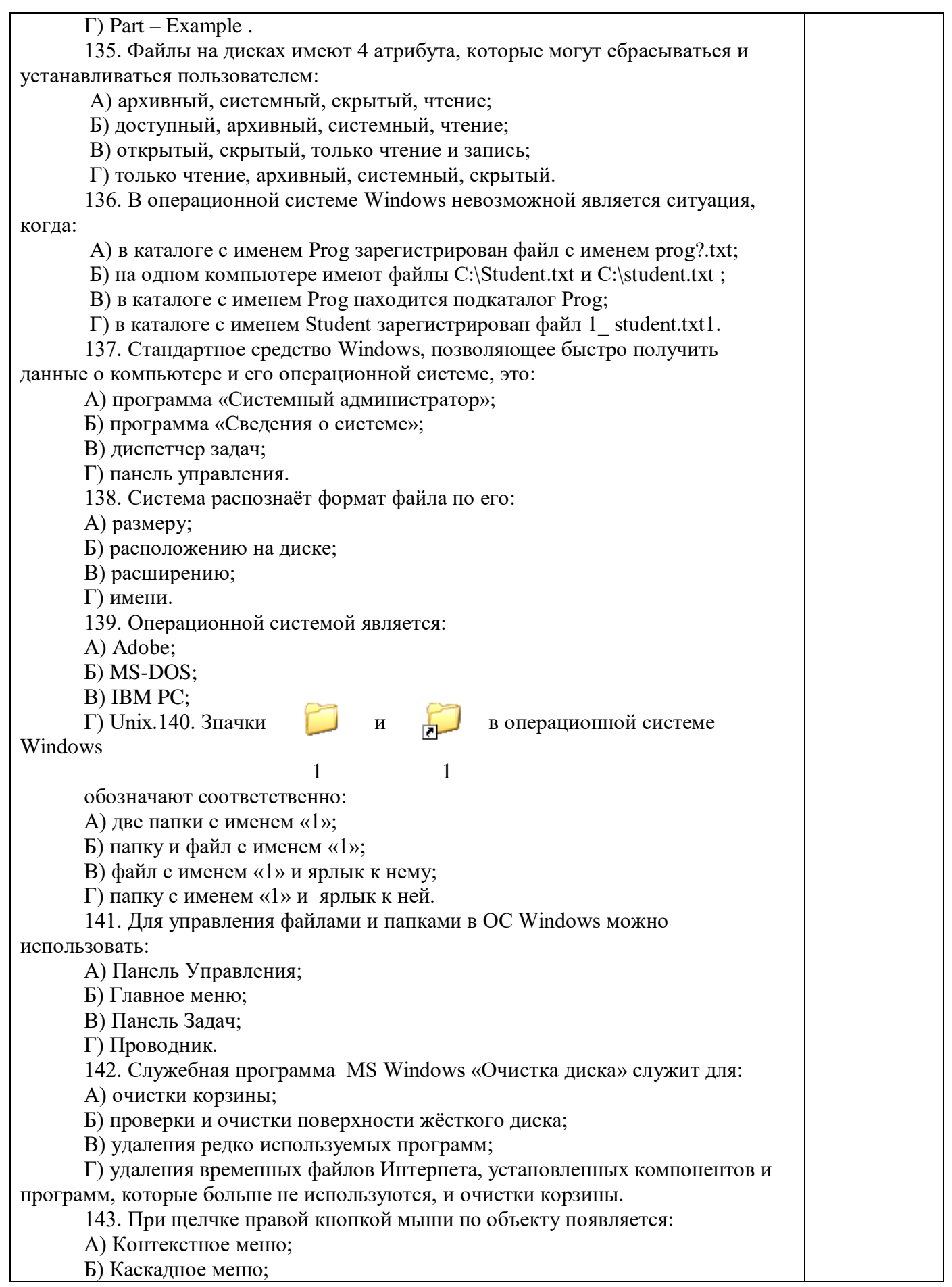

В) Текущее меню;

Г) Панель инструментов.

144. Управление выполнением одной или нескольких одновременно запущенных программ и обмен информацией между ними – это функция:

А) Операционной системы;

Б) Графического редактора;

В) Программы-оболочки;

Г) Поисковой системы.

145. Для запуска операционной системы Windows необходимо:

А) выбрать меню Пуск, Все программы, Windows;

Б) включить монитор;

В) выбрать меню Файл, Открыть;

Г) включить компьютер.

146. К стандартным программам относятся:

А) Блокнот, Калькулятор, Paint, WordPad;

Б) форматирование, дефрагментация, проверка диска на вирусы, ScanDisk;

В) Word, Excel, The Bat, Pascal;

Г) 1С Бухгалтерия, БизнесПак.

147. Смежные объекты – это:

А) группа расположенных рядом объектов;

Б) группы одиночных объектов, которые не следуют друг за другом;

В) группы расположенных рядом и одиночных объектов, которые не следуют друг за другом.

Г) первый и последний объекты большой группы.

148. Чтобы выделить несмежные объекты, необходимо воспользоваться клавишей или сочетанием клавиш:

A)  $Ctrl + Shift;$ 

Б) Shift;

B)  $Shift + Alt$ :

 $\Gamma$ ) Ctrl.

149. При неаккуратном выделении смежных объектов с помощью клавиши Shift произойдет:

А) удаление выделенных объектов в корзину;

Б) копирование всех выделенных объектов;

В) перемещение выделенных объектов в папку Мои Документы;

Г) удаление выделенных объектов с жесткого диска.

150. Чтобы исправить оплошность неаккуратного выделения несмежных объектов, необходимо:

А) выделить получившиеся копии и удалить их;

Б) восстановить удаленные объекты из корзины;

В) перезагрузить компьютер;

Г) удалить лишние ярлыки.

151. При двойном щелчке левой кнопкой мыши на объекте произойдет:

А) открытие окна папки или программы;

Б) появление всплывающей подсказки, кратко характеризующей свойства объекта;

В) выделение объекта;

Г) вызов контекстного меню.

152. При щелчке правой кнопкой мыши на объекте не произойдет:

А) выделение объекта;

Б) открытие окна папки или программы;

В) появление всплывающей подсказки, кратко характеризующей свойства объекта; Г) вызов контекстного меню. 153. Действие мышью, в результате которого происходит изменение размеров окна, называется: А) перетаскивание; Б) зависание; В) специальное перетаскивание; Г) протягивание. 154. Действие мышью, в результате которого появляется всплывающая подсказка, кратко характеризующая свойства объекта, называется: А) перетаскивание; Б) зависание; В) специальное перетаскивание; Г) вызов контекстного меню. 155. Активное окно можно закрыть, если: А) щелкнуть на кнопке Х, выбрать сочетание клавиш Alt+Ctrl, выполнить команду Выход из меню Файл, выбрать команду Закрыть в системном меню окна; Б) щелкнуть на кнопке Х, выбрать сочетание клавиш Alt+F4, выполнить команду Закрыть из меню Файл, выбрать команду Закрыть в системном меню окна; В) щелкнуть на кнопке Х, выбрать сочетание клавиш Ctrl+ Shift, выполнить команду Сохранить как… из меню Файл.  $\Gamma$ ) щелкнуть на кнопке  $\Box$ , выбрать сочетание клавиш Ctrl+ C5, выполнить команду Сохранить как… из меню Файл. 156. Для того чтобы изменить размеры окна, необходимо: А) подвести указатель мыши к любой стороне или углу окна, так чтобы указатель мыши превратился в двухстороннюю черную стрелку; осуществить перетягивание рамки при нажатой левой кнопке мыши; Б) подвести указатель мыши к строке заголовка, так чтобы указатель мыши превратился в белую стрелку; осуществить перемещение строки заголовка при нажатой левой кнопке мыши; В) подвести указатель мыши к полосе прокрутки, так чтобы указатель мыши превратился в белую стрелку; осуществить перемещение полосы прокрутки при нажатой левой кнопке мыши; Г) подвести указатель мыши к области задач, так чтобы указатель мыши превратился в тонкую черную стрелку; осуществить перемещение области задач при нажатой левой кнопке мыши. 157. Контекстное меню можно вызвать, если навести курсор на объект и: А) щелкнуть левой кнопкой мыши; Б) щелкнуть правой кнопкой мыши; В) нажать клавишу Enter; Г) выбрать сочетание клавиш Alt+ Enter. 158. Панель быстрого запуска отображается: А) на рабочем столе; Б) в окне Мой компьютер; В) на панели задач; Г) на строке заголовка. 159. Для корректного выключения компьютера необходимо произвести следующие действия: А) выполнить команду Завершение работы в окне Диспетчера задач;

Б) нажать кнопку Reset на системном блоке;

В) выполнить команду Завершение работы меню Пуск;

Г) выполнить команду Выход меню Файл.

160. Создать папку, текстовый документ можно с помощью:

А) контекстного меню рабочего стола;

Б) контекстного меню панели задач;

В) команды Создать меню Правка;

Г) команды Создать меню Файл.

161. При копировании и перемещении файлов и папок используется понятие источника. Источником не является папка:

А) в которую копируют или перемещают;

Б) из которой копируют или перемещают;

В) которую копируют или перемещают;

Г) которую удаляют.

162. Скопировать файлы и папки можно с помощью команды:

А) Копировать меню Файл;

Б) Копировать меню Правка;

В) Копировать меню Вставка;

Г) Копировать меню Сервис.

163. Скопировать файлы и папки можно с помощью:

А) контекстного меню объекта; меню Файл; специального перетаскивания;

Б) контекстного меню объекта; меню Правка; специального

перетаскивания;

В) контекстного меню рабочего стола; кнопок на панели инструментов Обычные кнопки; клавиатуры;

Г) Панели Управления.

164. Переименовать объекты можно с помощью:

А) двух щелчков левой кнопкой мыши на имени объекта;

Б) команды Переименовать меню Вид;

В) команды Переименовать меню Правка;

Г) команды Переименовать контекстного меню объекта.

165. Объекты можно представить в виде:

А) эскизов страниц, Плитки, Значков, Списка, Таблицы;

Б) эскизов страниц, Мелких значков, Крупных значков, Списка, Таблицы;

В) слайдов, Плитки, Значков, Списка, Таблицы;

Г) папки, текстового файла, ярлыка.

166. Упорядочить значки в открытом окне можно с помощью:

А) меню Вид; контекстного меню панели содержимого; кнопок на панели инструментов Обычные кнопки;

Б) меню Вид; контекстного меню панели папок; дополнительных кнопок в режиме Таблицы;

В) меню Вид; контекстного меню панели содержимого; дополнительных кнопок в режиме Таблицы;

Г) меню Сервис; панели задач; области задач.

167. Сохранить файл на диск 3,5 А:\ можно несколькими способами с помощью:

А) команды меню Файл, Сохранить как…; команды Сохранить как… контекстного меню файла;

Б) команды меню Файл, Сохранить как…; команды Отправить контекстного меню файла;

В) команды меню Правка, Сохранить как…; команды Сохранить как…

контекстного меню файла;

Г) команды меню Вид, Сохранить как…; команды Отправить контекстного меню файла.

168. При задании маски поиска нельзя использовать следующие символы:

А) восклицательный знак;

Б) звездочку;

В) знак вопроса;

Г) косую черту.

169. Искать на компьютере можно:

А) файлы и папки; документы (текстовые файлы, электронные документы);

Б) сканеры, файлы и папки;

В) изображения, музыку и видео;

Г) компьютеры и людей, файлы и папки.

170. Символ «?» заменяет в маске поиска:

А) один произвольный символ;

Б) два произвольных символа;

В) три произвольных символа или их отсутствие;

Г) один произвольный символ или его отсутствие.

171. По заданной маске: g\*. \*f будут найдены документы:

А) имена которых состоят из двух символов, где первая буква «g», а расширения заканчиваются на «f»;

Б) расширения которых состоят из двух символов, где первая буква «g», а имена заканчиваются на «f»;

В) имена которых начинаются на букву «g», а расширения заканчиваются на«f»;

Г) расширения которых начинаются на букву «g», а имена заканчиваются на«f».

172. Узел «+» отображает в дереве папок:

А) наличие файлов и документов в папке;

Б) необходимость раскрытия узла, в результате появится знак «-»;

В) наличие ярлыков документов в папке;

Г) наличие вложенных папок.

173. Значок ярлыка можно изменить с помощью команды:

А) Свойства контекстного меню ярлыка, вкладки Ярлык;

Б) Свойства контекстного меню рабочего стола, вкладки Ярлык

В) Свойства меню Вид, вкладки Ярлык;

Г) Создать контекстного меню объекта.

174. К программам обслуживания диска относятся :

А) блокнот, Калькулятор, графический редактор Paint, текстовый редактор WordPad;

Б) форматирование, дефрагментация, проверка диска на вирусы, ScanDisk;

В) Word, Excel, The Bat;

Г) Pascal, Basic, Ассемблер.

175. Отформатировать диск можно, если:

А) выполнить команду Форматировать контекстного меню диска;

Б) выделить диск и выполнить команду Форматировать меню Правка;

В) открыть окно диска и выполнить команду Форматировать контекстного меню;

Г) выбрать команду Отправить – на диск из контекстного меню папки или файла.

176. Всякий раз, когда возникают сбои в работе системы, необходимо

запускать программу: А) форматирования; Б) дефрагментации; В) проверки; Г) антивирусную. 177. Для дефрагментации диска не применяется: А) программа, которая может создавать свои копии и внедрять их в файлы, системные области компьютера (области, где располагаются файлы операционной системы), компьютерные сети и т.д.; Б) служебное приложение, предназначенное для повышения эффективности работы жесткого или гибкого диска путем устранения фрагментированности файловой структуры; В) программа для проверки диска на логические и физические ошибки и исправления ошибок в системных файлах; Г) антивирусная программа для обнаружения действий вирусов и извлечения вирусов из файлов. 178. Любую стандартную программу можно запустить с помощью команды: А) меню Пуск, Стандартные; Б) меню Пуск, Документы, Стандартные; В) меню Пуск, Все программы, Стандартные; Г) меню Пуск, Справка, Стандартные. 179. Блокнот – это: А) редактор, позволяющий осуществить набор текста; Б) редактор, позволяющий осуществить набор текста и простейшие элементы форматирования; В) редактор, позволяющий создавать и редактировать изображения; Г) инструмент, позволяющий выполнять вычисления и действия с памятью. 1) Клавиша F2 относится к части клавиатуры: А) редактирование; Б) основная; В) дополнительная; Г) функциональная. 2) Клавиша Delete относится к части клавиатуры: А) редактирование; Б) основная; В) дополнительная; Г) функциональная. 3) Клавиша Shift относится к части клавиатуры: А) редактирование; Б) основная; В) дополнительная; Г) функциональная. 4) Клавиша Num Lock относится к части клавиатуры: А) редактирование; Б) основная; В) дополнительная; Г) функциональная. 5) Используется для ввода заглавных букв: А) Shift; Б) Enter; ИД-1ОПК-5 Оформляет документацию с использование м специализиров анных баз данных в профессиональ ной деятельности

В) Caps Lock; Г) Ctrl. 6) Используется только в сочетании с другими клавишами: А) Пробел; Б) Enter; В) Esc; Г) Ctrl. 7) Используется для стирания символа слева от курсора: А) Shift; Б) «забой символа» -  $\leftarrow$ ; В) Esc; Г) Delete. 8) Используется для отказа от действия или выхода из программы: А) Shift Б) Enter В) Esc Г) Ctrl 9) Клавиша  $\left[\right]$  относится к части клавиатуры : А) редактирование; Б) управления; В) дополнительная; Г) функциональная. 10) Используется только в сочетании с другими клавишами: А) Shift Б) Enter В) Esc Г) Alt 11) Клавиша F10 относится к части клавиатуры: А) редактирование; Б) основная; В) дополнительная; Г) функциональная. 12) Клавиша • относится к части клавиатуры: А) редактирование; Б) управления; В) дополнительная; Г) функциональная. 13) Клавиша Home относится к части клавиатуры: А) редактирование; Б) основная; В) дополнительная; Г) функциональная. 14) Клавиша Tab относится к части клавиатуры: А) редактирование; Б) основная; В) дополнительная; Г) функциональная. 15) Используется для ввода заглавных букв: А) Caps Lock; Б) Enter; В) Esc;

Г) Ctrl.

16) Используется только в сочетании с другими клавишами:

А) Пробел;

Б) Enter;

В) Esc;

Г) Alt.

17) Не используется для удаления символа:

А) Shift;

Б) «забой символа» - <del>4 -</del> ;

В) Esc;

Г) Delete.

18) Используется для ввода команды:

А) Shift;

Б) Enter;

В) Esc;

Г) Ctrl.

19) Клавиша Num Lock не относится к части клавиатуры:

А) редактирование;

Б) управления;

В) дополнительная;

Г) функциональная.

20) Прыжок текстового курсора на некоторое расстояние производит

клавиша:

А) Caps Lock

Б) Enter

В) Tab

Г) Ctrl

21. Клавиатура – это устройство:

А) для вывода информации;

Б) для ввода информации;

В) содержащее внутренние устройства компьютера;

Г) для действий с объектами на экране.

22.Основными функциями текстового редактора являются…

А) Автоматическое сжатие информации, представленной в текстовых файлах

- Б) Создание, редактирование, сохранение и печать текстов
- В) Управление ресурсами ПК и процессами, использующими эти ресурсы при создании текста
- Г) Создание и редактирование фотографий.

23. При нажатии на кнопку с изображением дискеты на панели

инструментов текстового процессора происходит…

- А) Сохранение документа
- Б) Запись документа на дискету
- В) Считывание информации с дискеты
- Г) Печать документа

24. Каким способом можно сменить шрифт в некотором фрагменте

текстового процессора Word?

А) Сменить шрифт с помощью панели инструментов

Б) Вызвать команду "сменить шрифт"

В) Пометить нужный фрагмент; вызвать команду "сменить шрифт"; вызвать команду "вставить"

- Г) Пометить нужный фрагмент; сменить шрифт с помощью панели инструментов 25. При нажатии на кнопку с изображением ножниц на панели инструментов…
	- А) Вставляется вырезанный ранее текст
	- Б) Происходит разрыв страницы
	- В) Удаляется выделенный текст
	- Г) Появляется схема документа

26.Когда можно изменять размеры рисунка в текстовом процессоре Word?

- А) Когда он вставлен
- Б) Когда он выбран
- В) Когда он цветной
- Г) Когда он является рабочим

27.Lexicon, Writer, Word, Блокнот – это:

- А) Графические редакторы
- Б) Электронные таблицы
- В) Текстовые редакторы
- Г) СУБД
- 28. Текстовый процессор и электронные таблицы это:
- А) Прикладное программное обеспечение
- Б) Сервисные программы
- В) Системное программное обеспечение
- Г) Инструментальные программные средства.

29. Каким способом можно копировать фрагмент текста в текстовом процессоре Word?

- А) Пометить нужный фрагмент; вызвать команду "копировать";
- Б) Пометить нужный фрагмент; вызвать команду "копировать"; встать в нужное место; вызвать команду "вставить";
- В) Пометить нужный фрагмент; вызвать команду "копировать со вставкой"
- Г) Пометить нужный фрагмент; вызвать команду "копировать"; вызвать команду "вставить"

30. Курсор – это…

- А) Отметка на экране дисплея, указывающая позицию, в которой будет отображен вводимый с клавиатуры символ;
- Б) Наименьший элемент изображения на экране;
- В) Клавиша на клавиатуре;
- Г) Устройство ввода текстовой информации.

31. Текст, повторяющийся вверху или внизу страницы в текстовом редакторе Word, называется…

- А) Стиль;
- Б) Шаблон;
- В) Логотип;
- Г) Колонтитул.

По результатам теста обучающемуся выставляется оценка «отлично», «хорошо», «удовлетворительно» или «неудовлетворительно».

Критерии оценки ответа доводятся до сведения обучающихся до начала тестирования. Результат тестирования объявляется обучающемуся непосредственно после его сдачи.

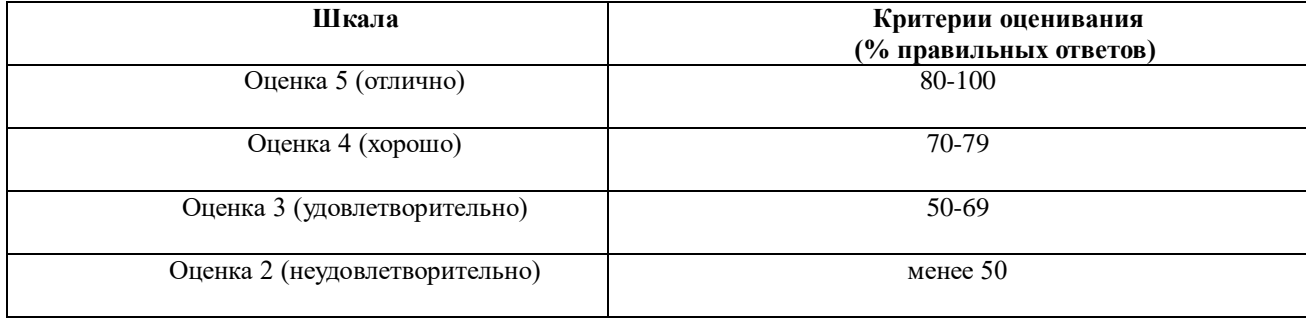

## Лист регистрации изменений

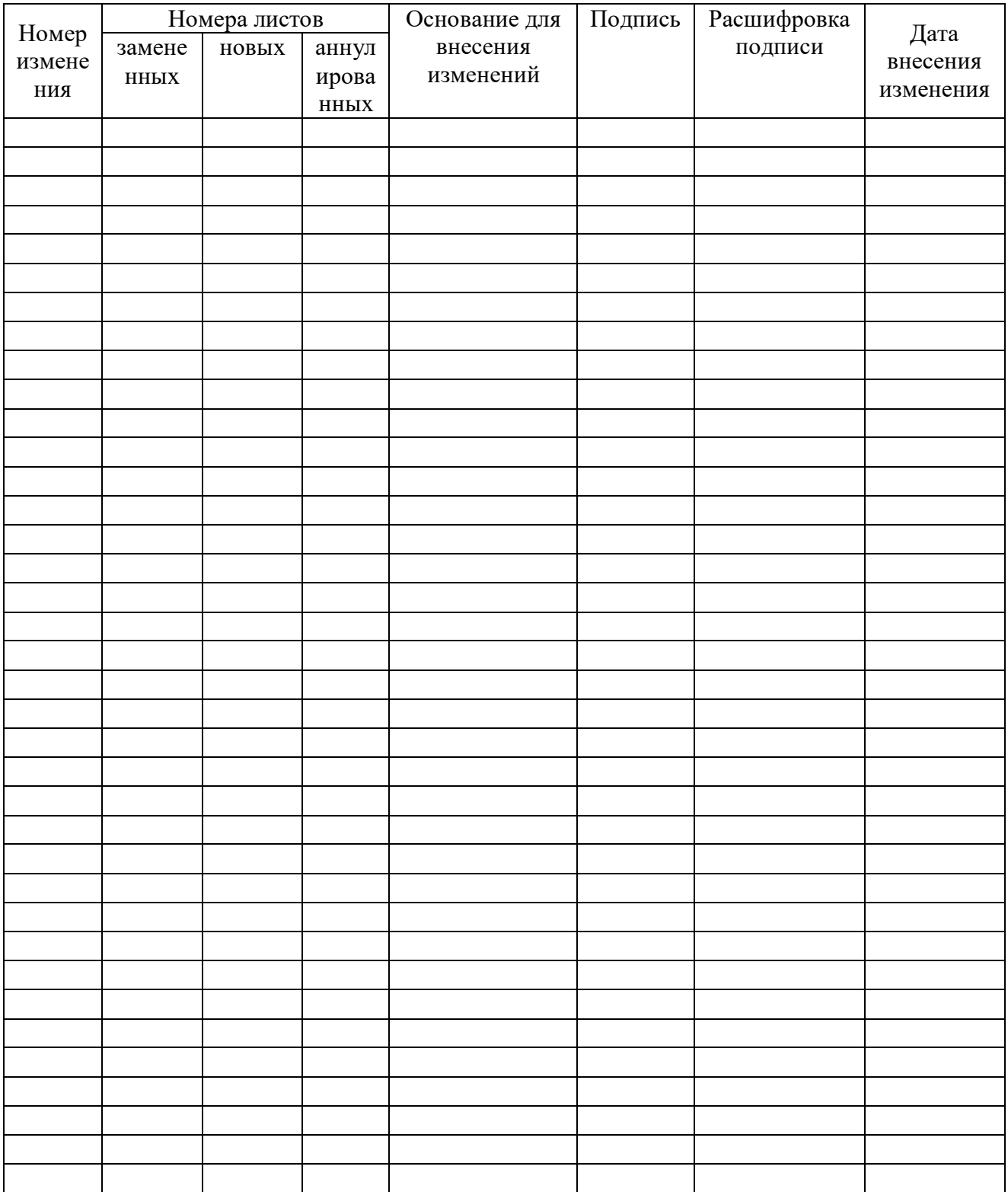